USER´S MANUAL BEDIENUNGSANLEITUNG MANUEL D`UTILISATION MANUAL DE USUARIO INSTRUKCJA OBSŁUGI MANUALE D' USO

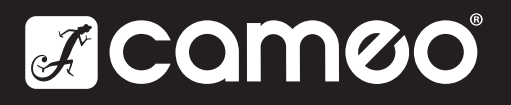

# Featuring

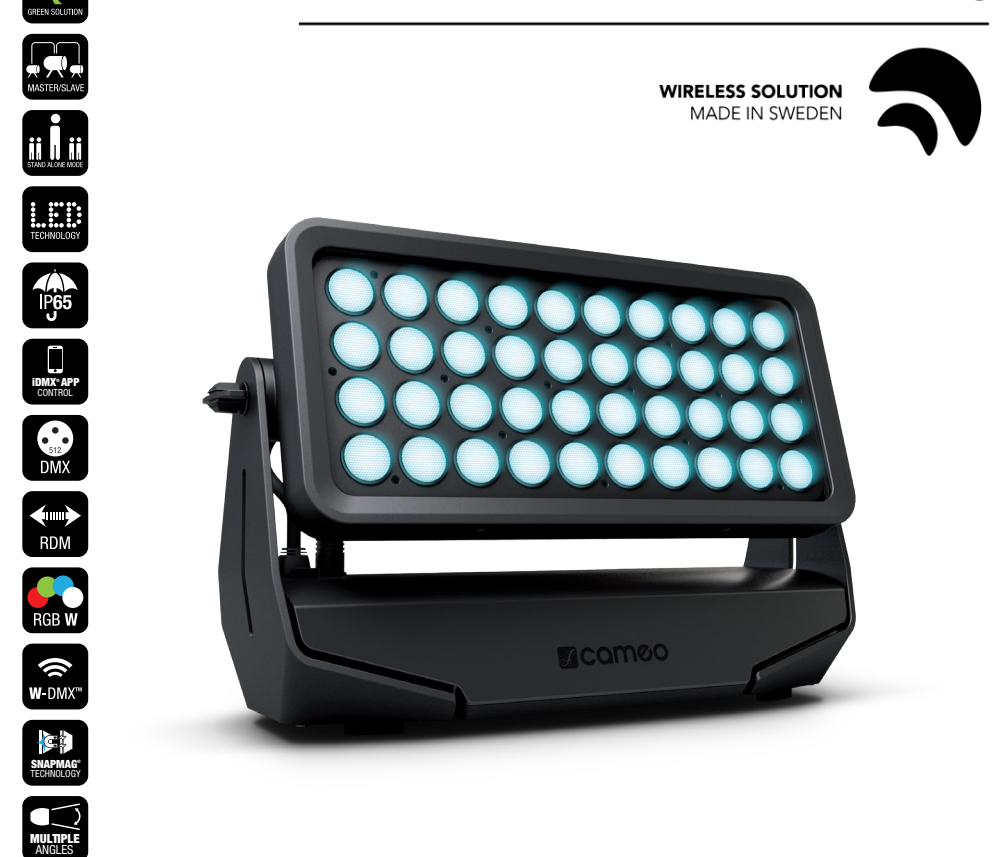

# ZENIT® W600 LED OUTDOOR WASHLIGHT CLZW600

## CONTENTS / INHALTSVERZEICHNIS / CONTENU / CONTENIDO / TREŚĆ / CONTENUTO

## ENGLISH

PREVENTIVE MEASURES 3-4<br>
INTRODUCTION INTRODUCTION 4 CONNECTIONS, OPERATING AND DISPLAY ELEMENTS 5-6 OPERATION 6-<br>OPTIONAL ACCESSORIES OPTIONAL ACCESSORIES 12<br>DMX TECHNOLOGY 13 DMX TECHNOLOGY<br>TECHNICAL DATA 14 TECHNICAL DATA 14 MANUFACTURER'S DECLARATIONS 15<br>DMX CONTROL 184 DMX CONTROL

## **DEUTSCH**

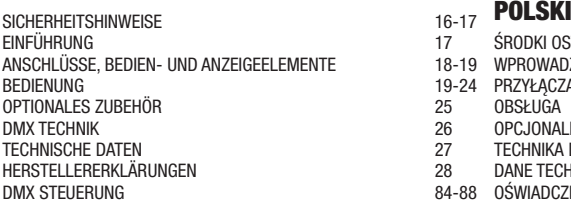

## **FRANCAIS**

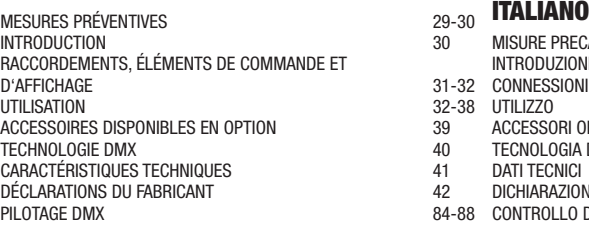

## ESPAÑOL

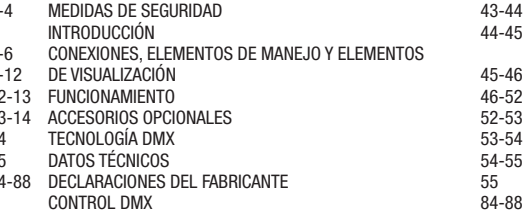

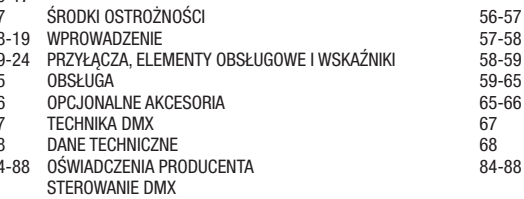

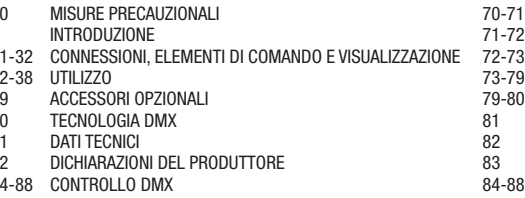

**FRANCAIS** 

# ENGLISH

#### YOU'VE MADE THE RIGHT CHOICE!

We have designed this product to operate reliably over many years. Please read this User's Manual carefully, so that you can begin making optimum use of your Cameo Light product quickly. Learn more about Cameo Light on our website WWW.CAMEOLIGHT.COM.

#### PREVENTIVE MEASURES

1. Please read these instructions carefully.

2. Keep all information and instructions in a safe place.

3. Follow the instructions.

4. Observe all safety warnings. Never remove safety warnings or other information from the equipment.

5. Use the equipment only in the intended manner and for the intended purpose.

6. Use only sufficiently stable and compatible stands and/or mounts (for fixed installations). Make certain that wall mounts are properly installed and secured. Make certain that the equipment is installed securely and cannot fall down.

7. During installation, observ e the applicable safety regulations for your country.

8. Never install and operate the equipment near radiators, heat registers, ovens or other sources of heat. Make certain that the equipment is always installed so that is cooled sufficiently and cannot overheat.

9. Never place sources of ignition, e.g., burning candles, on the equipment.

10. Ventilation slits must not be blocked.

11. Keep a minimum distance of 20 cm around and above the device.

12. Do not use this equipment in the immediate vicinity of water (does not apply to special outdoor equipment - in this case, observe the special instructions noted below. Do not expose this equipment to flammable materials, fluids or gases. Avoid direct sunlight!

13. Make certain that dripping or splashed water cannot enter the equipment. Do not place containers filled with liquids, such as vases or drinking vessels, on the equipment.

14. Make certain that objects cannot fall into the device.

15. Use this equipment only with the accessories recommended and intended by the manufacturer.

16. Do not open or modify this equipment.

17. After connecting the equipment, check all cables in order to prevent damage or accidents, e.g., due to tripping hazards.

18. During transport, make certain that the equipment cannot fall down and possibly cause property damage and personal injuries. 19. If your equipment is no longer functioning properly, if fluids or objects have gotten inside the equipment or if it has been damaged in anot

her way, switch it off immediately and unplug it from the mains outlet (if it is a powered device). This equipment may only be repaired by authorized, qualified personnel.

20. Clean the equipment using a dry cloth.

21. Comply with all applicable disposal laws in your country. During disposal of packaging, please separate plastic and paper/cardboard.

22. Plastic bags must be kept out of reach of children.

23. Please note that changes or modifications not expressly approved by the party responsible for compliance could void the user´s authority to operate the equipment.

#### FOR EQUIPMENT THAT CONNECTS TO THE POWER MAINS:

24. CAUTION: If the power cord of the device is equipped with an earthing contact, then it must be connected to an outlet with a protective ground. Never deactivate the protective ground of a power cord.

25. If the equipment has been exposed to strong fluctuations in temperature (for example, after transport), do not switch it on immediately. Moisture and condensation could damage the equipment. Do not switch on the equipment until it has reached room temperature.

26. Before connecting the equipment to the power outlet, first verify that the mains voltage and frequency match the values specified on the equipment. If the equipment has a voltage selection switch, connect the equipment to the power outlet only if the equipment values and the mains power values match. If the included power cord or power adapter does not fit in your wall outlet, contact your electrician.

27. Do not step on the power cord. Make certain that the power cable does not become kinked, especially at the mains outlet and/or power adapter and the equipment connector.

28. When connecting the equipment, make certain that the power cord or power adapter is always freely accessible. Always disconnect the equipment from the power supply if the equipment is not in use or if you want to clean the equipment. Always unplug the power cord and power adapter from the power outlet at the plug or adapter and not by pulling on the cord. Never touch the power cord and power adapter with wet hands.

29. Whenever possible, avoid switching the equipment on and off in quick succession because otherwise this can shorten the useful life of the equipment.

30. IMPORTANT INFORMATION: Replace fuses only with fuses of the same type and rating. If a fuse blows repeatedly, please contact an authorised service centre.

31. To disconnect the equipment from the power mains completely, unplug the power cord or power adapter from the power outlet.

32. If your device is equipped with a Volex power connector, the mating Volex equipment connector must be unlocked before it can be removed. However, this also means that the equipment can slide and fall down if the power cable is pulled, which can lead to personal injuries and/or other damage. For this reason, always be careful when laying cables.

33. Unplug the power cord and power adapter from the power outlet if there is a risk of a lightning strike or before extended periods of disuse. 34. The device must only be installed in a voltage-free condition (disconnect the mains plug from the mains).

35. Dust and other debris inside the unit may cause damage. The unit should be regularly serviced or cleaned (no guarantee) depending on ambient conditions (dust etc., nicotine, fog) by qualified personnel to prevent overheating and malfunction.

36. Please keep a distance of at least 0.5 m to any combustible materials.

37. Power cables to power multiple devices must have a cross-section of at least 1.5 mm². Within the EU, the cables must correspond to H05VV-F, or similar. Suitable cables are offered by Adam Hall. With these cables, you can connect multiple devices via the power OUT connection to the power IN connection of an additional device. Make sure that the total current consumption of all connected devices does not exceed the specified value on all connected devices (label on the device). Make sure to keep power cable connections as short as possible.

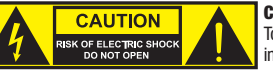

#### CAUTION:

To reduce the risk of electric shock, do not remove cover (or back). There are no user serviceable parts inside. Maintenance and repairs should be exclusively carried out by qualified service personnel.

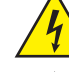

The warning triangle with lightning symbol indicates dangerous uninsulated voltage inside the unit, which may cause an electrical shock.

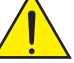

The warning triangle with exclamation mark indicates important operating and maintenance instructions.

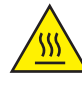

The housing surface of the spotlight can heat up to temperatures as high as 70  $\degree$ C in regular use. Ensure that it is not possible to come into contact with the housing unintentionally. Always allow sufficient time for the lamp to cool down before dismantling, carrying out maintenance work or charging etc.

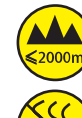

Warning! This device is designed for use below 2000 metres in altitude.

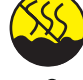

Warning! This product is not intended for use in tropical climates.

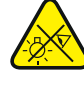

Caution! Intense LED light source! Risk of eye damage. Do not look into the light source.

#### CAUTION! IMPORTANT INFORMATION ABOUT LIGHTING PRODUCTS!

1. The product has been developed for professional use in the field of event technology and is not suitable as household lighting.

- 2. Do not stare, even temporarily, directly into the light beam.
- 3. Do not look at the beam directly with optical instruments such as magnifiers.

4. Stroboscope effects may cause epileptic seizures in sensitive people! People with epilepsy should definitely avoid places where strobes are used.

## INTRODUCTION

#### LED WASH LIGHT 600 W RGBW IP65

CLZW600

#### CONTROL FUNCTIONS:

2-channel CCT, 3-channel color macros, 4-channel RGBW 8-bit, 8-channel RGBW 16-bit, 10-channel full-access 8-bit, and 15-channel full-access 16-bit DMX control

Master/slave mode Standalone functions W-DMX™

#### FEATURES:

DMX-512. 40 x 15 W high-power RGBW LEDs. W-DMX™. Stroboscope. 16-bit dimmer. 4 dimmer curves. Color temperature correction. Adjustable LED PWM frequency. Fast access feature. IP65-class protection. 5-pin DMX connections. Plastic feet. 2 x Omega mounting brackets included. Operating voltage 100–240 V AC. Power consumption 565 W. 25°, 45°, 60°x10°, 100° diffusers and flap optionally available.

The spotlight features the RDM standard (Remote Device Management). Remote device management allows the user to view status and configuration of RDM terminals via an RDM-capable controller.

i.

## CONNECTIONS, OPERATING AND DISPLAY ELEMENTS

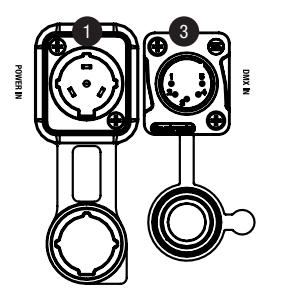

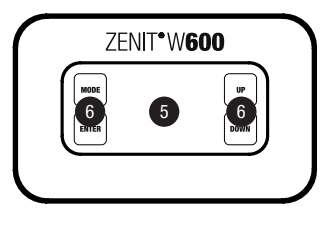

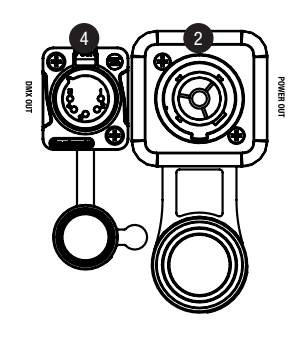

## **1** POWER IN

IP65 power input socket with rubber sealing cap. Operating voltage 100-240 V AC/50-60 Hz. Connection via included power cable (when not in use, always close with rubber sealing cap).

## **2** POWER OUT

IP65 power output socket with rubber sealing cap. Facilitates power supply to other CAMEO spotlights. Ensure that the total current consumption of all connected devices does not exceed the value specified on the device in amperes (A) (when not in use, always close with the rubber sealing cap).

## **3** DMX IN

Male IP65 5-pin XLR socket for connecting a DMX control device (e.g. DMX console; when not in use, always close with the rubber sealing cap).

## **4** DMX OUT

Female IP65 5-pin XLR socket for sending DMX control signal (when not in use, always close with the rubber sealing cap).

## **6** OLED DISPLAY

Displays the current operating mode and other system settings.

## **6** TOUCH-SENSITIVE CONTROLS

#### MODE

Press MODE to access the selection menu for system settings. Press repeatedly to go back to the main display.

#### ENTER

Press ENTER to access the menu levels to make value changes, and to access the sub-menus. Confirm changes by pressing ENTER.

#### UP and DOWN

Select individual menu items in the selection menu (DMX address, operating mode etc.) and in the sub-menus. Allow changes to the value of a menu item, such as the DMX address as required.

#### PRESSURE EQUALISATION ELEMENT

The pressure equalisation element to prevent condensation inside the housing is in the device base, behind the cable feed for the LED unit. In order to ensure its proper function, the element must be protected from contamination.

#### HOUSING FAN

The 3 housing fans and the heat sink are on the back of the LED unit. Ensure air circulation by not covering the device, and cleaning it regularly.

**FRANCAIS** 

NOTES: In order to provide protection from spraying water, in accordance with protection class IP65, special IP65-rated XLR connectors must be used correctly with the DMX input and output sockets, or they must be closed using the rubber sealing caps. When connected correctly, or when sealed correctly with the rubber sealing caps, the POWER IN and POWER OUT sockets are protected from spraying water, as in accordance with IP65.

#### PLEASE NOTE

• As soon as the spotlight is correctly connected to the power supply, the following will be displayed in succession during the starting process:

"Welcome to Cameo", the model name and the software version. After this process, the spotlight is ready for operation, and starts in the previously enabled mode.

- If one of the DMX operating modes is activated and there is no DMX signal to the DMX input, the currently programmed DMX address is displayed and the characters on the display will begin to flash.
- After approximately 1 minute of inactivity, the display will automatically show the currently active operating mode.
- Fast Access Feature: In order to simplify the menu guide, the device has an intelligent menu structure that allows direct access to previously selected menu items and sub-menu items.
	- 1. Press MODE and ENTER simultaneously for direct access to the last-edited sub-menu item, where you can make changes instantly as required (DMX starting address and all modes).
	- 2. Press MODE for direct access to the last-selected and last-edited menu item. Press ENTER repeatedly to access the sub-menu items in order to change individual settings (DMX starting address and all modes).
- Before changing device settings, ensure that the control panel is dry and dust free so that its functionality is not impaired.
- The display can be rotated 180° by pressing UP when the main display is visible.

## **OPERATION**

#### MAIN DISPLAY

After the power-up process, the spotlight is ready for operation, and starts in the previously activated mode. The main display appears with the following information: current mode (in the example DMX mode) and W-DMX™ status.

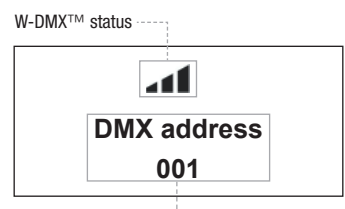

Current operating mode

#### W-DMX™

1. To pair with W-DMX™-compatible transmitters, enable W-DMX™ in the device settings (Settings -> Wireless Setting -> W-DMX On Off -> On) and reset the W-DMX™ module (Receive Reset -> Yes). Start the pairing process as described in the operating instructions of the W-DMX™ transmitter. Pairing is then completed automatically.

2. Pair a group of W-DMX™ devices to create a DMX universe with them. First decouple all devices that should form the group (Settings -> Wireless Setting -> Receive Reset). Then select a CLZW600 with a DMX controller via DMX cable and select "Transmit" in the settings (Settings -> Wireless Setting -> Operating Mode -> Transmit). Select "Receive" in the settings of the W-DMX™ device that you want to control via W-DMX™ (Settings -> Wireless Setting -> Operating Mode -> Receive), and pair it by selecting "Link" in the settings of the DMX cable controlled CLZW600, then confirm your selection (Settings -> Wireless Setting -> Link -> Link). Pairing is then completed automatically.

3. It is also possible to create a connected group of W-DMX™ devices via W-DMX™, and operate them in master/slave mode. First decouple all devices that should form the group (Settings -> Wireless Setting -> Receive Reset). In the settings (Settings -> Wireless Setting -> Operating Mode) of the master unit select "Transmit", and in the settings of the slave units select "Receive". On the master unit select "Link" (Settings -> Wireless Setting -> Link -> Link) and confirm your selection by pressing ENTER. Pairing of the devices is then completed automatically. On the master unit select one of the standalone modes (Auto, Color Macro, Static, Tunable White, User Color), and use this to control the slave unit.

#### W-DMX™ STATUS

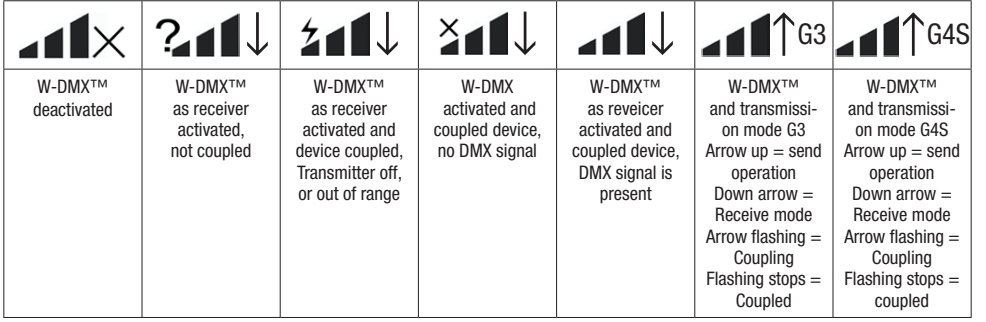

#### SET DMX START ADDRESS (DMX ADDRESS)

Press MODE to access the device settings selection menu (--- Menu ---). Use UP and DOWN to select the menu item "DMX Address" (observe arrow) and confirm with ENTER. The display will show a three-digit number field and you can use the UP and DOWN controls to configure the desired DMX start address. Confirm with ENTER and press MODE to return to the main display (in the example, "DMX address 001").

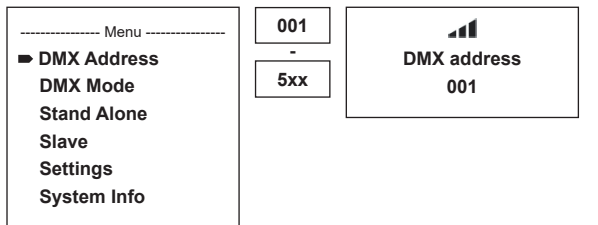

#### SET DMX MODE (DMX Mode)

Press MODE to access the device settings selection menu (--- Menu ---). Use UP and DOWN to select the menu item "DMX Mode" (observe arrow) and confirm with ENTER. In the sub-menu, you can now select between six different DMX operating modes with the UP and DOWN buttons. Confirm your selection with ENTER. DMX tables with the channel assignments can be found in these instructions under DMX CONTROL.

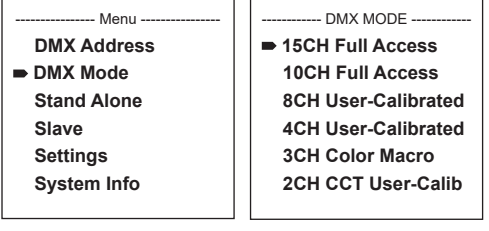

ENGLISH

#### CONFIGURING STANDALONE MODE

Press MODE to access the device settings selection menu (--- Menu ---). Use UP and DOWN to select the menu item "Stand Alone" (observe arrow) and confirm with ENTER. In the sub-menu you can use UP and DOWN to select one of the following standalone modes: "Auto", "Color Macro", "Static", "Tunable White" and "User Color". Confirm your selection with ENTER.

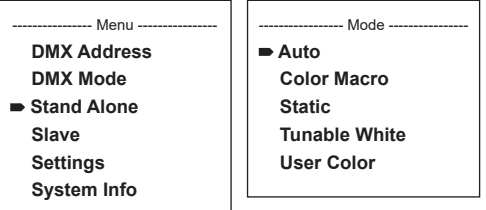

#### AUTO MODE (programme 1 to programme 6)

The 6 different auto-programmes each comprise non-editable Color-change sequences. Brightness and speed are independently adjustable. Select auto mode as described above under "CONFIGURE STANDALONE MODE" and confirm with ENTER. Now use UP and DOWN to select one of the 6 auto programmes (observe arrow) and confirm with ENTER. To adjust brightness, use UP and DOWN to select the menu item "Dim" and confirm with ENTER, then use UP and DOWN to select the desired value between 000 and 255. Confirm by pressing ENTER. Set the run speed by selecting the menu item "Speed", confirm with ENTER, and then select the desired value between 001 and 100. Confirm by pressing ENTER. Press MODE four times to return to the main display (Mode Auto).

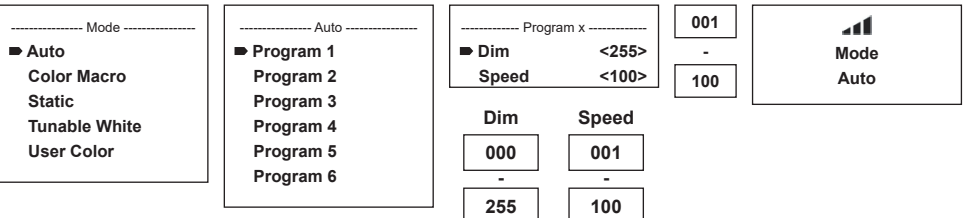

#### Color MACROS (Color Macro)

15 different preset Color macros are available. Select Color macro mode as per the procedure previously described in SETTING OPERATION MODE and confirm with ENTER. Now use UP and DOWN to select the desired Color preset (observe arrow) and confirm with ENTER (Color Off = blackout). A three-digit figure is shown on the display, and you can set the desired brightness on a scale from 000 to 100 using UP and DOWN. Confirm by pressing ENTER. Press MODE three times to return to the main display (Color Macro Mode).

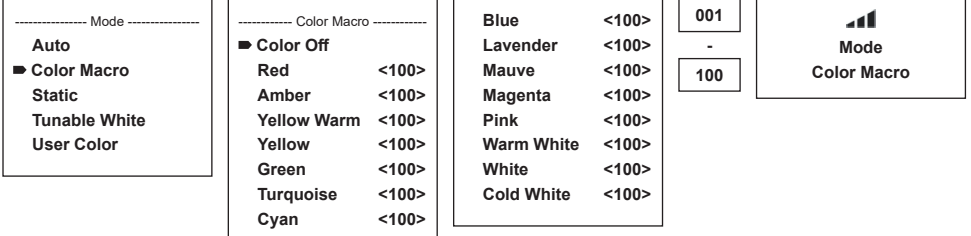

#### STATIC MODE (Static)

The static mode allows the functions Dimmer, Strobe, R, G, B, W and Color Temp to be adjusted directly on the device with values between 000 and 255, in a similar way to a DMX controller. In this way, an individual scene can be created without the need for an additional DMX controller. Select static mode as per the procedure previously described in SETTING OPERATION MODE and confirm with ENTER. Now use UP and DOWN to select the menu item you wish to edit (observe arrow) and confirm with ENTER. The display will now show a three-digit number field, and you can use UP and DOWN to configure the desired value between 000 and 255. Confirm by pressing ENTER. Press MODE three times to return to the main display (Static Mode).

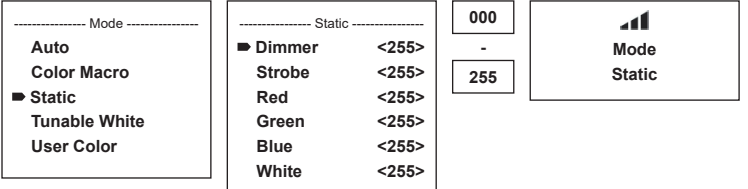

#### Color TEMPERATURE (Tunable White)

The Color temperature mode enables the light to be configured with a Color temperature of cold white to warm white (CTC), and allows brightness (Dim) to be adjusted directly on the device. Select Color temperature mode as described above under "CONFIGURE STANDALONE MODE" and confirm with ENTER. Now use UP and DOWN to select the menu item you wish to edit (observe arrow) and confirm with ENTER. The display will now show a three-digit number field and you can use UP and DOWN to configure the desired value. Confirm by pressing ENTER, Press MODE three times to return to the main display (Tunable White Mode).

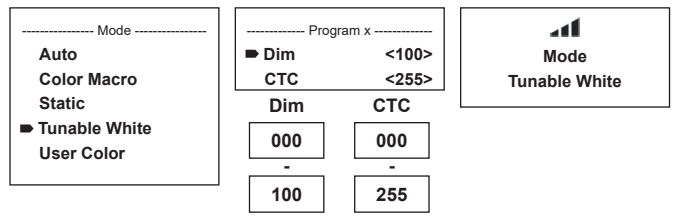

#### USER PRESETS (User Color)

The operating mode "User Presets" allows the overall brightness and a Color mixture of R, G, B and W to be saved directly in the device in five individual Color presets. Select "User Color" as described above under "CONFIGURE STANDALONE MODE" and confirm with ENTER. Now use UP and DOWN to select presets Color1 to Color5, confirm with ENTER, and select the sub-menu item you would like to edit (observe arrow). Confirm by pressing ENTER.

The display will now show a three-digit number field and you can use UP and DOWN to configure the value between 000 and 255 as required. Confirm again with ENTER. Once all settings have been made according to preference, press MODE four times to return to the main display (User Color Mode).

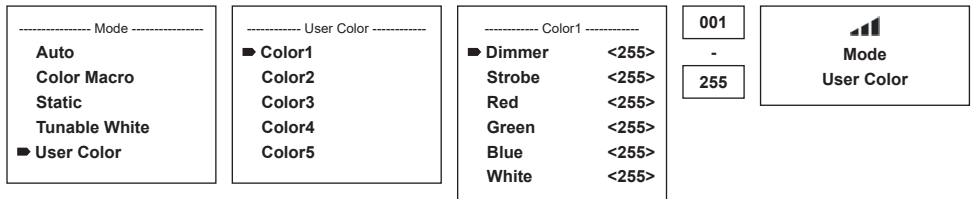

#### SET SLAVE MODE

Press MODE to access the device settings selection menu (--- Menu ---). Use UP and DOWN to select the menu item "Slave" (observe arrow) and confirm with ENTER. Connect the master and slave units (same model) with a DMX cable, and enable one of the standalone modes on the master unit (Auto, Color Macro, Static, Tunable White, User Color). The slave unit will now follow the master unit. If there is no control signal, the display characters will flash. Flashing stops as soon as a control signal is present.

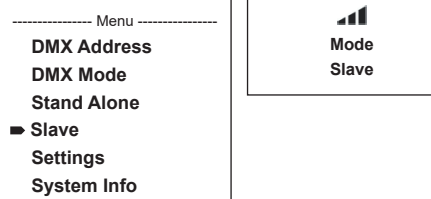

#### DEVICE SETTINGS (Settings)

Press MODE to access the device settings selection menu (--- Menu ---). Using the UP and DOWN controls, select the menu item "Settings" (observe arrow) and confirm with ENTER.

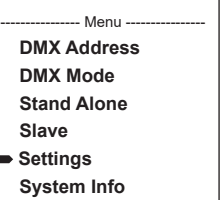

This will take you to the sub-menu for configuring the following sub-menu items (see table, select with UP and DOWN, confirm with ENTER, change value or status with UP and DOWN, confirm with ENTER):

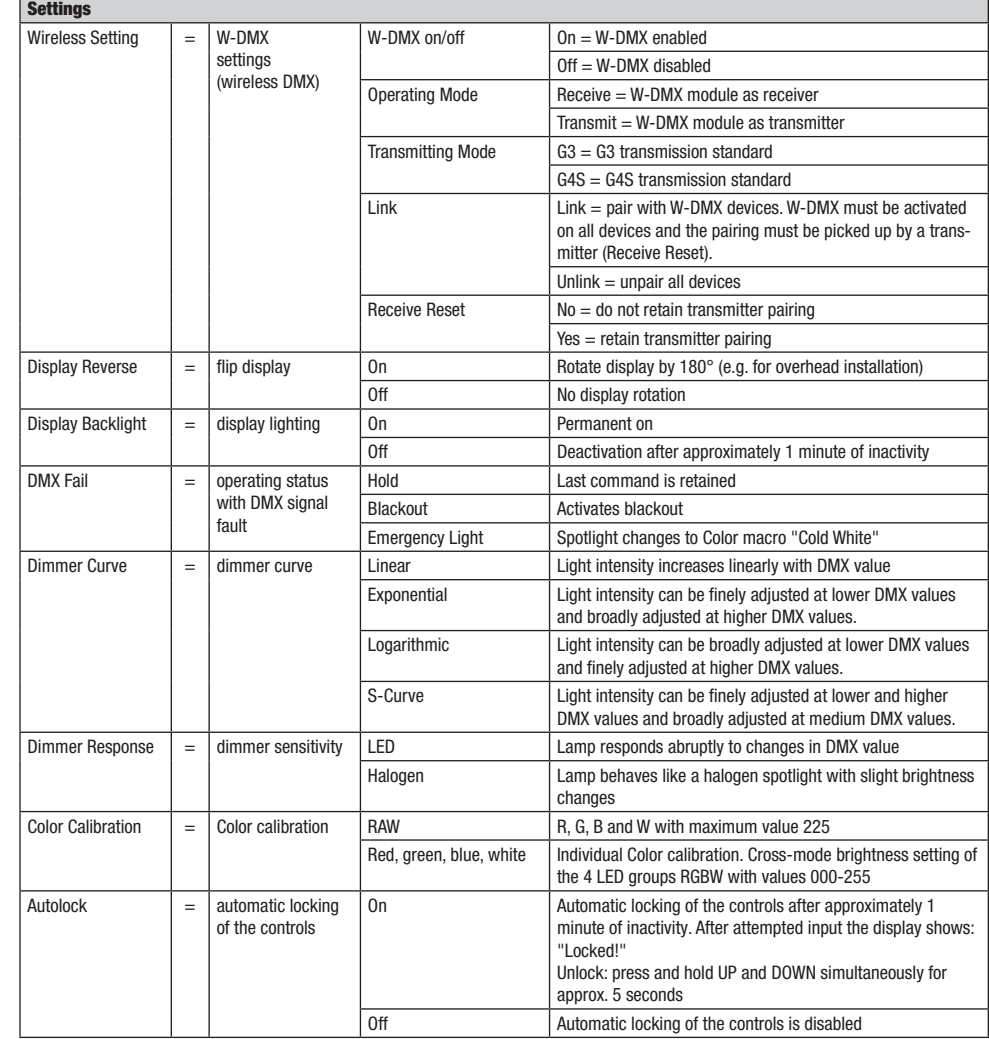

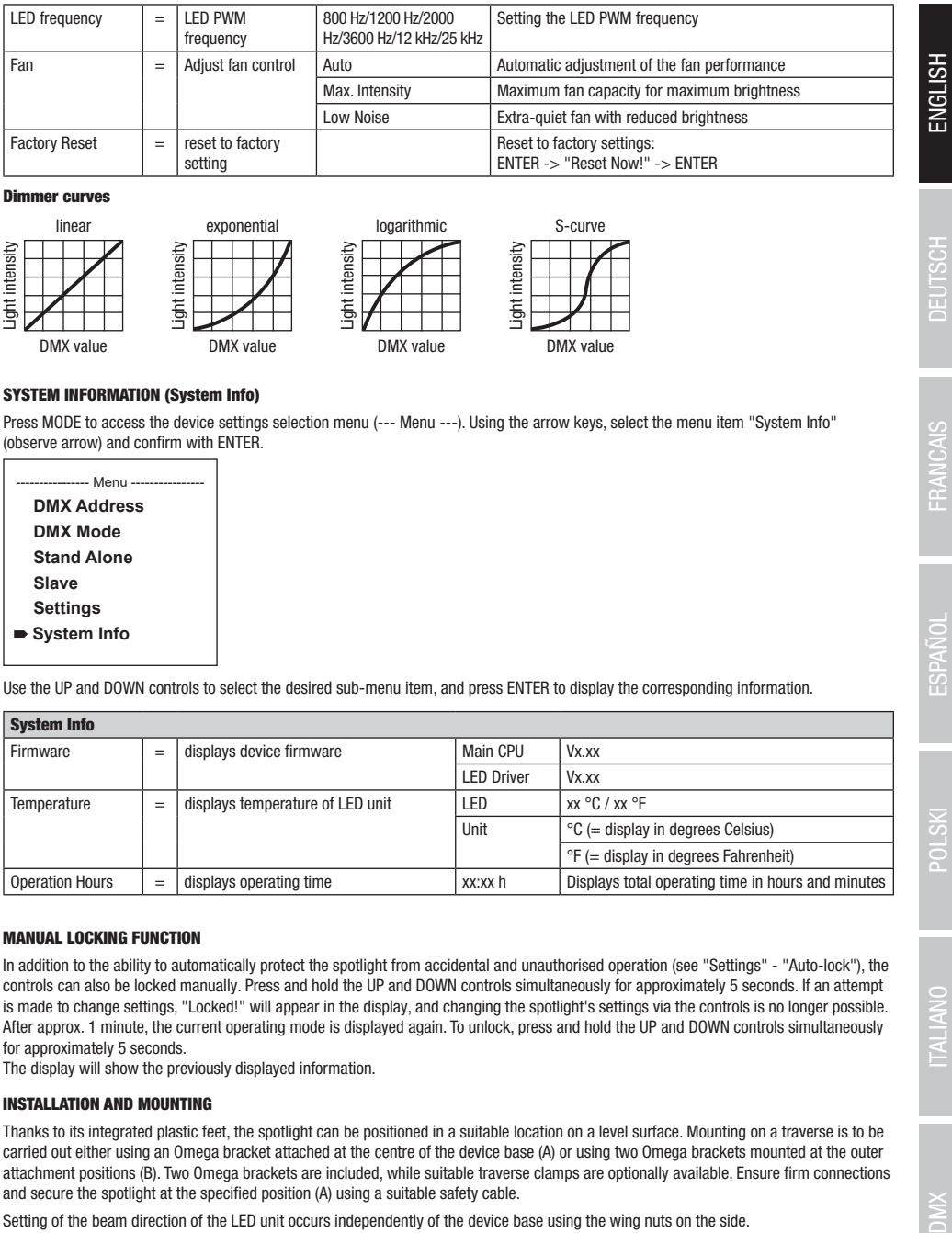

#### Dimmer curves

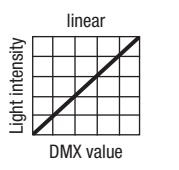

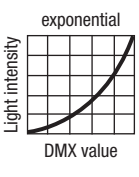

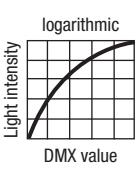

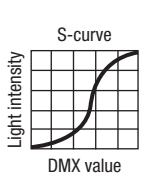

#### SYSTEM INFORMATION (System Info)

Press MODE to access the device settings selection menu (--- Menu ---). Using the arrow keys, select the menu item "System Info" (observe arrow) and confirm with ENTER.

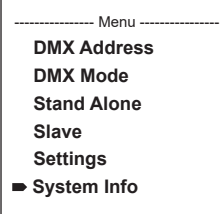

Use the UP and DOWN controls to select the desired sub-menu item, and press ENTER to display the corresponding information.

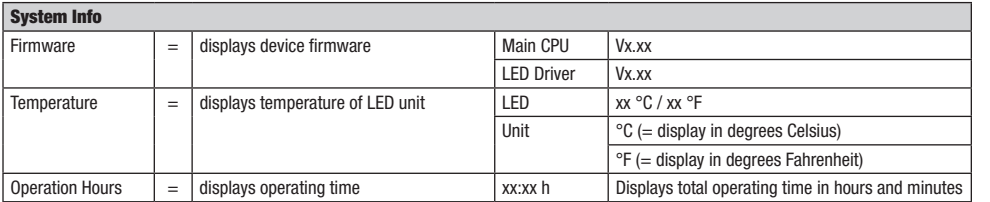

#### MANUAL LOCKING FUNCTION

In addition to the ability to automatically protect the spotlight from accidental and unauthorised operation (see "Settings" - "Auto-lock"), the controls can also be locked manually. Press and hold the UP and DOWN controls simultaneously for approximately 5 seconds. If an attempt is made to change settings, "Locked!" will appear in the display, and changing the spotlight's settings via the controls is no longer possible. After approx. 1 minute, the current operating mode is displayed again. To unlock, press and hold the UP and DOWN controls simultaneously for approximately 5 seconds.

The display will show the previously displayed information.

#### INSTALLATION AND MOUNTING

Thanks to its integrated plastic feet, the spotlight can be positioned in a suitable location on a level surface. Mounting on a traverse is to be carried out either using an Omega bracket attached at the centre of the device base (A) or using two Omega brackets mounted at the outer attachment positions (B). Two Omega brackets are included, while suitable traverse clamps are optionally available. Ensure firm connections and secure the spotlight at the specified position (A) using a suitable safety cable.

Setting of the beam direction of the LED unit occurs independently of the device base using the wing nuts on the side.

Important: Overhead mounting requires extensive experience, including a knowledge of how to calculate operating capacity limits and familiarity with installation materials, as well as the ability to run regular safety checks on all installation materials and spotlights. If you do not possess these qualifications, do not attempt to carry out an installation yourself: have it done by a professional company.

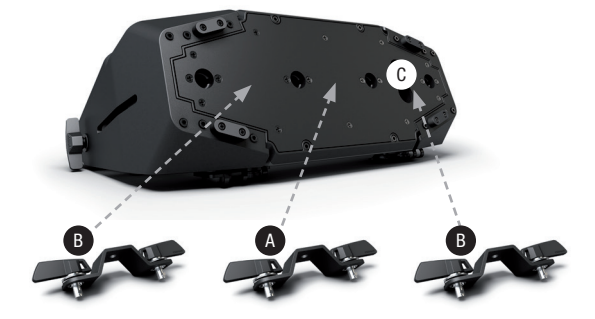

## OPTIONAL ACCESSORIES

#### CLZW6004B

CLZW600SMLSD40 45° diffuser

Flap – tool-free mounting thanks to threaded locking bolts, safety cable included

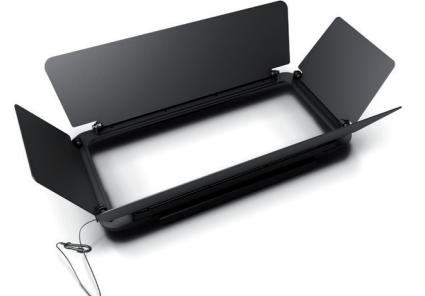

CLZW600SMLSD20 25° diffuser Tool-free mounting thanks to SNAPMAG® technology

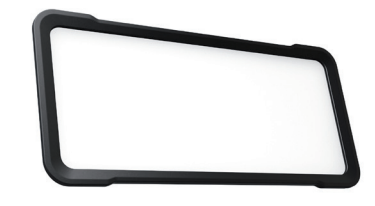

CLZW600SMLSD100 100° diffuser Tool-free mounting thanks to SNAPMAG® technology

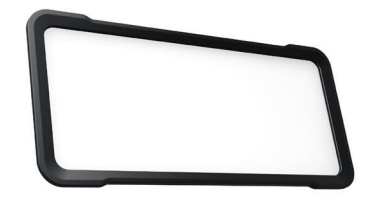

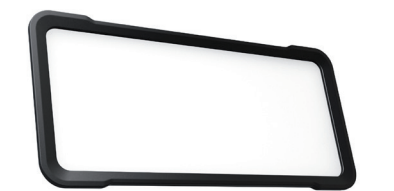

Tool-free mounting thanks to SNAPMAG® technology

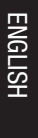

DEUTSCH

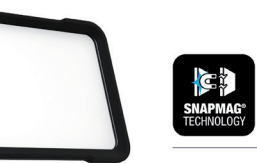

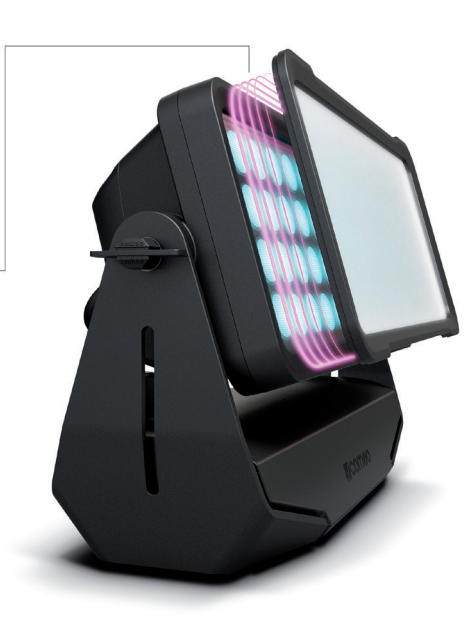

# ENGLISH

## DMX TECHNOLOGY

#### DMX-512

DMX (Digital Multiplex) is the designation for a universal transmission protocol for communications between corresponding devices and controllers. A DMX controller sends DMX data to the connected DMX device(s). The DMX data is always transmitted as a serial data stream that is forwarded from one connected device to the next via the "DMX IN" and "DMX OUT" connectors (XLR plug-type connectors) that are found on every DMX-capable device, provided the maximum number of devices does not exceed 32 units. The last device in the chain needs to be equipped with a terminator (terminating resistor).

### DMX CONNECTION

DMX is the common "language" via which a very wide range of types and models of equipment from various manufacturers can be connected with one another and controlled via a central controller, provided that all of the devices and the controller are DMX compatible. For optimum data transmission, it is necessary to keep the connecting cables between the individual devices as short as possible. The order in which the devices are integrated in the DMX network has no influence on the addresses. Thus the device with the DMX address 1 can be located at any position in the (serial) DMX chain: at the beginning, at the end or somewhere in the middle. If the DMX address 1 is assigned to a device, the controller "knows" that it should send all data allocated to address 1 to this device regardless of its position in the DMX network.

#### SERIAL CONNECTION OF MULTIPLE LIGHTS

1. Connect the male XLR connector (3-pin or 5-pin) of the DMX cable to the DMX output (female XLR socket) of the first DMX device (e.g. DMX-Controller).

2. Connect the female 3-pin XLR connector of the DMX cable connected to the first projector to the DMX input (male 3-pin socket) of the next DMX device. In the same way, connect the DMX output of this device to the DMX input of the next device and repeat until all devices have been connected. Please note that as a rule, DMX devices are connected in series and connections cannot be shared without active splitters. The maximum number of DMX devices in a DMX chain should not exceed 32 units.

The Adam Hall 3 STAR, 4 STAR, and 5 STAR product ranges include an extensive selection of suitable cables.

#### DMX CABLES

When fabricating your own cables, always observe the illustrations on this page. Never connect the shielding of the cable to the ground contact of the plug, and always make certain that the shielding does not come into contact with the housing of the XLR plug. If the shielding is connected to the ground, this can lead to short-circuiting and system malfunctions.

**Pin Assignment**<br>DMX cable with 3-pin XLR connectors:

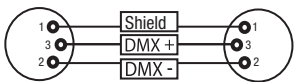

#### DMX TERMINATORS (TERMINATING RESISTORS)

DMX cable with 5-pin XLR connectors (pin 4 and 5 are not used):

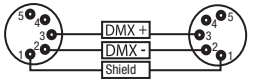

To prevent system errors, the last device in a DMX chain needs to be equipped with a terminating resistor (120 ohm, 1/4 Watt). 3-pin XLR connector with a terminating resistor: K3DMXT3 5-pin XLR connector with a terminating resistor: K3DMXT5

**Pin Assignment**<br>3-pin XLR connector:

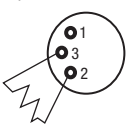

#### DMX ADAPTER

The combination of DMX devices with 3-pin connectors and DMX devices with 5-pin connectors in a DMX chain is possible with suitable adapters.

#### Pin Assignment

DMX Adapter 5-pin XLR male to 3-pin XLR female: K3DGF0020 Pins 4 and 5 are not used.

#### Pin Assignment

DMX Adapter 3-pin XLR male to 5-pin XLR female: K3DHM0020 Pins 4 and 5 are not used.

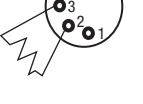

3-pin XLR connector: 5-pin XLR connector:

 $4^{\bullet}$ 

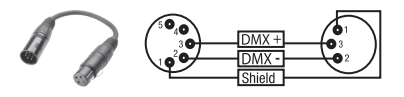

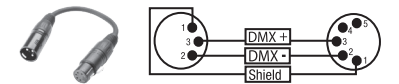

## TECHNICAL DATA

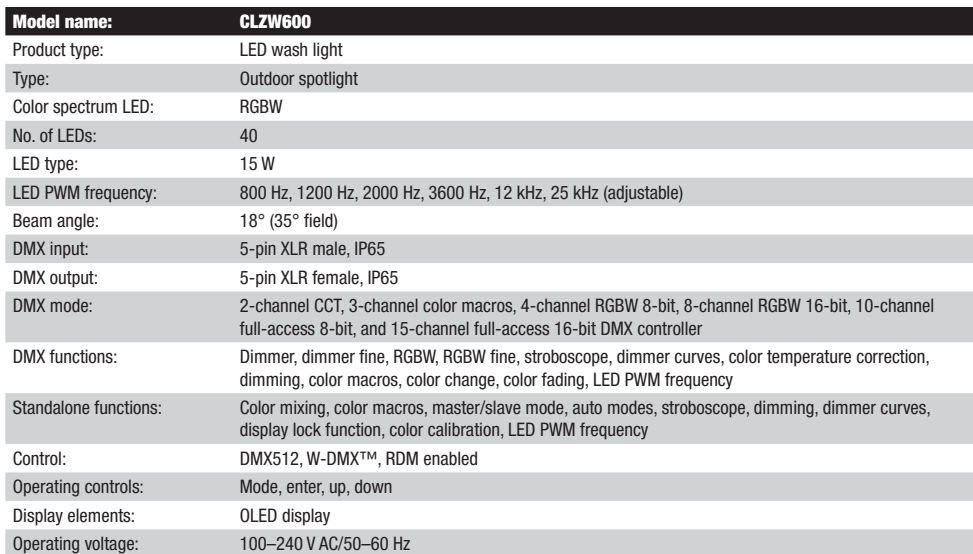

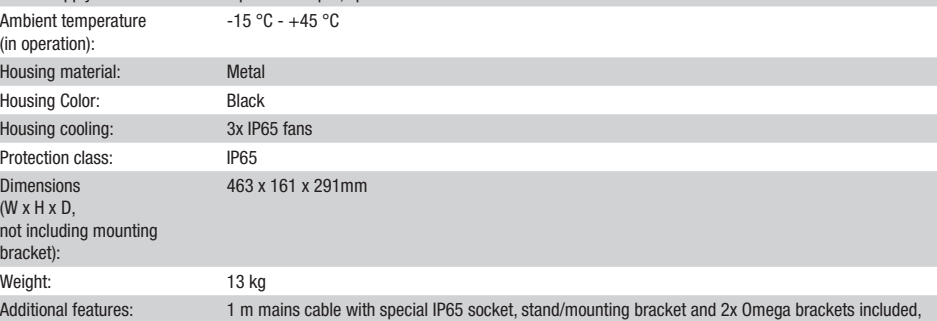

## MANUFACTURER´S DECLARATIONS

Power consumption: 565 W

Luminous flux (RGBW): 20932 lm

120000 lx

Power supply connection: input and output, special IP65 sockets

Light intensity (@ 1 m, without diffuser):

 $(i)$ 

 $\overline{D}$ i  $($ M $)$ 

 $\mathbf{b}$ r

#### MANUFACTURER'S WARRANTY & LIMITATIONS OF LIABILITY

You can find our current warranty conditions and limitations of liability at: [https://cdn-shop.adamhall.com/media/pdf/Manufacturers-Decla](https://cdn-shop.adamhall.com/media/pdf/Manufacturers-Declarations-CAMEO_DE_EN_ES_FR.pdf)[rations-CAMEO\\_DE\\_EN\\_ES\\_FR.pdf.](https://cdn-shop.adamhall.com/media/pdf/Manufacturers-Declarations-CAMEO_DE_EN_ES_FR.pdf) To request warranty service for a product, please contact Adam Hall GmbH, Adam-Hall-Str. 1, 61267 Neu Anspach / Email: Info@adamhall.com / +49 (0)6081 / 9419-0.

 $25^\circ$ , 45°, 60°x10°, 100° diffusors and barndoor optionally available

**CORRECT DISPOSAL OF THIS PRODUCT**<br>(valid in the European Union and other European countries with a differentiated waste collection system)

This symbol on the product, or on its documents indicates that the device may not be treated as household waste. This is to avoid environmental damage or personal injury due to uncontrolled waste disposal. Please dispose of this product separately from other waste and have it recycled to promote sustainable economic activity. Household users should contact either the retailer where they purchased this product, or their local government office, for details on where and how they can recycle this item in an environmentally friendly manner. Business users should contact their supplier and check the terms and conditions of the purchase contract. This product should not be mixed with other commercial waste for disposal.

#### FCC STATEMENT

This device complies with Part 15 of the FCC Rules. Operation is subject to the following two conditions:

(1) This device may not cause harmful interference, and

(2) This device must accept any interference received, including interference that may cause undesired operation

#### CE Compliance

Adam Hall GmbH states that this product meets the following guidelines (where applicable): R&TTE (1999/5/EC) or RED (2014/53/EU) from June 2017 Low voltage directive (2014/35/EU) EMV directive (2014/30/EU) RoHS (2011/65/EU) The complete declaration of conformity can be found at www.adamhall.com. Furthermore, you may also direct your enquiry to info@adamhall.com.

NOTE: This equipment has been tested and found to comply with the limits for a Class B digital device, pursuant to Part 15 of the FCC Rules. These limits are designed to provide reasonable protection against harmful interference in a residential installation. This equipment generates, uses and can radiate radio frequency energy and, if not installed and used in accordance with the instructions, may cause harmful interference to radio communications. However, there is no guarantee that interference will not occur in a particular installation. If this equipment does cause harmful interference to radio or television reception, which can be determined by turning the equipment off and on, the user is encouraged to try to correct the interference by one or more of the following measures:

- Reorient or relocate the receiving antenna.
- Increase the separation between the equipment and receiver.
- Connect the equipment into an outlet on a circuit different from that to which the receiver is connected.
- Consult the dealer or an experienced radio/TV technician for help.

## **DEUTSCH**

#### SIE HABEN DIE RICHTIGE WAHL GETROFFEN!

Dieses Gerät wurde unter hohen Qualitätsanforderungen entwickelt und gefertigt, um viele Jahre einen reibungslosen Betrieb zu gewährleisten. Bitte lesen Sie diese Bedienungsanleitung sorgfältig, damit Sie Ihr neues Produkt von Cameo Light schnell und optimal einsetzen können. Weitere Informationen über Cameo Light erhalten Sie auf unserer Website WWW.CAMEOLIGHT.COM.

## SICHERHEITSHINWEISE

- 1. Lesen Sie diese Anleitung bitte sorgfältig durch.
- 2. Bewahren Sie alle Informationen und Anleitungen an einem sicheren Ort auf.
- 3. Befolgen Sie die Anweisungen.
- 4. Beachten Sie alle Warnhinweise. Entfernen Sie keine Sicherheitshinweise oder andere Informationen vom Gerät.
- 5. Verwenden Sie das Gerät nur in der vorgesehenen Art und Weise.
- 6. Verwenden Sie ausschließlich stabile und passende Stative bzw. Befestigungen (bei Festinstallationen). Stellen Sie sicher, dass Wandhalterungen ordnungsgemäß installiert und gesichert sind. Stellen Sie sicher, dass das Gerät sicher installiert ist und nicht herunterfallen kann.
- 7. Beachten Sie bei der Installation die für Ihr Land geltenden Sicherheitsvorschriften.
- 8. Installieren und betreiben Sie das Gerät nicht in der Nähe von Heizkörpern, Wärmespeichern, Öfen oder sonstigen Wärmequellen. Sorgen Sie dafür, dass das Gerät immer so installiert ist, dass es ausreichend gekühlt wird und nicht überhitzen kann.
- 9. Platzieren Sie keine Zündquellen wie z.B. brennende Kerzen auf dem Gerät.
- 10. Lüftungsschlitze dürfen nicht blockiert werden.
- 11. Halten Sie einen Mindestabstand von 20 cm seitlich und oberhalb des Geräts ein.
- 12. Betreiben Sie das Gerät nicht in unmittelbarer Nähe von Wasser. Bringen Sie das Gerät nicht mit brennbaren Materialien, Flüssigkeiten oder Gasen in Berührung. Direkte Sonneneinstrahlung vermeiden!
- 13. Sorgen Sie dafür, dass kein Tropf- oder Spritzwasser in das Gerät eindringen kann. Stellen Sie keine mit Flüssigkeit gefüllten Behältnisse wie Vasen oder Trinkgefäße auf das Gerät.
- 14. Sorgen Sie dafür, dass keine Gegenstände in das Gerät fallen können.
- 15. Betreiben Sie das Gerät nur mit dem vom Hersteller empfohlenen und vorgesehenen Zubehör.
- 16. Öffnen Sie das Gerät nicht und verändern Sie es nicht.
- 17. Überprüfen Sie nach dem Anschluss des Geräts alle Kabelwege, um Schäden oder Unfälle, z. B. durch Stolperfallen zu vermeiden.
- 18. Achten Sie beim Transport darauf, dass das Gerät nicht herunterfallen und dabei möglicherweise Sach- und Personenschäden verursachen kann. 19. Wenn Ihr Gerät nicht mehr ordnungsgemäß funktioniert, Flüssigkeiten oder Gegenstände in das Geräteinnere gelangt sind, oder das Gerät anderweitig beschädigt wurde, schalten Sie es sofort aus und trennen es von der Netzsteckdose (sofern es sich um ein aktives Gerät handelt). Dieses Gerät darf nur von autorisiertem Fachpersonal repariert werden.
- 20. Verwenden Sie zur Reinigung des Geräts ein trockenes Tuch.
- 21. Beachten Sie alle in Ihrem Land geltenden Entsorgungsgesetze. Trennen Sie bei der Entsorgung der Verpackung bitte Kunststoff und Papier bzw. Kartonagen voneinander.
- 22. Kunststoffbeutel müssen außer Reichweite von Kindern aufbewahrt werden.

23. Sämtliche vom Benutzer vorgenommenen Änderungen und Modifikationen, denen die für die Einhaltung der Richtlinien verantwortliche Partei nicht ausdrücklich zugestimmt hat, können zum Entzug der Betriebserlaubnis für das Gerät führen.

#### BEI GERÄTEN MIT NETZANSCHLUSS:

24. ACHTUNG: Wenn das Netzkabel des Geräts mit einem Schutzkontakt ausgestattet ist, muss es an einer Steckdose mit Schutzleiter angeschlossen werden. Deaktivieren Sie niemals den Schutzleiter eines Netzkabels.

25. Schalten Sie das Gerät nicht sofort ein, wenn es starken Temperaturschwankungen ausgesetzt war (beispielsweise nach dem Transport). Feuchtigkeit und Kondensat könnten das Gerät beschädigen. Schalten Sie das Gerät erst ein, wenn es Zimmertemperatur erreicht hat. 26. Bevor Sie das Gerät an die Steckdose anschließen, prüfen Sie zuerst, ob die Spannung und die Frequenz des Stromnetzes mit den auf dem Gerät angegebenen Werten übereinstimmen. Verfügt das Gerät über einen Spannungswahlschalter, schließen Sie das Gerät nur an die Steckdose an, wenn die Gerätewerte mit den Werten des Stromnetzes übereinstimmen. Wenn das mitgelieferte Netzkabel bzw. der mitgelieferte Netzadapter nicht in Ihre Netzsteckdose passt, wenden Sie sich an Ihren Elektriker.

27. Treten Sie nicht auf das Netzkabel. Sorgen Sie dafür, dass spannungsführende Kabel speziell an der Netzbuchse bzw. am Netzadapter und der Gerätebuchse nicht geknickt werden.

28. Achten Sie bei der Verkabelung des Geräts immer darauf, dass das Netzkabel bzw. der Netzadapter stets frei zugänglich ist. Trennen Sie das Gerät stets von der Stromzuführung, wenn das Gerät nicht benutzt wird, oder Sie das Gerät reinigen möchten. Ziehen Sie Netzkabel und Netzadapter immer am Stecker bzw. am Adapter und nicht am Kabel aus der Steckdose. Berühren Sie Netzkabel und Netzadapter niemals mit nassen Händen.

29. Schalten Sie das Gerät möglichst nicht schnell hintereinander ein und aus, da sonst die Lebensdauer des Geräts beeinträchtigt werden könnte. 30. WICHTIGER HINWEIS: Ersetzen Sie Sicherungen ausschließlich durch Sicherungen des gleichen Typs und Wertes. Sollte eine Sicherung wiederholt auslösen, wenden Sie sich bitte an ein autorisiertes Servicezentrum.

31. Um das Gerät vollständig vom Stromnetz zu trennen, entfernen Sie das Netzkabel bzw. den Netzadapter aus der Steckdose.

32. Wenn Ihr Gerät mit einem Volex-Netzanschluss bestückt ist, muss der passende Volex-Gerätestecker entsperrt werden, bevor er entfernt werden kann. Das bedeutet aber auch, dass das Gerät durch ein Ziehen am Netzkabel verrutschen und herunterfallen kann, wodurch Personen verletzt werden und/oder andere Schäden auftreten können. Verlegen Sie Ihre Kabel daher immer sorgfältig.

33. Entfernen Sie Netzkabel und Netzadapter aus der Steckdose bei Gefahr eines Blitzschlags oder wenn Sie das Gerät länger nicht verwenden. 34. Das Gerät darf nur im spannungsfreien Zustand (Trennung des Netzsteckers vom Stromnetz) installiert werden.

35. Staub und andere Ablagerungen im Inneren des Geräts können es beschädigen. Das Gerät sollte je nach Umgebungsbedingungen (Staub, Nikotin, Nebel etc.) regelmäßig von qualifiziertem Fachpersonal gewartet bzw. gesäubert werden (keine Garantieleistung), um Überhitzung und Fehlfunktionen zu vermeiden.

**ENGLISH** 

36. Der Abstand zu brennbaren Materialien muss mindestens 0,5 m betragen.

elektrischen Schlag verursachen können.

dem Aufladen etc. immer ausreichend abkühlen.

37. Netzleitungen zur Spannungsversorgung mehrerer Geräte müssen mindestens 1,5 mm² Aderquerschnitt aufweisen. In der EU müssen die Leitungen H05VV-F, oder gleichartig, entsprechen. Geeignete Leitungen werden von Adam Hall angeboten. Mit diesen Leitungen können Sie mehrere Geräte über den Power out Anschluss mit dem Power IN Anschluss eines weiteren Gerätes verbinden. Beachten Sie, dass die gesamte Stromaufnahme aller angeschlossenen Geräte den vorgegebenen Wert nicht überschreitet (Aufdruck auf dem Gerät). Achten Sie darauf, Netzleitungen so kurz wie möglich zu halten.

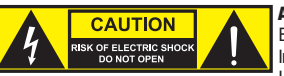

#### **ACHTUNG**

Entfernen Sie niemals die Abdeckung, da sonst das Risiko eines elektrischen Schlages besteht. Im Inneren des Geräts befinden sich keine Teile, die vom Bediener repariert oder gewartet werden können. Lassen Sie Wartung und Reparaturen ausschließlich von qualifiziertem Servicepersonal durchführen.

Das gleichseitige Dreieck mit Ausrufungszeichen kennzeichnet wichtige Bedienungs- und Wartungshinweise.

Das gleichseitige Dreieck mit Blitzsymbol warnt vor nichtisolierten, gefährlichen Spannungen im Geräteinneren, die einen

 $2000<sub>m</sub>$ 

Warnung! Dieses Gerät ist für eine Nutzung bis zu einer Höhe von maximal 2000 Metern über dem Meeresspiegel bestimmt.

Die Gehäuseoberfläche des Scheinwerfers kann sich im regulären Betrieb auf bis zu 70°C erwärmen. Stellen Sie sicher, dass ein versehentliches Berühren des Gehäuses ausgeschlossen ist. Lassen Sie die Lampe vor dem Abbau, vor Wartungsarbeiten und vor

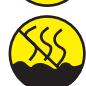

Warnung! Dieses Gerät ist nicht für den Einsatz in tropischen Klimazonen bestimmt.

Vorsicht! Intensive LED Lichtquelle! Gefahr der Augenschädigung. Nicht in die Lichtquelle blicken.

#### VORSICHT! WICHTIGE HINWEISE IN BEZUG AUF LICHT-PRODUKTE!

1. Das Produkt ist für den professionellen Einsatz im Bereich der Veranstaltungstechnik entwickelt worden und ist nicht für die Raumbeleuchtung in Haushalten geeignet.

2. Blicken Sie niemals, auch nicht kurzzeitig, direkt in den Lichtstrahl.

3. Blicken Sie niemals mit optischen Geräten wie Vergrößerungsgläsern in den Lichtstrahl.

4. Stroboskopeffekte können unter Umständen bei empfindlichen Menschen epileptische Anfälle auslösen! Epilepsiekranke Menschen sollten daher unbedingt Orte meiden, an denen Stroboskopeffekte eingesetzt werden.

## EINFÜHRUNG

#### LED WASH LIGHT 600W RGBW IP65

CLZW600

#### STEUERUNGSFUNKTIONEN:

2-Kanal CCT, 3-Kanal Color Macros, 4-Kanal RGBW 8 Bit, 8-Kanal RGBW 16 Bit, 10-Kanal Full Access 8 Bit und 15-Kanal Full Access 16 Bit DMX-Steuerung

Master / Slave Betrieb

Standalone Funktionen

W-DMX™

#### EIGENSCHAFTEN:

DMX-512. 40 x 15W High Power RGBW LEDs. W-DMX™. Stroboskop. 16-Bit Dimmer. 4 Dimmerkurven. Korrektur der Farbtemperatur. LED PWM Frequenz einstellbar. Fast Access Feature. IP65 Schutzart. 5-Pol DMX-Anschlüsse. Kunststofffüße. 2x Omega-Montagebügel inklusive. Betriebsspannung 100-240V AC. Leistungsaufnahme 565W. 25°, 45°, 60°x10°, 100° Streuscheiben und Torblende optional erhältlich.

Der Scheinwerfer verfügt über den RDM-Standard (Remote Device Management). Diese Gerätefernverwaltung ermöglicht die Statusabfrage und Konfiguration von RDM-Endgeräten über einen RDM-fähigen Controller.

## ANSCHLÜSSE, BEDIEN- UND ANZEIGEELEMENTE

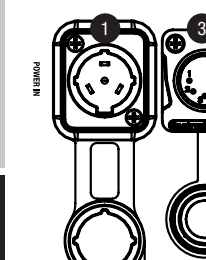

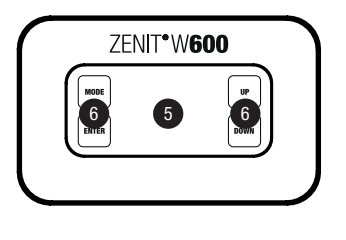

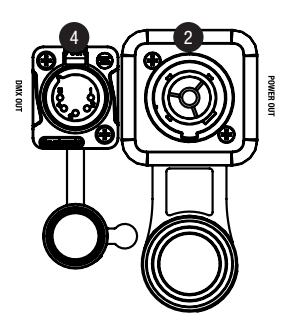

#### **1** POWER IN

IP65 Netzeingangsbuchse mit Gummidichtkappe. Betriebsspannung 100 - 240V AC / 50 - 60Hz. Anschluss mit Hilfe des mitgelieferten Netzkabels (bei Nichtgebrauch stets mit der Gummidichtkappe verschließen).

DEUTSCH

### <sup>2</sup> POWER OUT

IP65 Netzausgangsbuchse mit Gummidichtkappe. Dient der Netzversorgung weiterer CAMEO Scheinwerfer. Achten Sie darauf, dass die gesamte Stromaufnahme aller angeschlossenen Geräte den auf dem Gerät in Ampere (A) angegebenen Wert nicht überschreitet (bei Nichtgebrauch stets mit der Gummidichtkappe verschließen).

## **8** DMX IN

Männliche IP65 5-Pol XLR-Buchse zum Anschließen eines DMX-Kontrollgeräts (z.B. DMX-Pult, bei Nichtgebrauch stets mit der Gummidichtkappe verschließen).

### **4** DMX OUT

Weibliche IP65 5-Pol XLR-Buchse zum Weiterleiten des DMX-Steuersignals (bei Nichtgebrauch stets mit der Gummidichtkappe verschließen).

## **6** OLED-DISPLAY

Zeigt den aktuellen Betriebsmodus und weitere Systemeinstellungen an.

#### **6** BERÜHRUNGSEMPFINDLICHE BEDIENFELDER

#### MODE

Durch Drücken auf MODE gelangen Sie in das Auswahl-Menü für Systemeinstellungen. Durch wiederholtes Drücken gelangen Sie zurück zur Hauptanzeige.

#### ENTER

Durch Drücken auf ENTER gelangen Sie auf die Menü-Ebene um Wertänderungen vornehmen zu können und um eines der Untermenüs zu erreichen. Wertänderungen bestätigen Sie ebenfalls durch Drücken auf ENTER.

#### UP und DOWN

Auswählen der einzelnen Menüpunkte im Auswahl-Menü (DMX-Adresse, Betriebsart usw.) und in den Untermenüs. Ermöglichen es, den Wert eines Menü-Punkts, wie z.B. die DMX-Adresse, wunschgemäß zu verändern.

#### DRUCKAUSGLEICHSELEMENT

Das Druckausgleichselement zur Vermeidung von Kondenswasserbildung im Gehäuseinneren befindet sich in der Gerätebasis hinter der Kabelzuführung für die LED-Einheit. Um die einwandfreie Funktion zu gewährleisten, ist das Element vor Verschmutzung zu schützen.

#### GEHÄUSELÜFTER

Die 3 Gehäuselüfter und der Kühlkörper befinden sich auf der Rückseite der LED-Einheit. Um die Luftzirkulation zu gewährleisten, decken Sie das Gerät nicht ab und reinigen es regelmäßig.

 $\overline{5}$ 

18

HINWEISE: Um den Spritzwasserschutz nach Schutzart IP65 bei den DMX-Buchsen zu gewährleisten, müssen die speziellen DMX Eingangsund Ausgangsbuchsen korrekt mit den IP65 Spezial-XLR-Steckern verschlossen sein, bzw. die Gummidichtkappen zum Verschließen verwendet werden. Die Netzbuchsen POWER IN und POWER OUT sind in korrekt gestecktem Zustand spritzwassergeschützt nach IP65, ebenso bei korrekter Verwendung der Gummidichtkappen.

#### ANMERKUNGEN

- Sobald der Scheinwerfer korrekt am Stromnetz angeschlossen ist, werden während des Startvorgangs nacheinander, "Welcome to Cameo", die Modellbezeichnung und die Software Version im Display angezeigt. Nach diesem Vorgang ist der Scheinwerfer betriebsbereit und startet in der Betriebsart, die zuvor aktiviert war.
- Ist eine der DMX-Betriebsarten aktiviert und es liegt kein DMX-Signal am DMX-Eingang an, wird die aktuell eingestellte DMX-Adresse angezeigt und die Zeichen im Display beginnen zu blinken.
- Nach ca. 1 Minute Inaktivität wird automatisch die aktuell aktivierte Betriebsart im Display angezeigt.
- Fast Access Feature: Um die Menüführung zu vereinfachen, verfügt das Gerät über eine intelligente Menüstruktur, die es ermöglicht, auf Menüpunkte und Untermenüpunkte, die zuletzt ausgewählt waren, direkt zugreifen zu können.
	- 1. Durch gleichzeitiges Drücken auf MODE und ENTER gelangen Sie direkt zu dem Untermenüpunkt, der zuletzt editiert wurde und können den entsprechenden Wert augenblicklich nach Wunsch ändern (DMX-Startadresse und alle Betriebsarten).
	- 2. Durch Drücken auf MODE gelangen Sie direkt zu dem Menüpunkt, der als Letztes angewählt und editiert wurde, drücken Sie nun wiederholt auf ENTER, erreichen Sie die Untermenüpunkte, um individuelle Einstellungen vornehmen zu können (DMX-Startadresse und alle Betriebsarten).
- Achten Sie vor dem Ändern von Geräteeinstellungen darauf, dass die Bedieneinheit trocken und staubfrei ist, um ihre Funktionalität nicht zu beeinträchtigen.
- Die Display-Anzeige kann durch Drücken auf UP um 180° gedreht werden, sobald im Display die Hauptanzeige abgebildet wird.

## **BEDIENUNG**

#### DISPLAY HAUPTANZEIGE

Nach dem Anschaltvorgang ist der Scheinwerfer betriebsbereit und startet in der Betriebsart, die zuvor aktiviert war. Die Hauptanzeige erscheint mit folgenden Informationen: Aktuelle Betriebsart (im Beispiel DMX-Betriebsart) und W-DMX™ Status.

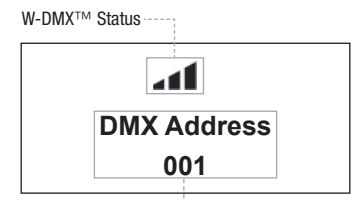

Aktuelle Betriebsart

#### W-DMX™

1. Zum Koppeln mit W-DMX™ kompatiblen Transmittern aktivieren Sie W-DMX™ in den Geräteeinstellungen (Settings -> Wireless Setting -> W-DMX On Off -> On) und setzen das W-DMX™-Modul zurück (Receive Reset -> Yes). Starten Sie den Kopplungsprozess, wie in der Bedienungsanleitung des W-DMX™ Transmitters beschrieben. Die Kopplung erfolgt nun automatisch.

2. Koppeln Sie eine Gruppe von W-DMX™-Geräten, um mit ihnen ein DMX-Universum zu bilden. Entkoppeln Sie dabei zuerst alle Geräte, die die Gruppe bilden sollen (Settings -> Wireless Setting -> Receive Reset). Steuern Sie nun einen CLZW600 mit einem DMX-Controller via DMX-Kabel an und wählen in den Einstellungen "Transmit" (senden) aus (Settings -> Wireless Setting -> Operating Mode -> Transmit). Wählen Sie in den Einstellungen der W-DMX™-Geräte, die per W-DMX™ angesteuert werden sollen "Receive" aus (Settings -> Wireless Setting -> Operating Mode -> Receive) und koppeln sie, indem Sie in den Einstellungen des via DMX-Kabel angesteuerten CLZW600 "Link" auswählen und bestätigen (Settings -> Wireless Setting -> Link -> Link). Die Kopplung erfolgt nun automatisch.

3. Des Weiteren ist es möglich, via W-DMX™ eine vernetzte Gruppe von W-DMX™-Geräten zu bilden und im Master/Slave-Betrieb zu verwenden. Entkoppeln Sie dabei zuerst alle Geräte, die die Gruppe bilden sollen (Settings -> Wireless Setting -> Receive Reset). Nun wird in den Einstellungen (Settings -> Wireless Setting -> Operating Mode) der Master-Einheit "Transmit" (senden) gewählt und in den Einstellungen der Slave-Einheiten "Receive" (empfangen). Wählen Sie in der Master-Einheit den Eintrag "Link" (Settings -> Wireless Setting -> Link -> Link) und bestätigen durch Drücken auf ENTER. Die Kopplung der Geräte erfolgt nun automatisch. Wählen Sie in der Master-Einheit eine der Standalone-Betriebsarten aus (Auto, Color Macro, Static, Tunable White, User Color) und steuern damit die Slave-Einheiten.

#### W-DMX™ STATUS

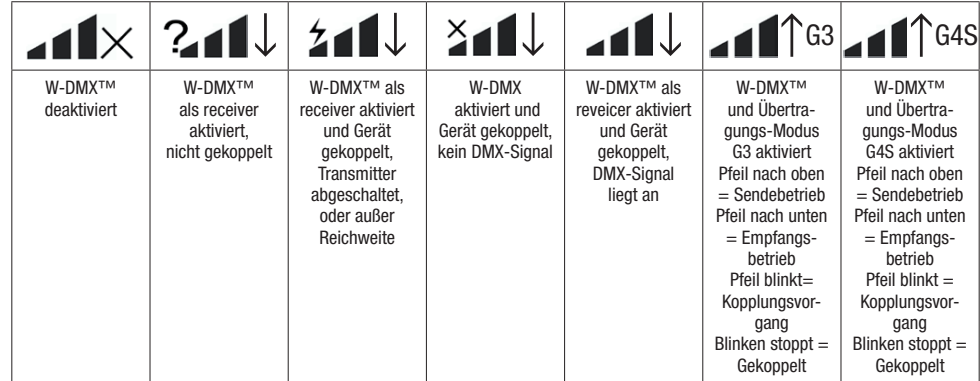

#### DMX-STARTADRESSE EINSTELLEN (DMX Address)

Durch Drücken auf MODE gelangen Sie in das Auswahl-Menü für die Geräteeinstellungen (--- Menu ---). Mit Hilfe der Bedienfelder UP und DOWN wählen Sie nun den Menü-Punkt "DMX Address" aus (Pfeil beachten) und bestätigen mit ENTER. Im Display wird nun ein dreistelliges Ziffernfeld angezeigt und Sie können mit Hilfe von UP und DOWN die gewünschte DMX-Startadresse einstellen. Bestätigen Sie die Eingabe mit ENTER und drücken auf MODE, um zur Hauptanzeige zurückzugelangen (im Beispiel "DMX Address 001").

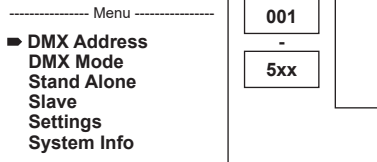

# اں۔ **DMX Address 001**

#### DMX-BETRIEBSART EINSTELLEN (DMX Mode)

Durch Drücken auf MODE gelangen Sie in das Auswahl-Menu fur die Gerateeinstellungen (--- Menu ---). Mit Hilfe der Bedienfelder UP und DOWN wählen Sie nun den Menu-Punkt "DMX Mode" aus (Pfeil beachten) und bestätigen mit ENTER. Im Untermenü können Sie nun unter den sechs verschiedenen DMX-Betriebsarten mit UP und DOWN auswählen. Bestätigen Sie die Auswahl mit ENTER. DMX-Tabellen mit den Kanalbelegungen finden Sie in dieser Anleitung unter DMX STEUERUNG.

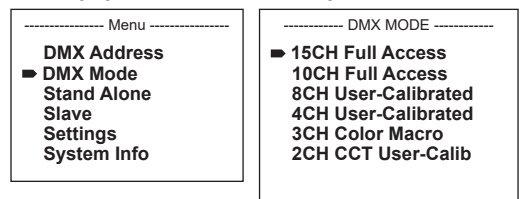

#### STAND-ALONE-BETRIEBSART EINSTELLEN

Durch Drücken auf MODE gelangen Sie in das Auswahl-Menu fur die Gerateeinstellungen (--- Menu ---). Mit Hilfe der Bedienfelder UP und DOWN wählen Sie nun den Menu-Punkt "Stand Alone" aus (Pfeil beachten) und bestätigen mit ENTER. Im Untermenü können Sie nun unter den Stand-Alone-Betriebsarten "Auto", "Color Macro", "Static", "Tunable White", und "User Color" mit UP und DOWN auswählen. Bestätigen Sie die Auswahl mit ENTER.

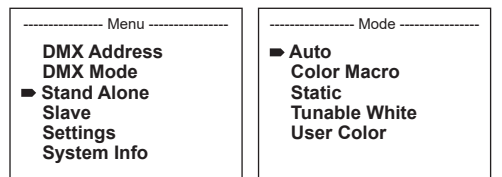

20

## 21

DEUTSCH

FRANCAIS

Die 6 verschiedenen Auto-Programme bestehen jeweils aus fest programmierten Farbwechselsequenzen, Helligkeit und Laufgeschwindigkeit sind separat einstellbar. Wählen Sie, wie zuvor unter Punkt "STAND-ALONE-BETRIEBSART EINSTELLEN" beschrieben, die Auto-Betriebsart aus und bestätigen die Eingabe mit ENTER. Wählen Sie nun mit Hilfe von UP und DOWN eines der 6 Auto-Programme aus (Pfeil beachten) und bestätigen mit ENTER. Um nun die Helligkeit einzustellen, wählen Sie mit Hilfe von UP und DOWN den Menüpunkt "Dim" aus, bestätigen mit ENTER und wählen den gewünschten Wert mit Hilfe von UP und DOWN von 000 bis 255 aus. Bestätigen Sie mit ENTER. Zum Einstellen der Laufgeschwindigkeit wählen Sie nun den Menüpunkt "Speed" aus, bestätigen mit ENTER und wählen den gewünschten Wert von 001 bis 100 aus. Bestätigen Sie mit ENTER. Drücken Sie 4x auf MODE, um zur Hauptanzeige zurückzugelangen (Mode Auto).

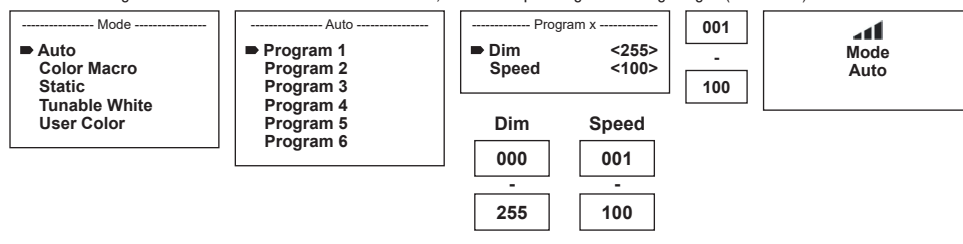

#### FARBMAKROS (Color Macro)

15 verschiedene Farbmakros stehen als Preset zur Verfügung. Wählen Sie, wie zuvor unter Punkt BETRIEBSART EINSTELLEN beschrieben, den Menüpunkt "Color Macro" aus und bestätigen die Eingabe mit ENTER. Wählen Sie nun mit Hilfe von UP und DOWN die gewünschte Farbe als Preset aus (Pfeil beachten) und bestätigen mit ENTER (Color Off = Blackout). Im Display wird nun ein dreistelliges Ziffernfeld angezeigt und Sie können mit Hilfe von UP und DOWN die gewünschte Helligkeit von 000 bis 100 einstellen. Bestätigen Sie mit ENTER. Drücken Sie 3x auf MODE, um zur Hauptanzeige zurückzugelangen (Mode Color Macro).

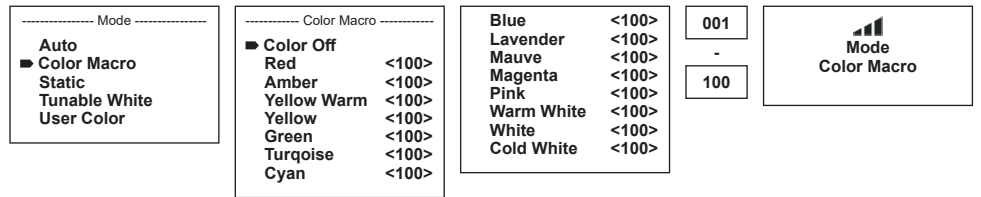

#### STATISCHER MODUS (Static)

Der Statische Modus ermöglicht es, ähnlich wie mit einem DMX-Steuergerät, die Funktionen Dimmer, Stroboskop (Strobe), R, G, B, W und die Farbtemperatur (Color Temp) direkt am Gerät mit Werten von 000 bis 255 einstellen zu können. Somit kann eine individuelle Szene erstellt werden, ohne einen zusätzlichen DMX-Controller zu benötigen. Wählen Sie, wie zuvor unter Punkt BETRIEBSART EINSTELLEN beschrieben, den Statischen Modus aus und bestätigen die Eingabe mit ENTER. Wählen Sie nun mit Hilfe von UP und DOWN den Menüpunkt aus, den Sie bearbeiten möchten (Pfeil beachten) und bestätigen mit ENTER. Im Display wird nun ein dreistelliges Ziffernfeld angezeigt und Sie können mit Hilfe von UP und DOWN den gewünschten Wert von 000 bis 255 einstellen. Bestätigen Sie mit ENTER. Drücken Sie 3x auf MODE, um zur Hauptanzeige zurückzugelangen (Mode Static).

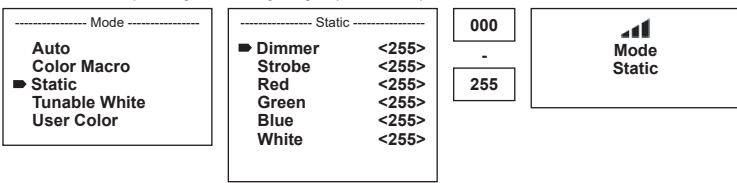

#### FARBTEMPERATUR (Tunable White)

Der Farbtemperatur Modus ermöglicht es, Licht mit einer Farbtemperatur von Kaltweiß bis Warmweiß (CTC) und die Helligkeit (Dim) direkt am Gerät einzustellen. Wählen Sie, wie zuvor unter Punkt "STAND-ALONE-BETRIEBSART EINSTELLEN" beschrieben, den Farbtemperatur Modus aus und bestätigen die Eingabe mit ENTER. Wählen Sie nun mit Hilfe von UP und DOWN den Menüpunkt aus, den Sie bearbeiten möchten (Pfeil beachten) und bestätigen mit ENTER. Im Display wird nun ein dreistelliges Ziffernfeld angezeigt und Sie können mit Hilfe von UP und DOWN den gewünschten Wert einstellen. Bestätigen Sie mit ENTER. Drücken Sie 3x auf MODE, um zur Hauptanzeige zurückzugelangen (Mode Tunable White).

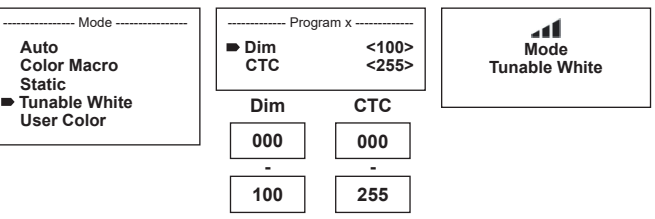

#### BENUTZER-PRESETS (User Color)

Die Betriebsart "Benutzer-Presets" ermöglicht es, Gesamthelligkeit und eine Farbmischung aus R, G, B und W direkt im Gerät in fünf individuellen Farb-Presets abspeichern zu können. Wählen Sie, wie zuvor unter Punkt "STAND-ALONE-BETRIEBSART EINSTELLEN" beschrieben, den Menüpunkt "User Color" aus und bestätigen die Eingabe mit ENTER. Wählen Sie nun mit Hilfe von UP und DOWN einen der Speicherplätze Color1 bis Color5 aus, bestätigen mit ENTER und wählen den Untermenüpunkt aus, den Sie bearbeiten möchten (Pfeil beachten). Bestätigen Sie mit ENTER. Im Display wird nun ein dreistelliges Ziffernfeld angezeigt und Sie können mit Hilfe von UP und DOWN den Wert nach Wunsch von 000 bis 255 einstellen. Bestätigen Sie wiederum mit ENTER. Sind alle Einstellungen wunschgemäß erfolgt, drücken Sie 4x auf MODE, um zur Hauptanzeige zurückzugelangen (Mode User Color).

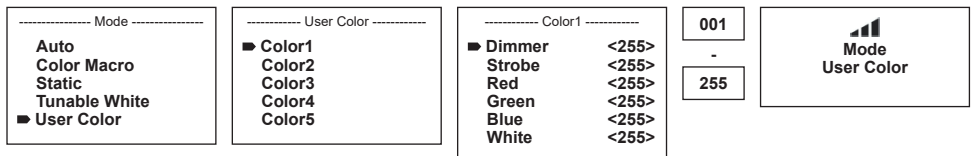

#### SLAVE BETRIEBSART EINSTELLEN

Durch Drücken auf MODE gelangen Sie in das Auswahl-Menü für die Geräteeinstellungen (--- Menu ---). Mit Hilfe der Bedienfelder UP und DOWN wählen Sie nun den Menü-Punkt "Slave" aus (Pfeil beachten) und bestätigen mit ENTER. Verbinden Sie die Slave- und die Master-Einheit (gleiches Modell) mit Hilfe eines DMX-Kabels und aktivieren in der Master-Einheit eine der Stand-Alone Betriebsarten (Auto, Color Macro, Static, Tunable White, User Color). Nun folgt die Slave-Einheit der Master-Einheit. Liegt kein Steuersignal an, beginnen die Zeichen im Display zu blinken, das Blinken stoppt, sobald ein Steuersignal anliegt.

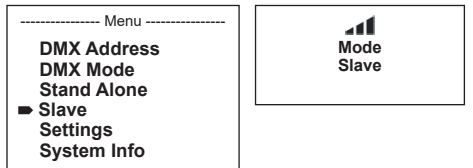

#### GERÄTEEINSTELLUNGEN (Settings)

Durch Drücken auf MODE gelangen Sie in das Auswahl-Menü für die Geräteeinstellungen (--- Menu ---). Mit Hilfe der Pfeiltasten wählen Sie nun den Menü-Punkt "Settings" aus (Pfeil beachten) und bestätigen mit ENTER.

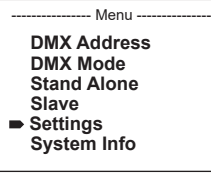

Daraufhin gelangen Sie in das Untermenü zum Einstellen folgender Untermenü-Punkte (siehe Tabelle, Auswahl mit UP und DOWN, bestätigen mit ENTER, Wert bzw. Status ändern mit UP und DOWN, bestätigen mit ENTER):

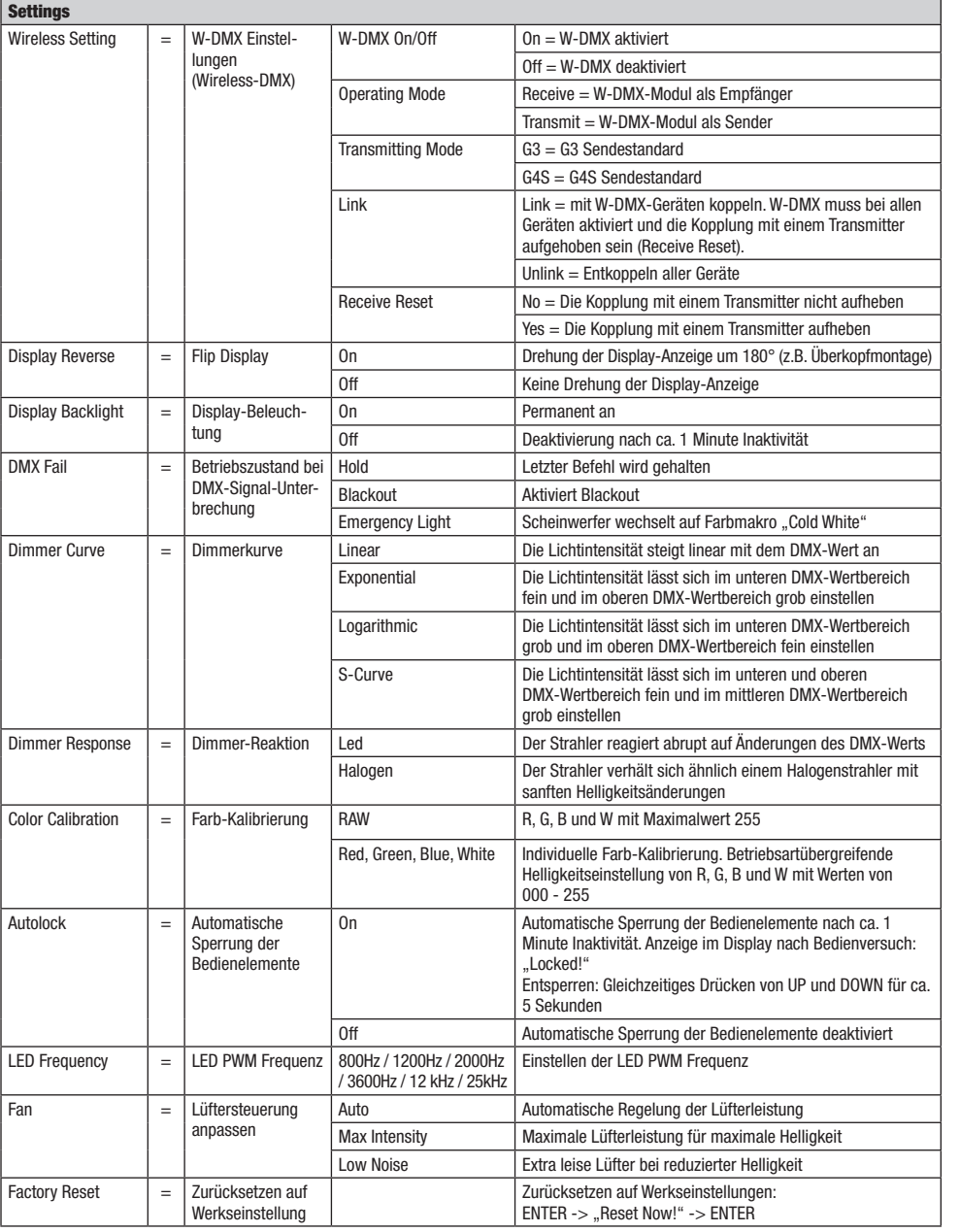

Dimmerkurven

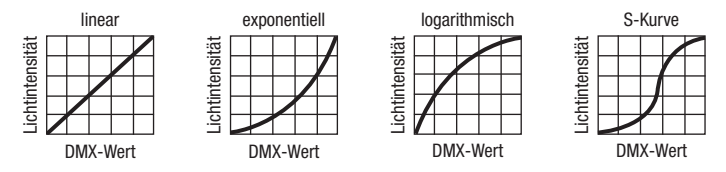

#### SYSTEMINFORMATIONEN (System Info)

Durch Drücken auf MODE gelangen Sie in das Auswahl-Menü für die Geräteeinstellungen (--- Menu ---). Mit Hilfe der Pfeiltasten wählen Sie nun den Menü-Punkt "System Info" aus (Pfeil beachten) und bestätigen mit ENTER.

-- Menu -**DMX Address DMX Mode Stand Alone Slave Settings System Info**

Den gewünschten Untermenüpunkt wählen Sie jetzt abermals mit Hilfe von UP und DOWN aus und lassen die entsprechende Information durch Drücken auf ENTER anzeigen.

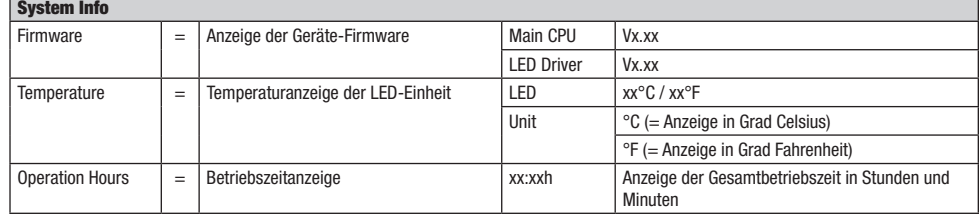

#### MANUELLE SPERR-FUNKTION

Neben der Möglichkeit, den Scheinwerfer automatisch vor versehentlicher und unbefugter Bedienung zu schützen (siehe "Settings" - "Autolock"), kann die Sperrung der Bedienelemente auch manuell erfolgen. Halten Sie für ca. 5 Sekunden die Bedienfelder UP und DOWN gleichzeitig gedrückt. Bei dem Versuch, Einstellungsänderungen vorzunehmen, wird nun "Locked!" im Display angezeigt und eine Änderung der Einstellungen des Scheinwerfers über die Bedienfelder ist nicht mehr möglich. Nach ca. 1 Minute wird die aktuell eingestellte Betriebsart wieder angezeigt. Um die Sperre aufzuheben, halten Sie wiederum für ca. 5 Sekunden die Bedienfelder UP und DOWN gleichzeitig gedrückt. Die Anzeige im Display wechselt nun zur zuvor angezeigten Information.

#### AUFSTELLUNG UND MONTAGE

Dank der integrierten Kunststofffüße kann der Scheinwerfer an einer geeigneten Stelle auf eine ebene Fläche gestellt werden. Die Montage an einer Traverse erfolgt entweder mit Hilfe eines Omega-Bügels, der in der Mitte der Gerätebasis befestigt wird (A), oder mit Hilfe von zwei Omega-Bügeln, die an den äußeren Befestigungspositionen montiert werden (B). Zwei Omega-Bügel sind im Lieferumfang enthalten, geeignete Traversenklemmen sind optional erhältlich. Sorgen Sie für feste Verbindungen und sichern Sie den Scheinwerfer mit einem geeigneten Sicherungsseil an der dafür vorgesehenen Stelle (C).

Die Einstellung der Abstrahlrichtung der LED-Einheit erfolgt unabhängig von der Gerätebasis mit Hilfe der seitlich angebrachten Flügelschrauben.

Wichtiger Hinweis: Überkopfmontage erfordert umfassende Erfahrung, einschließlich der Berechnung der Grenzwerte für die Arbeitslast, des verwendeten Installationsmaterials und der regelmäßigen Sicherheitsüberprüfung aller Installationsmaterialien und Scheinwerfer. Wenn Sie diese Qualifikationen nicht haben, versuchen Sie nicht, eine Installation selbst durchzuführen, sondern nutzen Sie die Hilfe von professionellen Unternehmen.

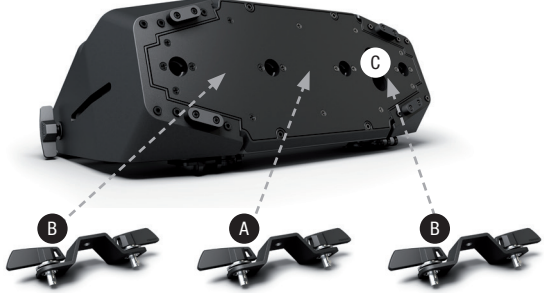

24

## OPTIONALES ZUBEHÖR

#### CLZW6004B

Torblende - Werkzeuglose Montage durch gefederten Sperrbolzen, Sicherungsseil inklusive

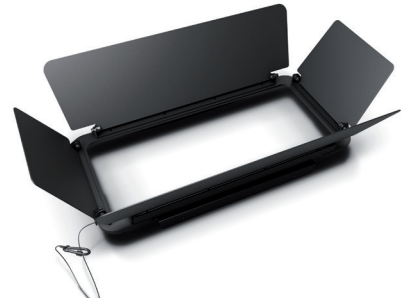

CLZW600SMLSD40 45° Streuscheibe Werkzeuglose Montage durch SNAPMAG® Technologie

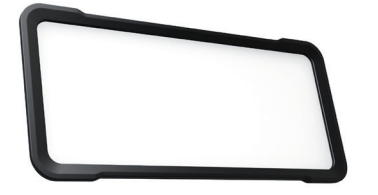

CLZW600SMLSD20 25° Streuscheibe

Werkzeuglose Montage durch SNAPMAG® Technologie

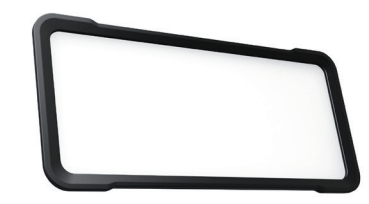

CLZW600SMLSD100 100° Streuscheibe Werkzeuglose Montage durch SNAPMAG® Technologie

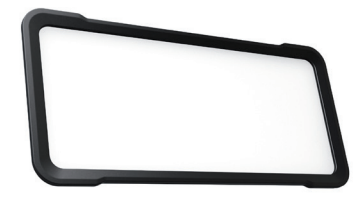

CLZW600SMLSD6010 60° x 10° Streuscheibe Werkzeuglose Montage durch SNAPMAG® Technologie

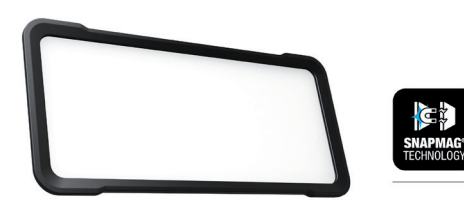

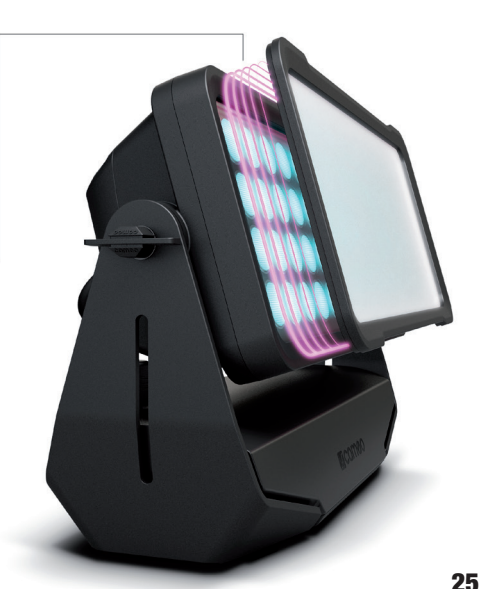

## DMX TECHNIK

#### DMX-512

DMX (Digital Multiplex) ist die Bezeichnung für ein universelles Übertragungsprotokoll für die Kommunikation zwischen entsprechenden Geräten und Controllern. Ein DMX-Controller sendet DMX-Daten an das/die angeschlossene(n) DMX-Gerät(e). Die DMX-Datenübertragung erfolgt stets als serieller Datenstrom, der über die an jedem DMX-fähigen Gerät vorhandenen DMX IN- und DMX OUT-Anschlüsse (XLR-Steckverbinder) von einem angeschlossenen Gerät an das nächste weitergeleitet wird, wobei die maximale Anzahl der Geräte 32 nicht überschreiten darf. Das letzte Gerät der Kette ist mit einem Abschlussstecker (Terminator) zu bestücken.

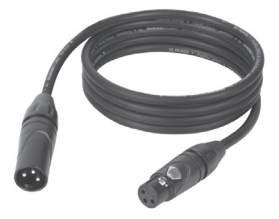

#### DMX-VERBINDUNG:

DMX ist die gemeinsame "Sprache", über die sich die unterschiedlichsten Gerätetypen und Modelle verschiedener Hersteller miteinander verkoppeln und über einen zentralen Controller steuern lassen, sofern sämtliche Geräte und der Controller DMXkompatibel sind. Für eine optimale Datenübertragung ist es erforderlich, die Verbindungskabel zwischen den einzelnen Geräten so kurz wie möglich zu halten. Die Reihenfolge, in der die Geräte in das DMX-Netzwerk eingebunden sind, hat keinen Einfluss auf die Adressierung. So kann sich das Gerät mit der DMX-Adresse 1 an einer beliebigen Position in der (seriellen) DMX-Kette befinden, am Anfang, am Ende oder irgendwo in der Mitte. Wird einem Gerät die DMX-Adresse 1 zugewiesen, "weiß" der Controller, dass er alle der Adresse 1 zugeordneten Daten an dieses Gerät senden soll, ungeachtet seiner Position im DMX-Verbund.

#### SERIELLE VERKOPPLUNG MEHRERER SCHEINWERFER

1. Verbinden Sie den männlichen XLR-Stecker (3-Pol oder 5-Pol) des DMX-Kabels mit dem DMX-Ausgang (weibliche XLR-Buchse) des ersten DMX-Geräts (z.B. DMX-Controller).

2. Verbinden Sie den weibliche XLR-Stecker des an den ersten Scheinwerfer angeschlossenen DMX-Kabels mit dem DMX-Eingang (männliche XLR-Buchse) des nächsten DMX-Geräts. Verbinden Sie den DMX-Ausgang dieses Geräts in der gleichen Weise mit dem DMX-Eingang des nächsten Geräts und so weiter. Bitte beachten Sie, dass DMX-Geräte grundsätzlich seriell verschaltet werden und die Verbindungen nicht ohne aktiven Splitter geteilt werden können. Die maximale Anzahl der DMX-Geräte einer DMX-Kette darf 32 nicht überschreiten.

Eine umfangreiche Auswahl geeigneter DMX-Kabel finden Sie in den Adam Hall Produktlinien 3 STAR, 4 STAR und 5 STAR.

#### DMX-KABEL:

Beachten Sie bei der Anfertigung eigener Kabel unbedingt die Abbildungen auf dieser Seite. Verbinden Sie auf keinen Fall die Abschirmung des Kabels mit dem Massekontakt des Steckers, und achten Sie darauf, dass die Abschirmung nicht mit dem XLR-Steckergehäuse in Kontakt kommt. Hat die Abschirmung Massekontakt, kann dies zu Systemfehlern führen.

**Steckerbelegung:**<br>DMX-Kabel mit 3-Pol XLR-Steckern:

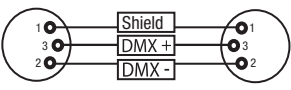

#### DMX-ABSCHLUSSSTECKER (TERMINATOR):

DMX-Kabel mit 5-Pol XLR-Steckern (Pin 4 und 5 sind nicht belegt.):

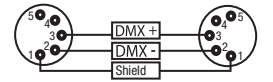

 $^2$ o 1 3  $4^{\bullet}$ 

Um Systemfehler zu vermeiden, ist das letzte Gerät einer DMX-Kette mit einem Abschlusswiderstand zu bestücken (120 Ohm, 1/4 Watt). 3-Pol XLR-Stecker mit Abschlusswiderstand: K3DMXT3 5-Pol XLR-Stecker mit Abschlusswiderstand: K3DMXT5

#### Steckerbelegung:

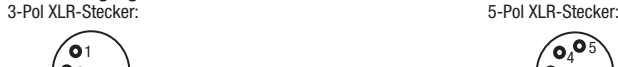

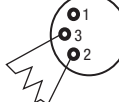

#### DMX-ADAPTER:

Die Kombination von DMX-Geräten mit 3-Pol Anschlüssen und DMX-Geräten mit 5-Pol Anschlüssen in einer DMX-Kette ist mit Hilfe von Adaptern ebenso möglich.

#### Steckerbelegung

DMX-Adapter 5-Pol XLR male auf 3-Pol XLR female: K3DGF0020 Pin 4 und 5 sind nicht belegt.

#### **Steckerbelegung**

DMX-Adapter 3-Pol XLR male auf 5-Pol XLR female: K3DHM0020 Pin 4 und 5 sind nicht belegt.

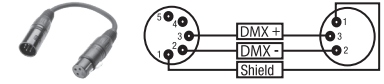

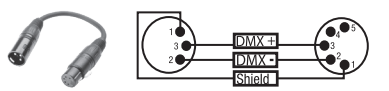

# TECHNISCHE DATEN

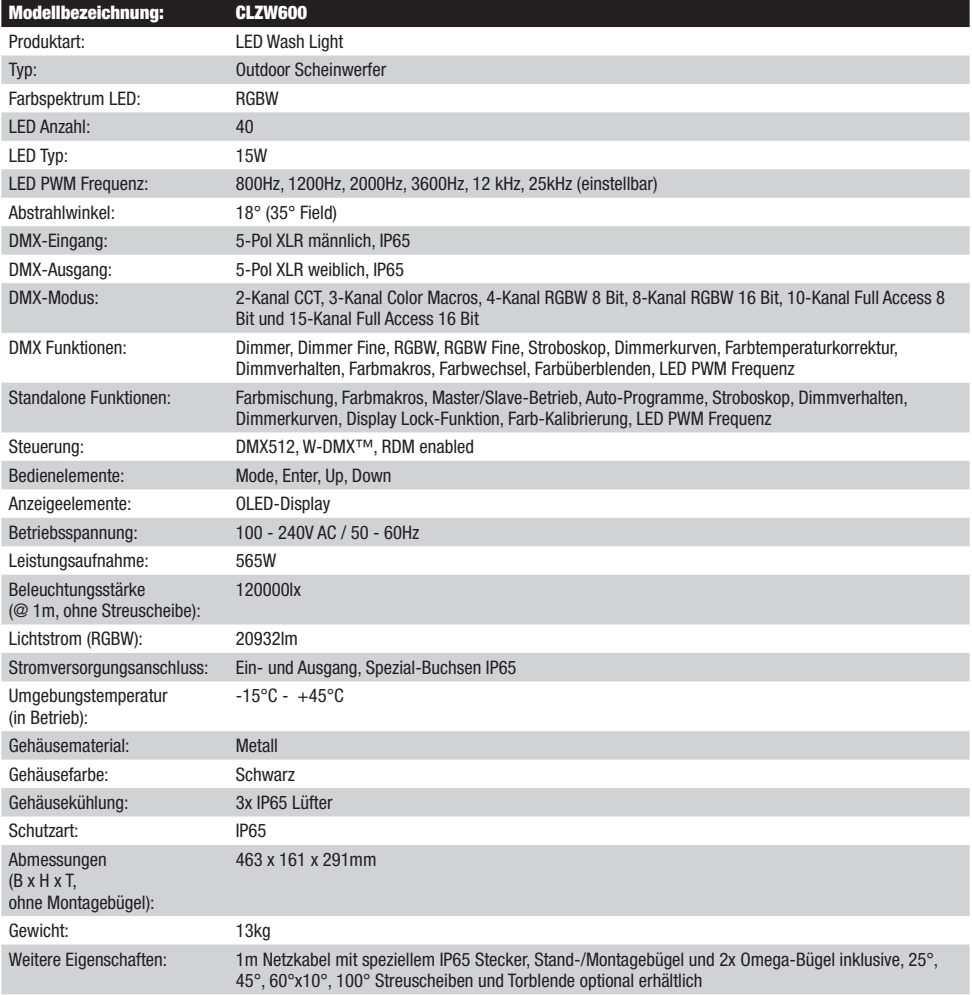

## HERSTELLERERKLÄRUNGEN

#### HERSTELLERGARANTIE & HAFTUNGSBESCHRÄNKUNG

Unsere aktuellen Garantiebedingungen und Haftungsbeschränkung finden Sie unter: [https://cdn-shop.adamhall.com/media/pdf/Manufactu](https://cdn-shop.adamhall.com/media/pdf/Manufacturers-Declarations-CAMEO_DE_EN_ES_FR.pdf)[rers-Declarations-CAMEO\\_DE\\_EN\\_ES\\_FR.pdf.](https://cdn-shop.adamhall.com/media/pdf/Manufacturers-Declarations-CAMEO_DE_EN_ES_FR.pdf) Im Service Fall wenden Sie sich bitte an Adam Hall GmbH, Adam-Hall-Str. 1, 61267 Neu Anspach E-Mail Info@adamhall.com / +49 (0)6081 / 9419-0.

**KORREKTE ENTSORGUNG DIESES PRODUKTS**<br>(Gültig in der Europäischen Union und anderen europäischen Ländern mit Mülltrennung) Dieses Symbol auf dem Produkt oder dazugehörigen Dokumenten weist darauf hin, dass das Gerät am Ende der Produktlebenszeit nicht zusammen mit dem normalen Hausmüll entsorgt werden darf, um Umwelt- oder Personenschäden durch unkontrollierte Abfallentsorgung zu vermeiden. Bitte entsorgen Sie dieses Produkt getrennt von anderen Abfällen und führen es zur Förderung nachhaltiger Wirtschaftskreisläufe dem Recycling zu. Als Privatkunde erhalten Sie Informationen zu umweltfreundlichen Entsorgungsmöglichkeiten über den Händler, bei dem das Produkt erworben wurde, oder über die entsprechenden regionalen Behörden. Als gewerblicher Nutzer kontaktieren Sie bitte Ihren Lieferanten und prüfen die ggf. vertraglich vereinbarten Konditionen zur Entsorgung der Geräte. Dieses Produkt darf nicht zusammen mit anderen gewerblichen Abfällen entsorgt werden.

#### CE-Konformität

Hiermit erklärt die Adam Hall GmbH, dass dieses Produkt folgenden Richtlinien entspricht (soweit zutreffend): R&TTE (1999/5/EG) bzw. RED (2014/53/EU) ab Juni 2017 Niederspannungsrichtlinie (2014/35/EU) EMV-Richtlinie (2014/30/EU) RoHS (2011/65/EU) Die vollständige Konformitätserklärung finden Sie unter www.adamhall.com. Des Weiteren können Sie diese auch unter info@adamhall.com anfragen.

**FRANCAIS** 

#### VOUS AVEZ FAIT LE BON CHOIX!

Cet appareil a été développé et fabriqué en appliquant des exigences de qualité très élevées: il garantit des années de fonctionnement sans problème.Veuillez lire attentivement ce Manuel Utilisateur : vous apprendrez rapidement à utiliser votre appareil Cameo Light de façon optimale. Vous trouverez davantage d'informations à propos de Cameo Light sur notre site Web: WWW.CAMEOLIGHT.COM.

## MESURES PRÉVENTIVES

1. Veuillez lire attentivement ce manuel.

- 2. Rangez tous les documents d'information et d'instructions en lieu sûr.
- 3. Veuillez suivre toutes les instructions
- 4. Observez tous les messages d'avertissement N'enlevez pas de l'appareil les étiquettes de sécurité ou autres informations.
- 5. N'utilisez l'appareil que pour des applications et de la façon appropriées.

6. Utilisez exclusivement des pieds et des dispositifs de fixation stables et adaptés lorsque l'appareil est utilisé en installation fixe. Assurez-vous que les fixations murales ont été montées correctement, et qu'elles sont sécurisées. Vérifiez que l'appareil est installé en toute sécurité, et qu'il ne peut pas tomber.

7. Lors de l'installation, observez les règlementations de sécurité en vigueur dans votre pays.

8. N'installez et n'utilisez pas l'appareil à proximité de radiateurs, d'accumulateurs de chaleur, de fours ou de toute autre source de chaleur. Vérifiez que l'appareil est installé de façon à bénéficier en permanence d'un refroidissement efficace et qu'il ne peut pas chauffer de façon excessive.

9. Ne placez aucune source de flamme sur l'appareil – par exemple, une bougie allumée.

10. Ne bloquez pas les ouïes d'aération. Éviter toute exposition directe aux rayons du soleil !

11. Gardez une distance minimale de 20 cm autour et au-dessus de l'appareil.

12. N'utilisez pas l'appareil à proximité immédiate d'eau (à moins qu'il ne s'agisse d'un appareil conçu pour une utilisation en extérieur – dans ce cas, respectez les instructions correspondantes ci après) Ne mettez pas l'appareil en contact avec des matériaux, des liquides ou des gaz inflammables.

13. Vérifiez qu'aucune projection ou liquide ne puisse s'introduire dans l'appareil. Ne posez sur l'appareil aucun objet renfermant du liquide : vase, verre d'eau...

14. Vérifiez qu'aucun petit objet ne puisse tomber à l'intérieur de l'appareil.

15. N'utilisez avec cet appareil que des accessoires recommandés et approuvés par le fabricant.

16. N'ouvrez pas l'appareil, et n'essayez pas de le modifier.

17. Lors du branchement de l'appareil, sécurisez le passage du câble secteur, afin d'éviter tout dommage ou accident, par exemple quelqu'un qui trébuche sur le câble.

18. Lors du transport, vérifiez que l'appareil ne peut tomber, ce qui pourrait provoquer des dommages matériels et/ou corporels.

19. Si votre appareil ne fonctionne plus correctement, que de l'eau ou des objets ont pénétré à l'intérieur, ou qu'il a été endommagé de quelque façon que ce soit, éteignez-le immédiatement et débranchez sa prise secteur (s'il s'agit d'un appareil alimenté). Cet appareil ne doit être réparé que par un personnel autorisé.

20. Pour le nettoyage de l'appareil, utilisez un chiffon sec/

21. Observez toutes les réglementations en vigueur dans votre pays pour mettre l'appareil au rebut. Lorsque vous jetez l'emballage de l'appareil, veuillez séparer plastique, papier et carton.

22. Les films plastique doivent être mis hors de portée des enfants.

23. Veuillez noter que les changements ou modifications n'ayant pas été expressément approuvés par la partie responsable de la conformité pourraient annuler le droit accordé à l'utilisateur de faire fonctionner l'équipement.

#### APPAREILS RELIÉS AU SECTEUR :

24. ATTENTION : Si le câble de l'appareil est muni d'un fil de terre, il doit être relié à une prise murale avec terre. Ne désactivez jamais la mise à la terre d'un appareil.

25. N'allumez pas l'appareil immédiatement s'il a subi une grande différence de température ambiante (par exemple, lors du transport). L'humidité et la condensation pourraient l'endommager. Ne mettez l'appareil sous tension que lorsqu'il est parvenu à la température de la pièce.

26. Avant de relier l'appareil à la prise murale, vérifiez que la valeur et la fréquence de tension secteur sur laquelle il est réglé correspondent bien à la valeur et à la fréquence de la tension secteur locale. Si l'appareil possède un sélecteur de tension, ne le branchez sur la prise murale qu'après avoir vérifié que la valeur réglée correspond à la valeur effective de la tension secteur. Si la fiche du cordon secteur ou du bloc adaptateur livré avec votre appareil ne correspond pas au format de votre prise murale, veuillez consulter un électricien.

27. Ne piétinez pas le câble secteur. Assurez-vous que le câble secteur n'est pas trop pincé, notamment au niveau de l'arrière de l'appareil (ou de son adaptateur secteur) et de la prise murale.

28. Lors du branchement de l'appareil, vérifiez que l'accès au câble secteur ou au bloc adaptateur reste facile. Sortez la fiche secteur de la prise murale dès que vous n'utilisez pas l'appareil pendant un certain temps, ou si vous désirez nettoyer l'appareil. Pour ce faire, tirez toujours sur la fiche elle-même, ou sur le bloc secteur lui-même ; ne tirez jamais sur le câble. Ne manipulez jamais le câble secteur ou l'adaptateur secteur avec des mains mouillées.

29. N'éteignez/rallumez pas l'appareil rapidement plusieurs fois de suite : vosu risquez de réduire la longévité de ses composants internes. 30. CONSEIL IMPORTANT : Ne remplacez le fusible que par un fusible de même type et du même calibre. Si le fusible fond de façon répétée, veuillez consulter un centre de réparations agréé.

31. Pour séparer complètement l'appareil du secteur, débranchez le cordon secteur ou l'adaptateur de la prise murale.

32. Si votre appareil est muni d'un connecteur secteur verrouillable (Volex), il faut d'abord déverrouiller le mécanisme avant d'enlever le cordon secteur. Attention, lorsque vous retirez le câble secteur, à ne pas faire bouger l'appareil, ce qui pourrait se traduire par un risque de chute, de blesser quelqu'un, ou tout autre dommage. Manipulez toujours le cordon secteur avec soin.

33. Débranchez la fiche secteur ou l'adaptateur de la prise murale en cas d'orage, ou si vous n'utilisez pas l'appareil pendant une longue période.

34. L'appareil ne doit pas être alimenté lors de son installation (cordon secteur non relié à la prise murale).

35. Poussière et autres dépôts à l'intérieur de l'appareil sont susceptibles de l'endommager. Si les conditions environnementales sont difficiles (présence de poussière, de nicotine, de gouttelettes d'eau...), il est recommandé de le confier à un personnel spécialisé pour entretien et nettoyage (non pris en charge par la garantie), afin d'éviter toute surchauffe et défaillance.

36. Respectez une distance minimale de 0,5m par rapport à des matériaux inflammables.

37. Si vous désirez alimenter plusieurs projecteurs simultanément, les conducteurs du câble secteur doivent posséder une section minimale de 1,5 mm². Dans l'Union Européenne, les câbles électriques doivent être de type H05VV-F ou équivalent. Adam Hall propose des câbles secteur adaptés. De tels câbles permettent d'alimenter plusieurs appareils par renvoi secteur de l'un à l'autre, Power Out vers Power In. Assurez-vous que la consommation totale de tous les appareils connectés ne dépasse pas la valeur correspondante en ampères (A) indiquée sur l'appareil. Essayez de maintenir les câbles secteur aussi courts que possible.

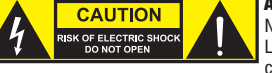

#### ATTENTION :

Ne démontez jamais le couvercle de l'appareil, vous risquez de recevoir un choc électrique. L'appareil ne renferme aucune pièce ni composant réparable ou remplaçable par l'utilisateur. Ne confiez l'entretien et la réparation qu'à un personnel qualifié.

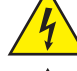

Le pictogramme en forme de triangle équilatéral contenant un éclair terminé d'une flèche avertit l'utilisateur de la présence d'une tension dangereuse à l'intérieur de l'appareil, tension susceptible de provoquer un choc électrique.

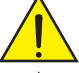

Le pictogramme en forme de triangle équilatéral renfermant un point d'exclamation signale à l'utilisateur la présence d'instructions importantes concernant l'utilisation ou l'entretien de l'appareil.

ATTENTION ! La surface du boîtier du projecteur peut chauffer jusqu'à atteindre une température de 70 °C en fonctionnement normal. Assurez-vous d'éviter tout contact accidentel avec le boîtier. Laissez toujours la lampe refroidir suffisamment avant le démontage, les travaux de maintenance, le chargement, etc.

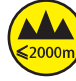

Attention ! Cet appareil est conçu pour une utilisation à une altitude maximale de 2000 m au-dessus du niveau de la mer.

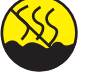

Attention ! Ce produit ne convient pas à une utilisation dans les climats tropicaux.

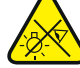

Attention ! Source lumineuse LED intense ! Risque de lésions oculaires. Ne pas regarder directement la source lumineuse.

#### ATTENTION ! CONSEILS IMPORTANTS POUR LES PRODUITS D'ÉCLAIRAGE

1. Ce produit est conçu pour une utilisation professionnelle dans le domaine du spectacle vivant : il n'est pas prévu pour une utilisation en éclairage domestique.

2. Ne regardez jamais directement le faisceau lumineux, même brièvement.

3. Ne regardez jamais le faisceau lumineux par l'intermédiaire d'un appareil optique grossissant (jumelles par exemple).

4. Dans certaines circonstances, les effets Stroboscope sont susceptibles de provoquer des crises d'épilepsie auprès de personnes sensibles. Il est donc conseillé aux personnes épileptiques d'éviter les lieux où sont installés des stroboscopes.

## INTRODUCTION

#### PROJECTEUR WASH À LED 600 W RGBW IP65

CLZW600

#### FONCTIONS DE PILOTAGE :

CCT 2 canaux, macros de couleurs 3 canaux, RGBW 8 bits 4 canaux, RGBW 16 bits 8 canaux, pilotage DMX à accès complet 8 bits 10 canaux et à accès complet 16 bits 15 canaux

Mode Master / Slave

Fonctions Standalone

W-DMX™

**DEUTSCH** 

# GLISH

#### CARACTÉRISTIQUES :

DMX-512. 40 LED RGBW 15 W haute puissance. W-DMX™. Stroboscope. Dimmer 16 bits. 4 courbes de dimmer. Correction de la température de couleur. Fréquence du signal PWM des LED réglable. Fonction Fast Access. Classe de protection IP65. Connecteurs DMX 5 broches. Pieds en plastique. 2 omégas de fixation inclus. Tension de fonctionnement : 100-240 V CA. Puissance absorbée : 565 W. Diffuseurs 25°, 45°, 60°x10°, 100° et volet coupe-flux disponibles en option.

Le projecteur est équipé de la technologie standard RDM (Remote Device Management). Ce système de gestion à distance des appareils permet de consulter l'état de fonctionnement et les données de configuration des terminaux RDM via un contrôleur compatible RDM.

## RACCORDEMENTS, ÉLÉMENTS DE COMMANDE ET D'AFFICHAGE

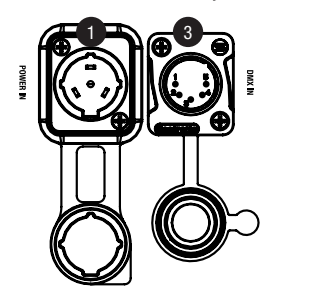

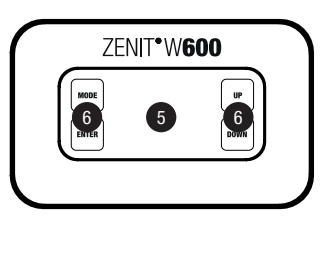

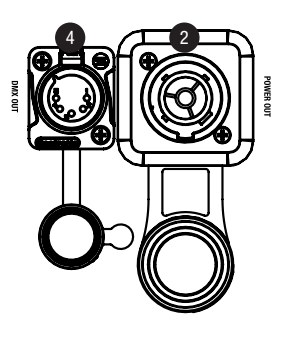

### **1** POWER IN (ENTRÉE D'ALIMENTATION)

Embase secteur d'entrée en IP65 avec cache en caoutchouc. Tension de fonctionnement 100 - 240 V CA / 50 - 60 Hz. Raccordement à l'aide du câble réseau fourni (fermer systématiquement le cache en caoutchouc si l'embase n'est pas utilisée).

## 2 POWER OUT (SORTIE D'ALIMENTATION)

Embase secteur de sortie en IP65 avec cache en caoutchouc. Permet d'alimenter d'autres projecteurs CAMEO. S'assurer que la consommation totale de tous les appareils connectés ne dépasse pas la valeur en ampères (A) indiquée sur l'appareil (fermer systématiquement le cache en caoutchouc si l'embase n'est pas utilisée).

## **3** DMX IN (ENTRÉE DMX)

Embase XLR 5 broches mâle en IP65 permettant de raccorder un contrôleur DMX (par ex. console DMX, fermer systématiquement le cache en caoutchouc si l'embase n'est pas utilisée).

## **4** DMX OUT (SORTIE DMX)

Embase XLR 5 broches femelle en IP65 pour le renvoi du signal de commande DMX entrant (fermer systématiquement le cache en caoutchouc si l'embase n'est pas utilisée).

# **<sup>5</sup>** ÉCRAN OLED

Indique le mode de fonctionnement actuel et divers paramètres du système.

## **<sup>6</sup>** TOUCHES DE FONCTION TACTILES

#### MODE

Appuyer sur MODE pour accéder au menu de sélection des paramètres du système. Appuyez plusieurs fois sur la touche pour revenir à l'écran principal.

#### ENTER

Appuyer sur ENTER pour accéder au menu permettant de modifier les valeurs voulues, ainsi qu'à l'un des sous-menus. Appuyer également sur ENTER pour confirmer les modifications apportées.

#### UP et DOWN

Touches utilisées pour sélectionner les différentes options du menu de sélection (adresse de départ DMX, mode de fonctionnement, etc.) et des sous-menus. Permet de modifier la valeur d'une option de menu (par ex. adresse de départ DMX) selon les besoins.

#### DISPOSITIF DE COMPENSATION DE PRESSION

Le dispositif de compensation de pression permettant d'éviter la formation de condensation à l'intérieur du boîtier se trouve dans la base de l'appareil derrière l'arrivée du câble de l'unité à LED. Pour assurer le bon fonctionnement de ce dispositif, il convient de le protéger contre un éventuel encrassement.

#### VENTILATEURS DE L'APPAREIL

Les 3 ventilateurs de l'appareil et le dissipateur thermique se trouvent au dos de l'unité à LED. Pour assurer la circulation de l'air, ne pas couvrir l'appareil et le nettoyer régulièrement.

REMARQUES : Pour que la classe de protection IP65 soit assurée au niveau des embases DMX, les embases spéciales d'entrée et de sortie DMX et les connecteurs XLR spéciaux en IP65 doivent être connectés correctement. Si elles ne sont pas utilisées, il convient de les fermer avec les caches en caoutchouc fournis. Les embases secteur POWER IN et POWER OUT sont protégées contre les projections d'eau conformément à la classe IP65, à condition d'être correctement raccordées et que les caches en caoutchouc soient utilisés à bon escient.

#### **REMARQUES**

- Dès que le projecteur est correctement raccordé à l'alimentation secteur, un message de bienvenue (« Welcome to Cameo »), la désignation du modèle et la version du logiciel s'affichent successivement à l'écran pendant la phase de démarrage. À l'issue de cette phase, le projecteur est opérationnel et passe au mode précédemment activé.
- Si l'un des modes DMX est activé, en l'absence de signal DMX à l'entrée DMX, l'adresse de départ DMX actuellement réglée s'affiche et les caractères affichés à l'écran se mettent à clignoter.
- Après env. 1 minute d'inactivité, le mode de fonctionnement actuellement activé s'affiche automatiquement à l'écran.
- Fonction Fast Access Feature : Pour simplifier la navigation au sein des menus, l'appareil dispose d'une structure de menus intelligente qui permet d'accéder directement aux options de menu et de sous-menu sélectionnées en dernier.
	- 1. Appuyer simultanément sur MODE et sur ENTER pour accéder directement à l'option de sous-menu éditée en dernier. La valeur correspondante peut alors être instantanément et librement modifiée (concerne l'adresse de départ DMX et tous les modes de fonctionnement).
	- 2. Appuyer sur MODE pour accéder directement à l'option de menu sélectionnée et éditée en dernier. Appuyer une nouvelle fois sur ENTER pour accéder aux options du sous-menu correspondant et pouvoir modifier certains réglages (concerne l'adresse de départ DMX et tous les modes de fonctionnement).
- Avant de modifier les paramètres de l'appareil, veiller à ce que l'unité de commande soit à l'abri de l'humidité et de la poussière, qui pourraient entraver son fonctionnement.
- Appuyer sur la touche UP pour faire pivoter les éléments affichés à 180° au prochain affichage de l'écran principal.

### UTILISATION

#### AFFICHAGE PRINCIPAL DE L'ÉCRAN

À l'issue de la phase d'amorçage, le projecteur est opérationnel et passe au mode précédemment activé. L'écran principal s'affiche. Il contient les informations suivantes : Mode de fonctionnement actuel (ici : mode DMX) et état W-DMX™.

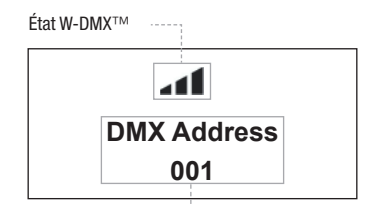

Mode de fonctionnement actuel

#### W-DMX™

1. Pour connecter l'appareil à des transmetteurs compatibles W-DMX™, dans le menu de sélection des paramètres de l'appareil, activer l'option W-DMX™ (Settings -> Wireless Setting -> W-DMX On Off -> On) et réinitialiser le module W-DMX™ (Receive Reset -> Yes). Lancer le processus de connexion

conformément à la procédure décrite dans le manuel d'utilisation du transmetteur W-DMX™. La connexion est automatique.

2. Connecter un groupe d'appareils W-DMX™ pour former avec eux un univers DMX. Déconnecter d'abord tous les appareils qui doivent former le groupe (Settings -> Wireless Setting -> Receive Reset). Piloter ensuite un CLZW600 avec un contrôleur DMX via un câble DMX et sélectionner « Transmit » (Envoyer) dans les paramètres (Settings -> Wireless Setting -> Operating Mode -> Transmit). Dans les paramètres des appareils W-DMX™ devant être pilotés par W-DMX™, sélectionner « Receive » (Recevoir) (Settings -> Wireless Setting -> Operating Mode -> Receive) et lancer la connexion en sélectionnant « Link » dans les paramètres du CLZW600 piloté via un câble DMX, puis en confirmant (Settings -> Wireless Setting -> Link -> Link). La connexion est automatique.

3. De plus, il est possible de former via W-DMX™ un groupe d'appareils W-DMX™ en réseau et d'utiliser le système en mode Master/Slave. Déconnecter d'abord tous les appareils qui doivent former le groupe (Settings -> Wireless Setting -> Receive Reset). Sélectionner ensuite « Transmit » (Envoyer) dans les paramètres de l'unité Master (Settings -> Wireless Setting -> Operating Mode) et « Receive » (Envoyer) dans les paramètres des unités Slave. Dans l'unité Master, sélectionner l'entrée « Link » (Settings -> Wireless Setting -> Link -> Link) et appuyer sur ENTER pour confirmer. La connexion des appareils est automatique. Dans l'unité Master, sélectionner l'un des modes de fonctionnement Standalone (Auto, Color Macro, Static, Tunable White, User Color) et piloter ainsi les unités Slave.

#### ÉTAT W-DMX™

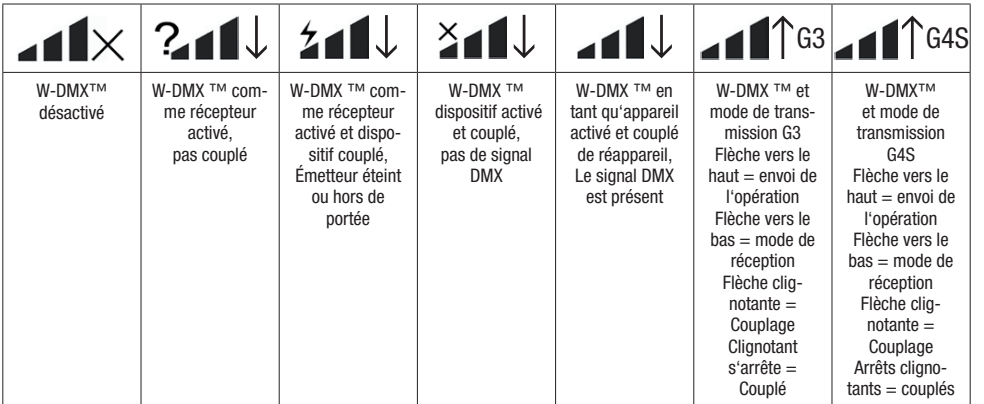

#### RÉGLAGE DE L'ADRESSE DE DÉPART DMX (DMX Address)

Appuyer sur MODE pour accéder au menu de sélection des paramètres de l'appareil (--- Menu ---). Utiliser ensuite les touches UP et DOWN pour sélectionner l'option de menu « DMX Address » (voir flèche) et appuyer sur ENTER pour confirmer. Une fenêtre contenant trois chiffres s'affiche à l'écran. Elle permet de régler l'adresse de départ DMX voulue à l'aide des touches UP et DOWN. Confirmer la saisie en appuyant sur ENTER et appuyer sur MODE pour revenir à l'écran principal (ici : « DMX Address 001 »).

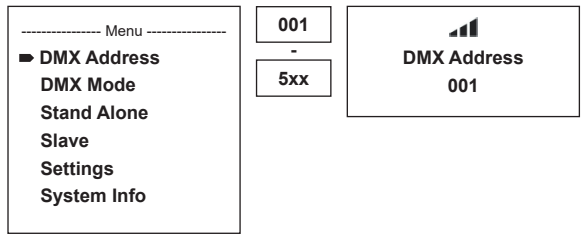

#### RÉGLAGE DU MODE DE FONCTIONNEMENT DMX (DMX Mode)

Appuyer sur MODE pour accéder au menu de sélection des paramètres de l'appareil (--- Menu ---). Utiliser ensuite les touches UP et DOWN pour sélectionner l'option de menu « DMX Mode » (voir flèche) et appuyer sur ENTER pour confirmer. Dans le sous-menu, vous pouvez à présent sélectionner l'un des six modes de fonctionnement DMX à l'aide des touches UP et DOWN. Pour confirmer la sélection, appuyer sur la touche ENTER. Les tableaux d'affectation des canaux se trouvent dans ce manuel au chapitre PILOTAGE DMX.

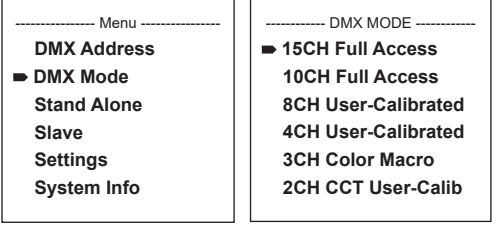

#### RÉGLAGE DU MODE DE FONCTIONNEMENT STANDALONE

Appuyer sur MODE pour accéder au menu de sélection des paramètres de l'appareil (--- Menu ---). Utiliser ensuite les touches UP et DOWN pour sélectionner l'option de menu « Stand Alone » (voir flèche) et appuyer sur ENTER pour confirmer. Ce sous-menu permet de sélectionner les modes de fonctionnement Standalone « Auto », « Color Macro », « Static », « Tunable White » et « User Color » à l'aide des touches UP et DOWN. Pour confirmer la sélection, appuyer sur la touche ENTER.

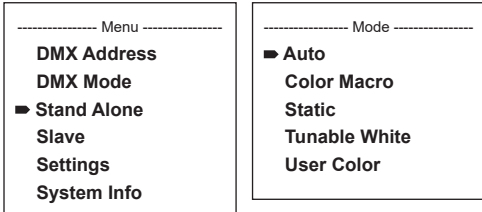

#### MODE DE FONCTIONNEMENT AUTO (programmes 1 à 6)

Les 6 différents programmes automatiques se composent de séquences de changement de couleur préconfigurées, tandis que la luminosité et la vitesse d'exécution peuvent être réglées individuellement. Conformément à la procédure décrite à la section « RÉGLAGE DU MODE DE FONCTIONNEMENT STANDALONE », sélectionner le mode Auto et confirmer la saisie en appuyant sur ENTER. Utiliser ensuite les touches UP et DOWN pour sélectionner l'un des 6 programmes automatiques (voir flèche) et appuyer sur ENTER pour confirmer. Pour régler la luminosité, sélectionner l'option de menu « Dim » à l'aide des touches UP et DOWN, appuyer sur ENTER pour confirmer, puis sélectionner la valeur voulue entre 000 et 255 à l'aide des touches UP et DOWN. Confirmer en appuyant sur ENTER. Pour régler la vitesse d'exécution, sélectionner l'option de menu « Speed ». Pour confirmer, appuyer sur ENTER, puis sélectionner la valeur voulue (entre 001 et 100). Confirmer en appuyant sur ENTER. Appuyer 4 fois sur la touche MODE pour revenir à l'écran principal (mode Auto).

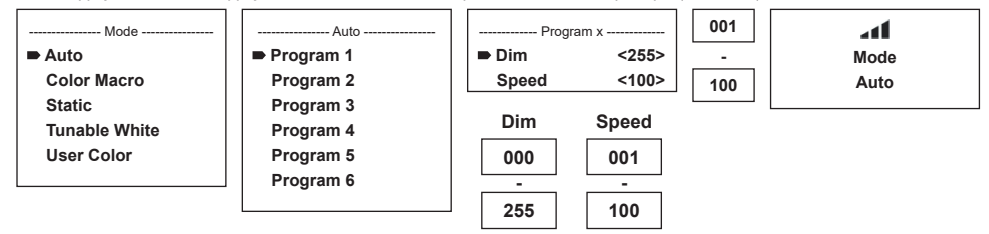

#### MACROS DE COULEUR (Color Macro)

15 macros de couleur différentes sont disponibles en tant que preset. Conformément à la procédure décrite à la section RÉGLAGE DU MODE DE FONCTIONNEMENT, sélectionner l'option de menu « Color Macro » et confirmer la saisie en appuyant sur ENTER. Utiliser ensuite les touches UP et DOWN pour choisir la couleur voulue comme preset (voir flèche) et appuyer sur ENTER pour confirmer (Color Off = Blackout). Une fenêtre contenant trois chiffres s'affiche à l'écran. Elle permet de régler la luminosité voulue entre 000 et 100 à l'aide des touches UP et DOWN. Confirmer en appuyant sur ENTER. Appuyer 3 fois sur la touche MODE pour revenir à l'écran principal (mode Color Macro).

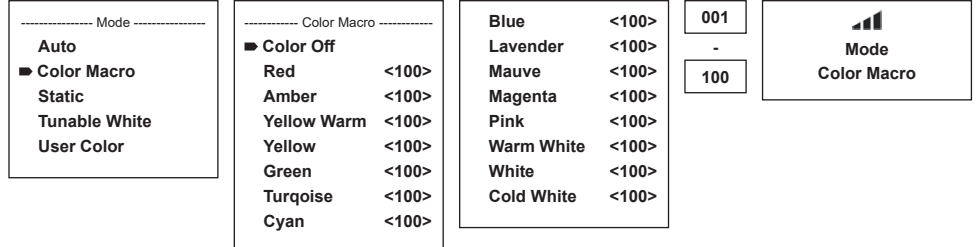

34

#### MODE STATIQUE (Static)

Le mode statique permet de régler, comme avec un contrôleur DMX, plusieurs fonctions (variateur [Dimmer], stroboscope [Strobe], R, G, B, W et la température de couleur [Color Temp]) directement sur l'appareil sur des valeurs comprises entre 000 et 255. Il est ainsi possible de créer une scène personnalisée sans avoir à recourir à un contrôleur DMX supplémentaire. Conformément à la procédure décrite à la section RÉGLAGE DU MODE DE FONCTIONNEMENT, sélectionner le mode statique et confirmer la saisie en appuyant sur ENTER. Utiliser ensuite les touches UP et DOWN pour sélectionner l'option de menu à modifier (voir flèche) et appuyer sur ENTER pour confirmer. Une fenêtre contenant trois chiffres s'affiche à l'écran. Elle permet de régler la valeur voulue entre 000 et 255 à l'aide des touches UP et DOWN. Confirmer en appuyant sur ENTER. Appuyer 3 fois sur la touche MODE pour revenir à l'écran principal (mode Static).

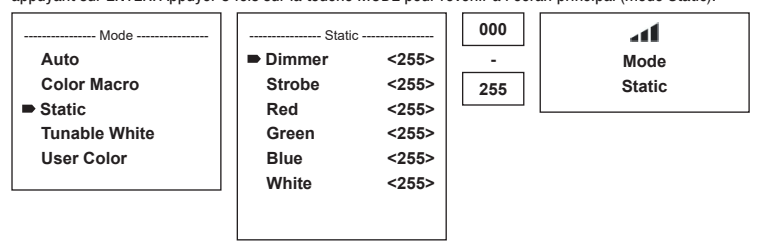

#### TEMPÉRATURE DE COULEUR (Tunable White)

Le mode température de couleur permet de définir une température de couleur allant de blanc froid à blanc chaud (CTC), ainsi que la luminosité (Dim) directement sur l'appareil. Conformément à la procédure décrite à la section « RÉGLAGE DU MODE DE FONCTIONNEMENT STANDALONE », sélectionnez le mode température de couleur et confirmer la saisie en appuyant sur ENTER. Utiliser ensuite les touches UP et DOWN pour sélectionner l'option de menu à modifier (voir flèche) et appuyer sur ENTER pour confirmer. Une fenêtre contenant trois chiffres s'affiche à l'écran. Elle permet de régler la valeur voulue à l'aide des touches UP et DOWN. Confirmer en appuyant sur ENTER. Appuyer 3 fois sur la touche MODE pour revenir à l'écran principal (mode Tunable White).

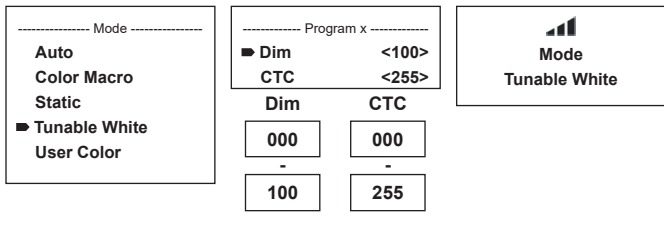

#### PRESETS UTILISATEUR (User Color)

Le mode de fonctionnement « Presets utilisateur » permet de sauvegarder directement dans l'appareil la luminosité générale et un mélange de couleurs R, G, B et W dans cinq presets de couleur personnalisés. Conformément à la procédure décrite à la section « RÉGLAGE DU MODE DE FONCTIONNEMENT STANDALONE », sélectionner l'option de menu « User color » et confirmer la saisie en appuyant sur ENTER. Utiliser ensuite les touches UP et DOWN pour sélectionner l'un des emplacements de sauvegarde de Color1 à Color5. Appuyer sur ENTER pour confirmer, puis sélectionner l'option de sous-menu (voir flèche) à modifier. Confirmer en appuyant sur ENTER.

Une fenêtre contenant trois chiffres s'affiche à l'écran. Elle permet de régler la valeur voulue entre 000 et 255 à l'aide des touches UP et DOWN. Confirmer de nouveau en appuyant sur ENTER. Une fois tous les paramètres réglés de la manière voulue, appuyer 4 fois sur la touche MODE pour revenir à l'écran principal (mode User Color).

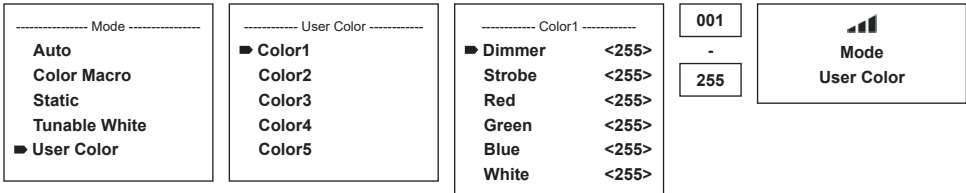

#### RÉGLAGE DU MODE DE FONCTIONNEMENT SLAVE

35 Appuyer sur MODE pour accéder au menu de sélection des paramètres de l'appareil (--- Menu ---). Utiliser ensuite les touches UP et DOWN pour sélectionner l'option de menu « Slave » (voir flèche) et appuyer sur ENTER pour confirmer. Relier les unités Slave et Master (même modèle) à l'aide d'un câble DMX. Sur l'unité Master, activer l'un des modes de fonctionnement Standalone (Auto, Color Macro, Static, Tunable White, User Color). L'unité Slave suit alors l'unité Master. Si aucun signal de commande n'est présent, les caractères se mettent à clignoter sur l'écran, et cessent de clignoter dès qu'un signal de commande est présent.

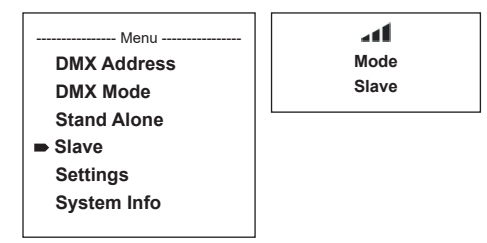

#### PARAMÈTRES DE L'APPAREIL (Settings)

Appuyer sur MODE pour accéder au menu de sélection des paramètres de l'appareil (--- Menu ---). À l'aide des touches fléchées, sélectionner ensuite l'option de menu « Settings » (voir flèche) et appuyer sur ENTER pour confirmer.

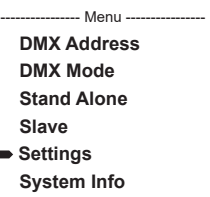

On accède alors au sous-menu permettant de régler les options de sous-menu suivantes (voir tableau, sélectionner en appuyant sur UP et DOWN, confirmer en appuyant sur ENTER, modifier la valeur ou l'état en appuyant sur UP et DOWN, confirmer en appuyant sur ENTER) :

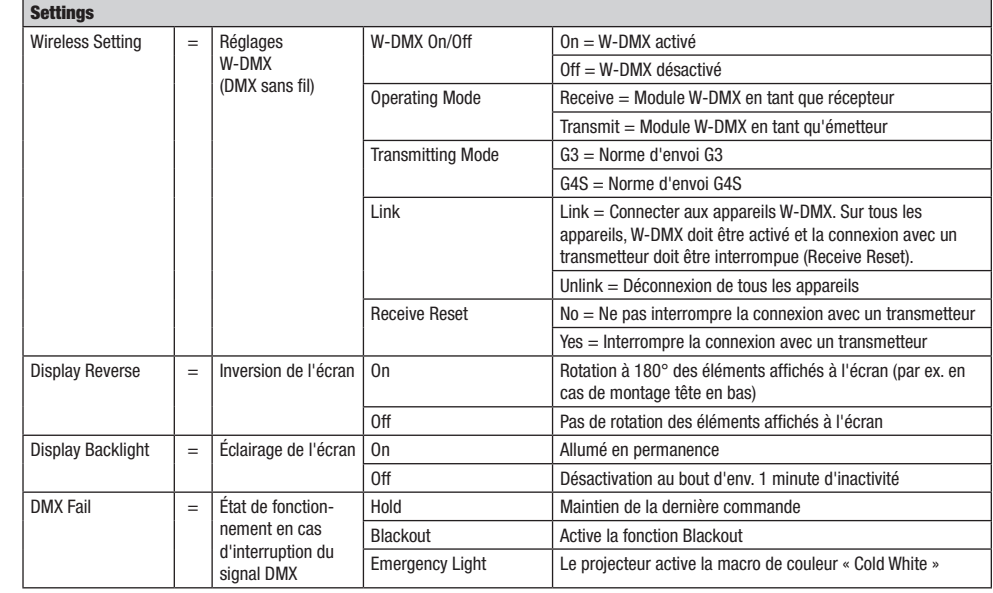

×
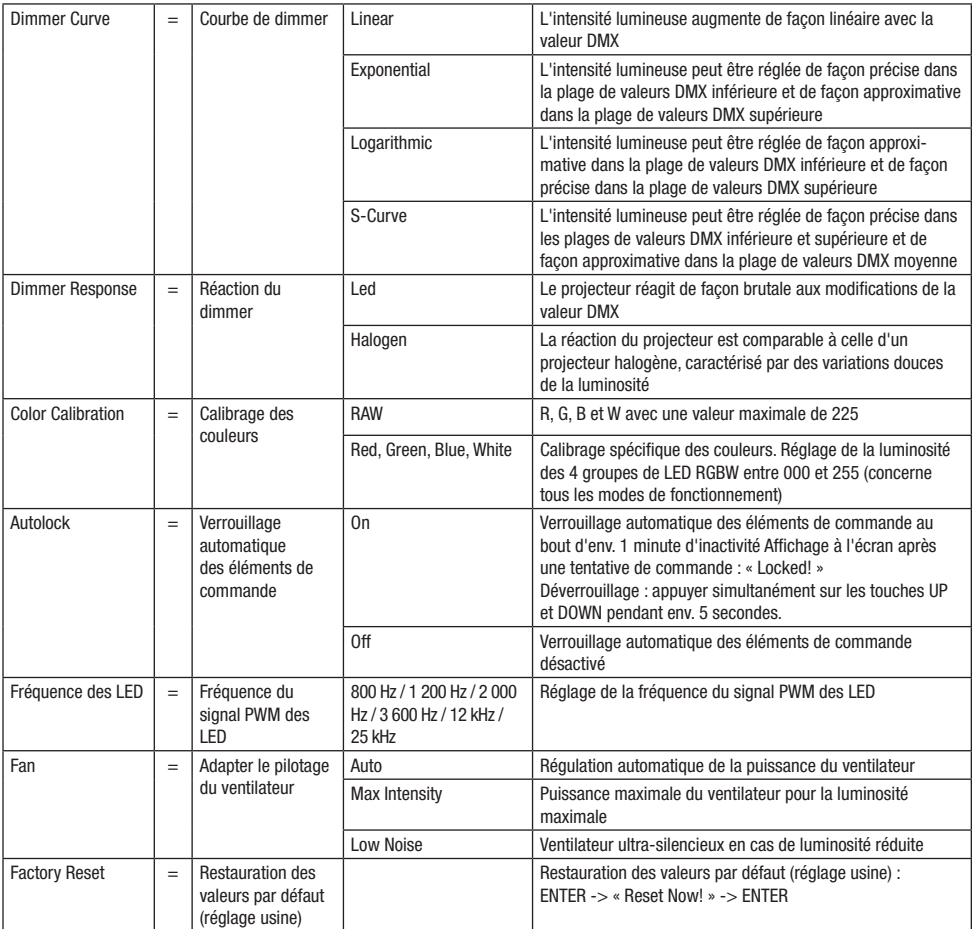

## Courbes de dimmer

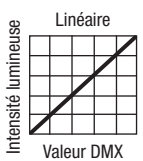

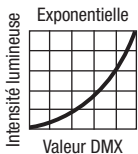

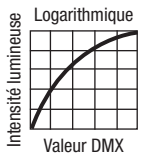

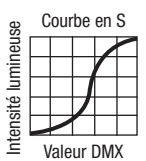

#### INFORMATIONS SUR LE SYSTÈME (System Info)

Appuyer sur MODE pour accéder au menu de sélection des paramètres de l'appareil (--- Menu ---). À l'aide des touches fléchées, sélectionner ensuite l'option de menu « System Info » (voir flèche) et appuyer sur ENTER pour confirmer.

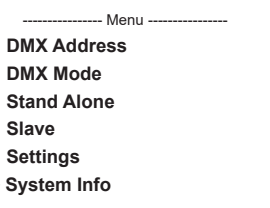

L'option voulue du sous-menu est sélectionnée à l'aide des touches UP et DOWN. Pour afficher les données correspondantes, appuyer sur ENTER.

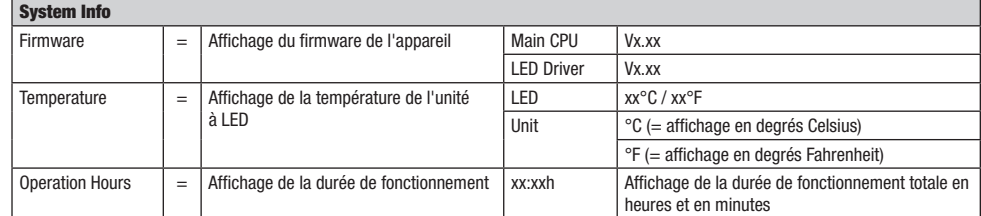

#### FONCTION DE VERROUILLAGE MANUELLE

En plus de la fonction de verrouillage automatique, qui permet de protéger le projecteur contre une utilisation par une personne non autorisée (cf. « Settings » - « Autolock »), l'appareil offre également la possibilité de verrouiller manuellement les éléments de commande. Pour cela, appuyer simultanément sur les touches de fonction UP et DOWN pendant env. 5 secondes. En cas de tentative de modification des paramètres, la mention « Locked! » s'affiche à l'écran. Il est alors impossible de modifier les paramètres du projecteur via les éléments de commande. Au bout d'env. 1 minute d'inactivité, l'écran affiche de nouveau le mode de fonctionnement actuellement sélectionné. Pour désactiver le verrouillage, appuyer une nouvelle fois simultanément sur les touches de fonction UP et DOWN pendant env. 5 secondes. Les informations précédemment affichées sont de nouveau visibles à l'écran.

#### INSTALLATION ET MONTAGE

Grâce aux pieds en plastique intégrés, le projecteur peut être placé à un endroit approprié sur une surface plane. Le montage sur une traverse s'effectue soit au moyen d'un oméga de fixation à installer au milieu de la base de l'appareil (A), soit au moyen de deux omégas de fixation à installer sur les emplacements de fixation externes (B). Deux omégas de fixation sont inclus dans la livraison, des pinces de serrage sur traverse adaptées sont disponibles en option. Veiller à ce que l'assemblage soit bien serré et sécuriser le projecteur en fixant un câble de sécurité adapté à l'emplacement prévu à cet effet (C).

Le réglage de la direction de rayonnement de l'unité à LED s'effectue indépendamment de la base de l'appareil à l'aide des vis papillon se trouvant sur les côtés.

Remarque importante : Le montage tête en bas requiert des compétences poussées, notamment pour le calcul des valeurs limites pour la charge de service, le matériel d'installation utilisé et le contrôle de sécurité effectué régulièrement sur l'ensemble du matériel d'installation et sur le projecteur. Sans les qualifications requises, ne pas essayer d'effectuer soi-même l'installation mais faire appel à une entreprise professionnelle.

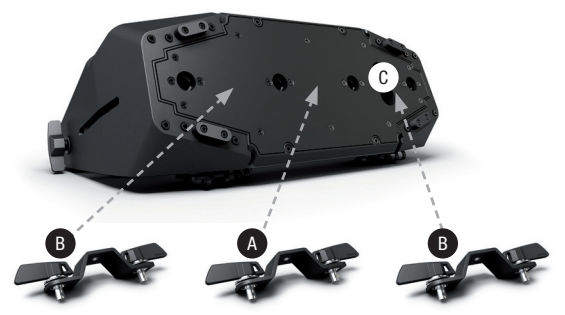

i<br>L

POLSKI

# ACCESSOIRES DISPONIBLES EN OPTION

## CLZW6004B

Volet coupe-flux - Montage sans outil à l'aide de goupilles de blocage à ressort, câble de retenue inclus

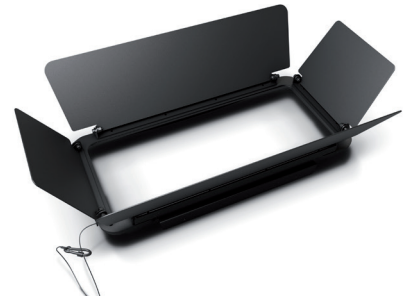

CLZW600SMLSD40 Diffuseur 45° Montage sans outil grâce à la technologie SNAPMAG®

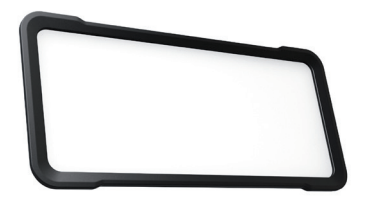

CLZW600SMLSD20

Diffuseur 25° Montage sans outil grâce à la technologie SNAPMAG®

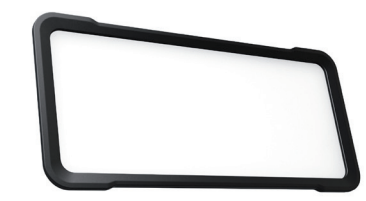

CLZW600SMLSD100 Diffuseur 100° Montage sans outil grâce à la technologie SNAPMAG®

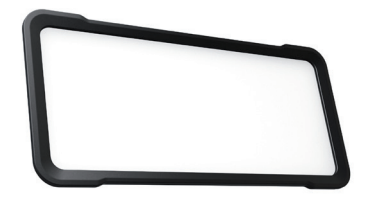

#### CLZW600SMLSD6010

Diffuseur 60° x 10° Montage sans outil grâce à la technologie SNAPMAG®

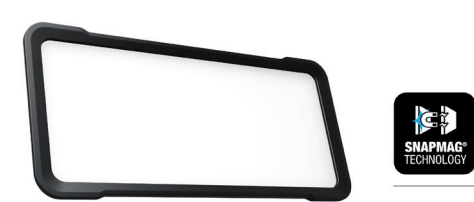

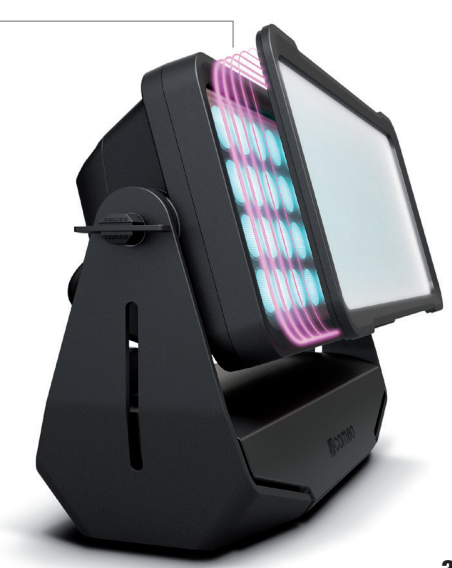

# TECHNIQUE DMX

#### DMX-512

Le terme DMX (Digital Multiplex) désigne un protocole de transport universel permettant la communication entre des appareils et des contrôleurs à ce format. Un contrôleur DMX envoie des données DMX aux appareils DMX qui lui sont connectés. Les données DMX sont transportées sous forme d'un flux série, renvoyé d'un appareil au suivant via des connecteurs XLR repérés "DMX IN" et "DMX OUT". Le nombre total d'appareils ainsi connectés ne doit pas dépasser 32. Le dernier appareil de la chaîne doit posséder une résistance de terminaison (Terminator).

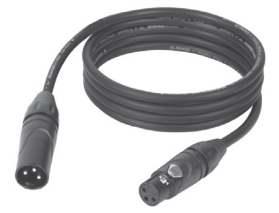

#### PROTOCOLE DMX

Il s'agit d'un langage universel, permettant d'interconnecter des appareils DMX de type différents, de marques différentes, et de tous les piloter depuis un contrôleur DMX central. Pour un transport optimal des données, il est recommandé d'utiliser les câbles les plus courts possibles pour interconnecter les appareils. L'ordre dans lequel les différents appareils sont connectés au sein d'un réseau DMS n'a aucune influence sur l'adressage. Autrement dit, vous pouvez placer l'appareil possédant l'adresse DMX 1 où vous le désirez dans la chaîne DMX : au début, à la fin, au milieu... Si un appareil s'est vu affecter l'adresse DMX 1, le contrôleur "sait" qu'il doit lui envoyer toutes les données destinées à l'adresse 1, quelle que soit la position dudit appareil dans la chaîne DMX.

#### CONNEXION EN SÉRIE DE PLUSIEURS PROJECTEURS

1. Reliez la fiche XLR mâle (3 ou 5 points) du câble DMX à la sortie DMX (embase XLR femelle) du premier appareil DMX (par exemple, un contrôleur DMX).

2. Reliez le connecteur XLR femelle du câble DMX relié au premier projecteur à l'entrée DMX (connecteur XLR mâle) de l'appareil DMX suivant. Reliez la sortie DMX de cet appareil, selon le même méthode, à l'entrée DMX de l'appareil DMX suivant, et ainsi de suite. Veillez à ce que tous les appareils DMX soient reliés en série, et n'oubliez pas que les liaisons ne peuvent être partagées sans utiliser de splitter actif. Ne pas dépasser le nombre maximal d'appareils par chaîne DMX, soit 32.

Vous trouverez un choix complet de câbles compatibles DMX dans les gammes Adam Hall 3 STAR, 4 STAR et 5 STAR. Si vous fabriquez vous-mêmes vos câbles, respectez les modalités de câblage DMX. En particulier : Ne reliez jamais le blindage du câble à la masse du connecteur, et vérifiez bien qu'en aucun cas le blindage du câble n'entre en contact avec le corps du connecteur XLR. Si le blindage entre en contact avec la masse, cela peut provoquer des courts-circuits et des défaillances système.

**Assignation des contacts<br>Câble DMX avec connecteurs XLR 3 points :** 

Câble DMX avec connecteurs XLR 5 points (les points 4 et 5 ne sont pas câblés):

 $^2\!$  0 1 3  $4^{\bullet}$ 

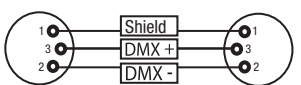

Pour éviter tout dysfonctionnement, le dernier appareil d'une chaîne DMX doit être équipé d'une résistance de terminaison (120 Ohms, 1/4 Watt).

 $10^2$ 3  $_5\bullet_4$ 

Connecteur XLR 3 points avec résistance de terminaison : K3DMXT3 Connecteur XLR 5 points avec résistance de terminaison : K3DMXT5

#### Assignation des contacts

Connecteur XLR 3 points Connecteur XLR 5 points

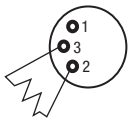

Shield

**DMY** 4

**DMX** 

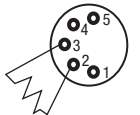

Pour utiliser des appareils DMX munis de connecteurs 3 points avec des appareils DMX munis de connecteurs 5 points, il faut utiliser un adaptateur.

#### Assignation des contacts

Adaptateur XLR 5 points mâle vers XLR 3 points femelle K3DGF0020 Les points 4 et 5 ne sont pas connectés.

#### Assignation des contacts

Adaptateur XLR 3 points mâle vers XLR 5 points femelle K3DHM0020 Les points 4 et 5 ne sont pas connectés.

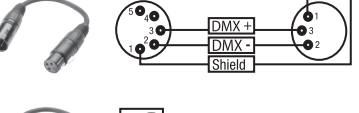

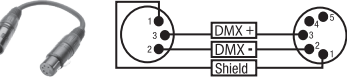

jμ,

# CARACTÉRISTIQUES TECHNIQUES

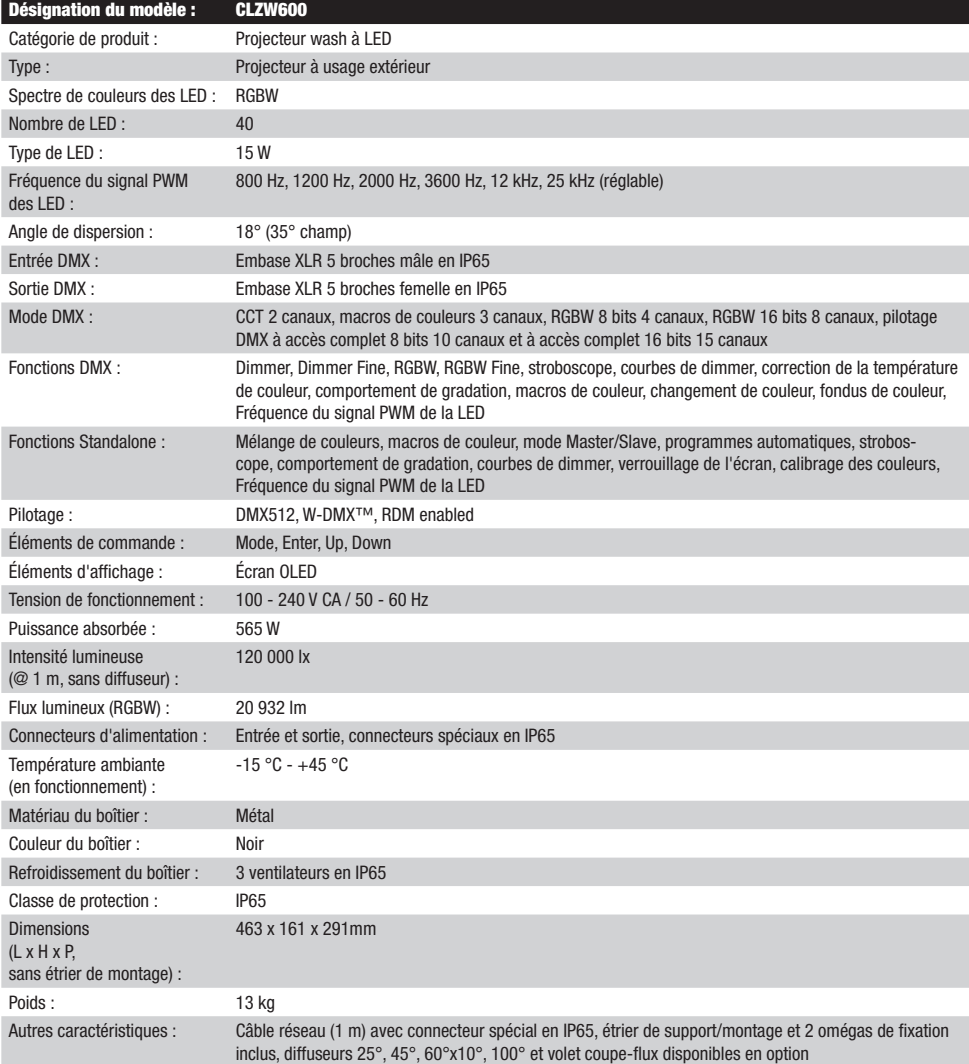

# **DECLARATIONS**

GARANTIE FABRICANT & LIMITATION DE RESPONSABILITÉ

Nos conditions actuelles de garantie et de limitation de responsabilité sont disponibles à l'adresse suivante : [https://cdn-shop.adamhall.com/](https://cdn-shop.adamhall.com/media/pdf/Manufacturers-Declarations-CAMEO_DE_EN_ES_FR.pdf) [media/pdf/Manufacturers-Declarations-CAMEO\\_DE\\_EN\\_ES\\_FR.pdf](https://cdn-shop.adamhall.com/media/pdf/Manufacturers-Declarations-CAMEO_DE_EN_ES_FR.pdf). Pour les réparations, veuillez contacter Adam Hall GmbH, Adam-Hall-Str. 1, 61267 Neu Anspach / E-Mail Info@adamhall.com / +49 (0)6081 / 9419-0.

TRI ET MISE AUX DÉCHETS CORRECTE DE CE PRODUIT (Valid in the European Union and other European countries with waste separation)

(Applicable dans l'Union Européenne et les autres pays européens pratiquant le tri des déchets) La présence de ce symbole sur le produit ou sur la documentation correspondante indique qu'en fin de vie, le produit ne doit pas être jeté avec les déchets normaux, afin d'éviter tout dommage à l'environnement ou aux personnes consécutive à une élimination non contrôlée des déchets. Séparez-le des autres types de déchets et recyclez-le, afin de promouvoir la réutilisation durable des ressources naturelles. Nous conseillons aux utilisateurs non professionnels de contacter le revendeur chez qui ils ont acheté le produit, ou un représentant gouvernemental local, pour plus de détails sur le lieu de collecte et la façon de recycler cet appareil dans le meilleur respect de l'environnement possible.. Nous invitons les utilisateurs professionnels à contacter leur fournisseur et à vérifier les termes et conditions de leur contrat d'achat. Ce produit ne doit pas être mélangé à d'autres déchets commerciaux lors de la collecte.

#### Conformité CE

La société Adam Hall GmbH déclare par la présente que ce produit est compatible avec les régulations suivantes (le cas échéant) : R&TTE (1999/5/EG) et RED (2014/53/EU) à partir de juin 2017 Directive basse tension (2014/35/EU)

Directive CEM (2014/30/EU)

RoHS (2011/65/EU)

La Déclaration de Conformité complète est disponible sur le site Web www.adamhall.com.

Pour toute information complémentaire, contactez-nous : info@adamhall.com.

# ESPAÑOL

## ¡GRACIAS POR ELEGIR CAMEO LIGHT!

Este equipo está diseñado y fabricado con los estándares de calidad más exigentes, para garantizar un correcto funcionamiento durante muchos años.Lea atentamente este manual de usuario para poder aprovechar rápidamente toda la funcionalidad de su nuevo producto de Cameo Light. Más información sobre Cameo Light en la web WWW.CAMEOLIGHT.COM.

# MEDIDAS DE SEGURIDAD

- 1. Lea atentamente las instrucciones de este manual.
- 2. Guarde toda la información en un lugar seguro para futuras consultas.
- 3. Siga las instrucciones indicadas.
- 4. Siga todas las advertencias. No quite las instrucciones de seguridad ni cualquier otra información indicada en el equipo.
- 5. Utilice el equipo únicamente según la finalidad prevista.

6. Utilice solo soportes y fijaciones que sean robustos y adecuados cuando instale el equipo en instalaciones fijas. Asegúrese de que los soportes de pared están correctamente instalados y firmemente fijados. Asegúrese de que el equipo está sólidamente instalado y no se puede caer.

7. Al instalar el equipo, respete las normas de seguridad aplicables en su país.

8. Evite instalar el equipo cerca de radiadores, acumuladores de calor, estufas o cualquier otra fuente de calor. Asegúrese de que el equipo esté instalado en un lugar con ventilación suficiente para evitar cualquier sobrecalentamiento.

9. No coloque sobre el equipo fuentes de llamas sin protección, por ejemplo, velas encendidas.

10. Evite bloquear las rejillas de ventilación. ¡Evite la luz solar directa!

11. Mantenga una distancia mínima de 20 cm alrededor y encima del equipo.

12. No utilice este equipo cerca del agua (excepto los equipos específicamente diseñados para uso en exterior, en cuyo caso tenga en cuenta las indicaciones mencionadas a continuación). No exponga este equipo a materiales, líquidos o gases inflamables.

13. Evite exponer el equipo a gotas o salpicaduras que puedan caer dentro del mismo. No coloque recipientes llenos de líquido, como floreros o vasos, sobre el equipo.

14. Asegúrese de no dejar caer ningún objeto dentro del equipo.

15. Emplee el equipo únicamente con los accesorios recomendados por el fabricante.

16. No abra el equipo ni intente modificarlo.

17. Una vez conectado el equipo, compruebe que en toda la longitud del cableado no hay peligro de que provoque una caída, por ejemplo.

18. Durante el transporte, asegúrese de que el equipo no se caiga y pueda causar daños personales o materiales.

19. Si el equipo no funciona correctamente, o si se ha vertido líquido sobre él, o si un objeto ha caído en su interior o si ha sufrido algún desperfecto, apague inmediatamente el equipo y desenchufe el cable eléctrico (si se trata de un equipo activo). Únicamente un técnico especialista debe reparar el equipo.

20. Para limpiar el equipo utilice un paño seco.

21. Procure seguir las normas vigentes en su país sobre reciclaje de desechos. Separe los componentes de plástico, papel y cartón del paquete para reciclarlos en sus contenedores respectivos.

22. No deje las bolsas de plástico al alcance de los niños.

23. Tenga en cuenta que la realización de cambios o modificaciones que no estén expresamente autorizados por el responsable de cumplimiento normativo podría anular la autoridad del usuario para utilizar el equipo.

## PARA LOS EQUIPOS CON TOMA ELÉCTRICA:

24. ADVERTENCIA: Si el cable eléctrico está provisto de un contacto de protección, debe conectarse a una toma eléctrica con conexión a tierra. No desactivar nunca esta conexión de protección a tierra del cable eléctrico.

25. Si el equipo ha estado expuesto a un cambio brusco de temperatura (por ejemplo, después del transporte), no lo encienda inmediatamente. La condensación o la humedad podrían dañar el equipo. Deje que el equipo alcance la temperatura ambiente antes de encenderlo.

26. Antes de conectar el cable eléctrico a la toma de corriente, compruebe si la tensión y la frecuencia del suministro eléctrico coinciden con las especificaciones de este equipo. Si el equipo dispone de un selector de tensión, antes de enchufarlo a la red eléctrica, asegúrese de que el valor seleccionado coincide con la tensión de suministro. Si el enchufe o el adaptador de corriente no encajan en la toma eléctrica, consulte a un electricista.

27. Asegúrese de que el cable eléctrico no está pinzado. Evite que el cable resulte pellizcado, sobre todo en los extremos de conexión al equipo y en la toma eléctrica.

28. Al conectar el equipo, asegúrese de que el cable eléctrico o el adaptador de corriente estén siempre accesibles. Desconecte el equipo de la toma de corriente cuando no esté en uso o antes de limpiarlo. Para ello, desconecte el cable eléctrico y el adaptador de corriente del conector del equipo en vez de desenchufar el cable de la toma eléctrica. No tocar el cable eléctrico ni el adaptador de corriente con las manos húmedas.

29. No encienda y apague el equipo en cortos intervalos de tiempo, ya que se reduce así la vida útil del sistema.

30. NOTA IMPORTANTE: Sustituya los fusibles únicamente por otros del mismo tipo y de las mismas características. Si el fusible se funde continuamente, póngase en contacto con un servicio técnico autorizado.

31. Para desconectar completamente el equipo de la tensión eléctrica, desenchufe el cable eléctrico o el adaptador de corriente de la toma eléctrica.

32. Si el equipo dispone de un enchufe eléctrico Volex, deberá desbloquearse el Volex del equipo para desenchufarlo. Esto implica que un tirón en el cable eléctrico puede desplazar el equipo y provocar daños personales o materiales. Por tanto, asegúrese de instalar los cables con sumo cuidado.

33. Si es probable que caiga un rayo por una tormenta eléctrica o si no va a emplear el equipo durante mucho tiempo, desenchufe el cable eléctrico y el adaptador de corriente.

34. Al montar el equipo, asegúrese de que no está alimentado eléctricamente (el enchufe no debe estar conectado a la red eléctrica). 35. La acumulación de polvo y otras partículas en el interior del equipo puede causar daños. Dependiendo de las condiciones ambientales (polvo, nicotina, niebla, etc.), deberá realizarse periódicamente el mantenimiento o la limpieza del equipo por personal especializado, para evitar cualquier sobrecalentamiento o fallo de funcionamiento (mantenimiento y limpieza no cubiertos por la garantía). 36. Asimismo, deberá dejarse una distancia mínima de 0,5 metros con cualquier material inflamable.

37. Los cables eléctricos que sirven para alimentar a varios equipos deben tener una sección mínima de 1,5 mm². En la Unión Europa debe emplearse un cable de tipo H05VV-F, o similar. Adam Hall dispone de cables adecuados. Con estos cables podrá alimentar eléctricamente varios equipos conectando el enchufe de salida POWER OUT de un equipo al de entrada POWER IN de otro equipo. Asegúrese de que el consumo total de todos los equipos conectados no supere los amperios especificados del equipo (serigrafiado en el equipo). Además, procure que las tiradas de cable sean lo más cortas posible.

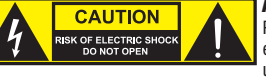

#### ATENCIÓN:

Para evitar el riesgo de descarga eléctrica, no retire la tapa. El equipo no contiene elementos que el usuario pueda reparar o sustituir. Para cualquier tarea de mantenimiento o reparación, acuda a un técnico cualificado.

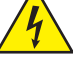

El símbolo de rayo dentro de un triángulo equilátero advierte al usuario de la presencia de tensiones peligrosas sin aislamiento dentro del equipo que pueden causar una descarga eléctrica.

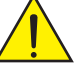

El símbolo de exclamación dentro de un triángulo equilátero advierte al usuario de la existencia de importantes instrucciones de uso y mantenimiento.

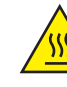

¡Advertencia! La superficie de la carcasa del foco puede calentarse hasta 70º C durante el funcionamiento normal. Evitar el contacto accidental con la carcasa. Esperar siempre hasta que la lámpara se haya enfriado suficientemente antes de desmontarla, realizar trabajos de mantenimiento, cargarla u otras manipulaciones.

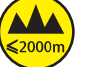

¡Advertencia! Este equipo está diseñado para ser utilizado a una altura que no supere los 2000 metros sobre el nivel del mar.

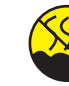

¡Advertencia! Este equipo no está diseñado para funcionar en climas tropicales.

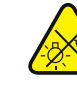

Precaución. Fuente de luz LED intensiva. Peligro de lesiones oculares. No mirar directamente la fuente de luz.

#### ¡ATENCIÓN: INFORMACIÓN IMPORTANTE SOBRE LOS PRODUCTOS DE ILUMINACIÓN!

- 1. Este producto ha sido desarrollado para uso profesional en el sector de eventos y no está diseñado para la iluminación doméstica.
- 2. No mire directamente el haz de luz, ni siquiera momentáneamente.
- 3. No mire directamente el haz de luz con instrumentos ópticos, como lentes de aumento.

4. ¡Los efectos estroboscópicos pueden a veces causar convulsiones en personas fotosensibles! Las personas con epilepsia deben evitar los lugares en los que se usan luces estroboscópicas.

# INTRODUCCIÓN

#### WASHER LED RGBW DE 600 W, IP65

CLZW600

#### MODOS DE CONTROL:

Control DMX de CCT en 2 canales, macros de color en 3 canales, RGBW de 8 bits en 4 canales, RGBW de 16 bits en 8 canales, Full Access de 8 bits en 10 canales y Full Access de 16 bits en 15 canales

Modo maestro/esclavo

Funciones autónomas

W-DMX™

#### CARACTERÍSTICAS:

DMX-512. 40 LED RGBW de alta potencia de 15 W W-DMX™. Estrobo. Atenuador de 16 bits. 4 curvas de atenuación. Corrección de la temperatura de color. Frecuencia ajustable de la modulación por ancho de pulsos (PWM) de los LED. Función Fast Access. Clase de protección

**ENGLISH** 

IP65. Conexiones DMX de 5 pines. Patas de plástico. 2 perchas de montaje Omega incluidas. Tensión operativa: 100-240 V CA. Consumo de potencia 565 W. Difusores de 25°, 45°, 60°x10°, 100° y juego de aletas disponibles opcionalmente.

Il faro si avvale dello standard RDM (Remote Device Management). Questo sistema di gestione remota dei dispositivi consente di verificare lo stato e configurare i terminali RDM tramite un apposito controller compatibile.

# CONEXIONES, ELEMENTOS DE MANEJO Y ELEMENTOS DE VISUALIZACIÓN

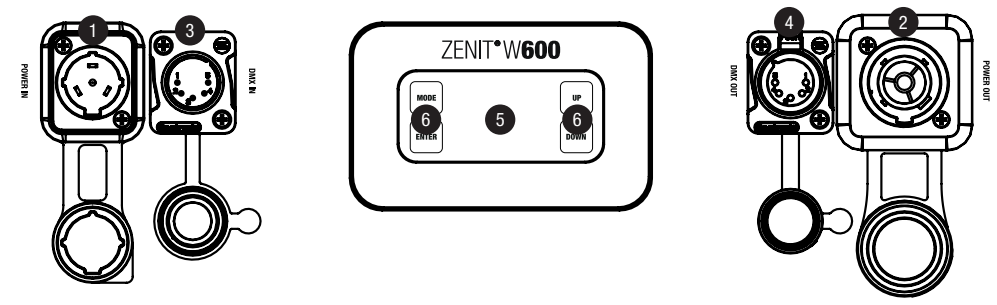

## **1** POWER IN

Toma de entrada de alimentación IP65 con tapa de sellado de goma. Tensión operativa 100-240 V CA/50-60 Hz. Conexión mediante el cable de red suministrado (mientras no se vaya a usar, guardarla siempre cerrada con la tapa de sellado de goma).

# <sup>2</sup> POWER OUT

Toma de salida de alimentación IP65 con tapa de sellado de goma. Sirve para alimentar otros focos Cameo. Asegúrese de que el consumo de corriente total de todos los dispositivos conectados no supere el valor indicado en amperios (A) sobre el dispositivo (mientras no se vaya a usar, guardarla siempre cerrada con la tapa de sellado de goma).

# **8** DMX IN

Conector XLR macho de 5 pines IP65 para conectar un equipo de control DMX (por ej. una mesa DMX [mientras no se vaya a usar, guardarlo siempre cerrado con la tapa de sellado de goma]).

# **4** DMX OUT

Toma XLR hembra de 5 pines IP65 para la transmisión de la señal de control DMX (mientras no se vaya a usar, guardarla siempre cerrada con la tapa de sellado de goma).

# **63 PANTALLA OLED**

Muestra el modo de funcionamiento actual y otros ajustes del sistema.

# **6** BOTONES TÁCTILES

#### MODE

Pulsando MODE accederá al menú de selección para la configuración del sistema. Pulsando repetidas veces este botón se regresa a la pantalla principal.

## ENTER

Pulsando ENTER accederá al nivel del menú en el que podrá modificar valores y acceder a un submenú. Pulsar también ENTER para confirmar los cambios realizados.

#### UP y DOWN

Selección de las opciones de menú una por una dentro del menú de selección (dirección DMX, modo operativo, etc.) y de los submenús. Permiten modificar el valor de una opción del menú según se desee, por ejemplo: la dirección DMX.

#### ELEMENTO COMPENSADOR DE PRESIÓN

El elemento compensador de presión para evitar que se forme condensación en el interior de la carcasa se encuentra en la base del equipo, detrás de la entrada de cable para la unidad LED. Para garantizar que el elemento funcione perfectamente, deberá evitarse que se ensucie.

#### VENTILADORES DE LA CARCASA

Los 3 ventiladores de la carcasa y el disipador de calor se encuentran en la parte posterior de la unidad LED. Para garantizar la circulación del aire, no cubra el equipo y límpielo habitualmente.

INSTRUCCIONES:Para garantizar la protección contra salpicaduras de los conectores DMX conforme a la clase de protección IP65, las tomas de entrada y salida DMX especiales deberán bloquearse correctamente con los conectores XLR especiales IP65, o con las tapas de sellado de goma. Si las tapas de sellado de goma se han utilizado correctamente, los conectores de red POWER IN y POWER OUT estarán protegidos contra salpicaduras conforme a la clase de protección IP65.

#### **OBSERVACIONES**

• En cuanto el foco esté correctamente conectado a la red eléctrica, durante el proceso de arranque se mostrarán de forma consecutiva en la pantalla el mensaje

«Welcome to Cameo», la denominación del modelo y la versión del software.

- Después, el foco estará listo para funcionar y se activará en el último modo operativo empleado.
- Si uno de los modos operativos DMX está activado y no se recibe ninguna señal DMX en la entrada DMX, se mostrará la dirección DMX actualmente ajustada y los caracteres de la pantalla empezarán a parpadear.
- Tras aproximadamente 1 minuto sin actividad, en la pantalla se muestra automáticamente el modo operativo activado en ese momento.
- Función Fast Access: Para facilitar la navegación del menú, el dispositivo dispone de una estructura de menú inteligente que permite acceder directamente a las últimas opciones de menú y opciones de submenú que se hayan seleccionado.
	- 1. Pulsando a la vez MODE y ENTER accederá directamente a la última opción de submenú que se haya editado y podrá modificar inmediatamente el valor correspondiente a su gusto (la dirección de inicio DMX y todos los modos operativos).
	- 2 Pulsando MODE accederá directamente a la última opción del menú que se hubiese seleccionado y editado; si ahora pulsa varias veces ENTER, accederá a las distintas opciones de submenú, en las cuales podrá efectuar ajustes individuales (la dirección de inicio DMX y todos los modos operativos).
- Antes de modificar parámetros de configuración del dispositivo, asegúrese de que la unidad operativa esté seca y limpia de polvo con el fin de que su funcionalidad no se vea afectada.
- La imagen en pantalla podrá girarse 180° pulsando UP tan pronto como se visualice la pantalla principal.

## FUNCIONAMIENTO

#### PANTAL LA PRINCIPAL

Tras el procedimiento de encendido, el foco estará listo para funcionar y se activará en el último modo operativo empleado. Se mostrará la pantalla principal con la siguiente información: Modo operativo actual (en el ejemplo, modo operativo DMX) y estado W-DMX™.

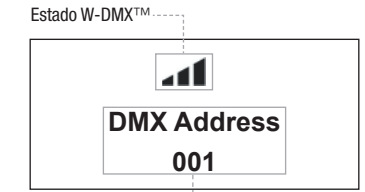

Modo operativo actual

#### W-DMX™

1. Para un acoplamiento con transmisores compatibles con W-DMX™, active W-DMX™ en la configuración del dispositivo (Settings -> Wireless Setting -> W-DMX On Off -> On) y restablezca el módulo W-DMX™ (Receive Reset -> Yes). Inicie el proceso de acoplamiento tal como se describe en el manual de instrucciones del transmisor W-DMX™. El acoplamiento se realizará de forma automática.

2. Acople un grupo de equipos W-DMX™ para crear todo un universo DMX. Para ello, desacople primero todos los equipos que formarán el grupo (Settings -> Wireless Setting -> Receive Reset). A continuación, active un CLZW600 con un controlador DMX a través de un cable DMX y seleccione la opción «Transmit» (emitir) en los ajustes (Settings -> Wireless Setting -> Operating Mode -> Transmit). En los ajustes de los equipos W-DMX™ que se van a controlar mediante W-DMX™, seleccione «Receive» (Settings -> Wireless Setting -> Operating Mode -> Receive) y acóplelos seleccionando y confirmando «Link» en los ajustes del CLZW600 controlado por cable DMX (Settings -> Wireless Setting -> Link -> Link). El acoplamiento se realizará de forma automática.

3. Además, mediante W-DMX™ es posible formar un grupo interconectado de equipos W-DMX™ y utilizarlos en modo maestro/esclavo. Para ello, desacople primero todos los equipos que formarán el grupo (Settings -> Wireless Setting -> Receive Reset). Ahora, en los ajustes (Settings -> Wireless Setting -> Operating Mode) de la unidad maestra se selecciona «Transmit» (emitir) y, en los ajustes de la unidad esclava, «Receive» (recibir). Seleccione en la unidad maestra la opción «Link» (Settings -> Wireless Setting -> Link -> Link) y confirme pulsando ENTER. El acoplamiento de los equipos se realizará de forma automática. En la unidad maestra, seleccione uno de los modos operativos autónomos (Auto, Color Macro, Static, Tunable White, User Color) para controlar con él las unidades esclavas.

#### ESTADO W-DMX™

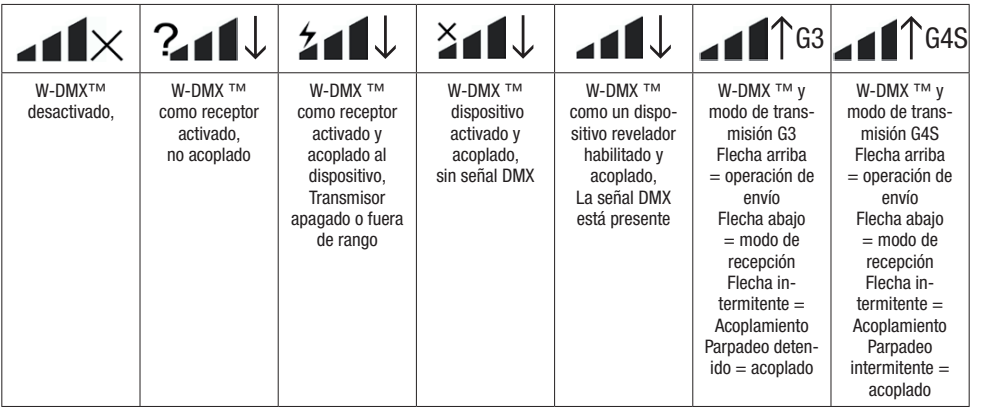

#### CONFIGURAR LA DIRECCIÓN DE INICIO DMX (Dirección DMX)

Pulsando MODE accederá al menú de selección para la configuración del dispositivo (--- Menu ---). Ahora, utilice los botones UP y DOWN para seleccionar la opción del menú «DMX Address» (indicada por la flecha) y confirme la selección con ENTER. A continuación, en la pantalla se mostrará un campo numérico de tres dígitos y podrá configurar la dirección de inicio DMX deseada mediante los botones UP y DOWN. Confirme los datos introducidos con ENTER y pulse MODE para regresar a la pantalla principal (en el ejemplo, «DMX Address 001»).

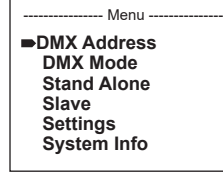

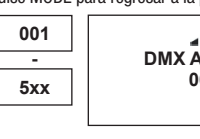

11ء **DMX Address 001**

#### CONFIGURAR EL MODO OPERATIVO DMX (DMX Mode)

Pulsando MODE accederá al menú de selección para la configuración del dispositivo (--- Menu ---). Ahora, utilice los botones UP y DOWN para seleccionar la opción del menú «DMX Mode» (indicada por la flecha) y confirme la selección con ENTER. A continuación, en el submenú podrá seleccionar con los botones UP y DOWN entre los 6 modos operativos DMX. Confirme la selección con ENTER. Puede encontrar tablas DMX con la asignación de canales en la sección CONTROL DMX de este manual.

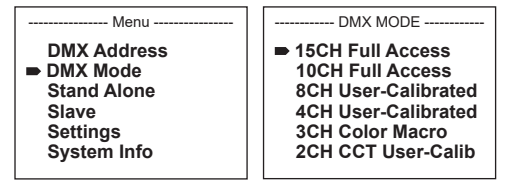

#### CONFIGURAR EL MODO OPERATIVO AUTÓNOMO

Pulsando MODE accederá al menú de selección para la configuración del dispositivo (--- Menu ---). Ahora, utilice los botones UP y DOWN para seleccionar la opción del menú «Stand Alone» (indicada por la flecha) y confirme la selección con ENTER. A continuación, en el submenú seleccione con los botones UP y DOWN el modo operativo autónomo: «Auto», «Color Macro», «Static», «Tunable White» o «User Color», Confirme la selección con ENTER.

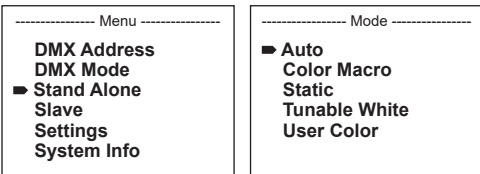

#### MODO OPERATIVO AUTOMÁTICO (AUTO) (Program 1 - Program 6)

Cada uno de los 6 programas automáticos se compone de secuencias de cambios de color programadas fijas, mientras que el brillo y la velocidad operativa se pueden configurar por separado. Tal como se describe en el apartado anterior «CONFIGURAR EL MODO OPERATIVO AUTÓNOMO», seleccione el modo «Auto» y confirme con ENTER. Ahora, seleccione mediante los botones UP y DOWN uno de los 6 programas automáticos (indicado por la flecha) y confirme con ENTER. Acto seguido, para configurar el brillo seleccione mediante los botones UP y DOWN la opción del menú «Dim», confirme con ENTER y seleccione el valor deseado entre 000 y 255, de nuevo mediante UP y DOWN. Confirme pulsando ENTER. Para configurar la velocidad operativa, seleccione la opción del menú «Speed», confirme con ENTER y seleccione el valor deseado entre 001 y 100. Confirme pulsando ENTER. Pulse cuatro veces MODE para regresar a la pantalla principal (modo Auto).

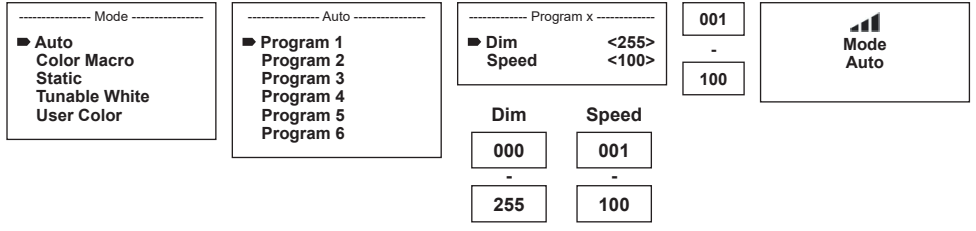

#### MACROS DE COLOR (Color Macro)

Están disponibles 15 macros de color distintas como presets. Tal como se describe en el apartado CONFIGURAR EL MODO OPERATIVO anterior, seleccione la opción del menú «Color Macro» y confirme con ENTER. Ahora, seleccione mediante los botones UP y DOWN el color deseado como preset (indicado por la flecha) y confirme con ENTER (Color Off = completamente apagado). En la pantalla se muestra un campo numérico de tres dígitos en el que se puede ajustar el brillo deseado de 000 a 100 con los botones UP y DOWN. Confirme pulsando ENTER. Pulse tres veces MODE para regresar a la pantalla principal (Mode Color Macro).

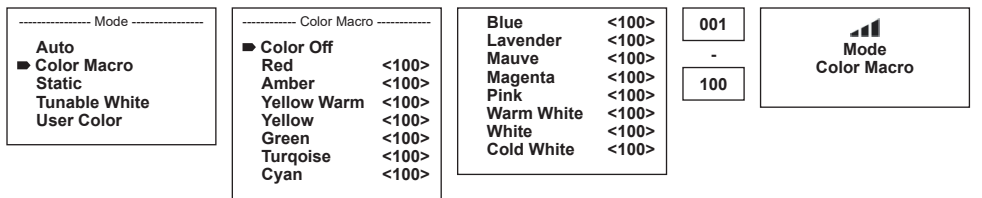

#### MODO FIJO (Static)

De forma similar a la configuración con un equipo de control DMX, el modo fijo permite configurar las funciones Dimmer, Estrobo (Strobe), R, G, B, W y temperatura de color (Color Temp) directamente en el dispositivo, seleccionando valores entre 000 y 255. De esa forma, se podrá crear un escenario personalizado sin necesidad de un equipo de control DMX adicional. Tal como se describe en el apartado CONFIGURAR EL MODO OPERATIVO anterior, seleccione el modo operativo fijo y confirme con ENTER. Seleccione mediante los botones UP y DOWN la opción del menú que desee editar (indicada por la flecha) y confirme con ENTER. A continuación, en la pantalla se mostrará un campo numérico de tres dígitos y podrá configurar el valor deseado entre 000 y 255 mediante los botones UP y DOWN. Confirme pulsando ENTER. Pulse tres veces MODE para regresar a la pantalla principal (modo Static).

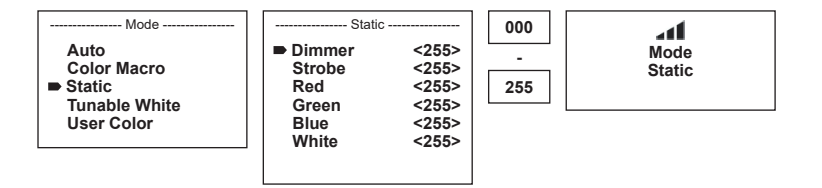

#### TEMPERATURA DE COLOR (Tunable White)

El modo de temperatura de color permite ajustar la luz directamente en el equipo con una temperatura de color que va del blanco frío al blanco cálido (CTC) y el brillo (Dim). Tal como se describe en el apartado «CONFIGURAR EL MODO OPERATIVO AUTÓNOMO» anterior, seleccione el modo de temperatura de color y confirme con ENTER. Seleccione mediante los botones UP y DOWN la opción del menú que desee editar (indicada por la flecha) y confirme con ENTER. Seguidamente, en la pantalla se mostrará un campo numérico de tres dígitos y podrá ajustar el valor deseado mediante los botones UP y DOWN. Confirme pulsando ENTER. Pulse tres veces MODE para regresar a la pantalla principal (modo Tunable White).

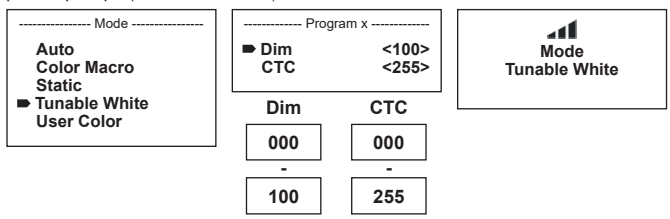

#### PRESETS DEL USUARIO (User Color)

El modo operativo «Presets del usuario» permite guardar en el equipo el brillo general y una mezcla de colores entre R, G, B y W en cinco presets de color individuales. Tal como se describe en el apartado «CONFIGURAR EL MODO OPERATIVO AUTÓNOMO» anterior, seleccione la opción del menú «User Color» y confirme con ENTER. Ahora, seleccione una de las posiciones de memoria Color1 a Color5 mediante los botones UP y DOWN, confirme con ENTER y seleccione la opción de submenú que quiera editar (indicada por la flecha). Confirme con ENTER.

A continuación, en la pantalla se mostrará un campo numérico de tres dígitos y podrá configurar el valor deseado entre 000 y 255 mediante los botones UP y DOWN. Vuelva a confirmar con ENTER. Una vez haya efectuado todos los ajustes deseados, pulse cuatro veces MODE para volver a la pantalla principal (modo User Color).

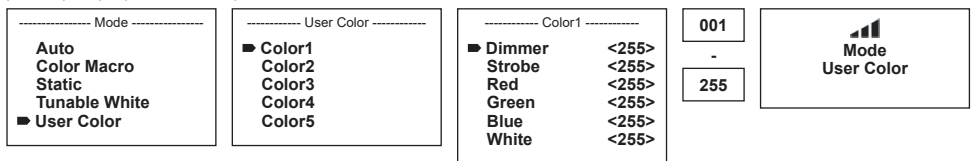

#### CONFIGURAR EL MODO OPERATIVO ESCLAVO

Pulsando MODE accederá al menú de selección para la configuración del dispositivo (--- Menu ---). Ahora, utilice los botones UP y DOWN para seleccionar la opción del menú «Slave» (indicada por la flecha) y confirme la selección con ENTER. Conecte las unidades esclava y maestra (del mismo modelo) mediante un cable DMX y active en la unidad maestra uno de los modos operativos autónomos (Auto, Color Macro, Static, Tunable White, User Color). A partir de ese momento, la unidad esclava estará sincronizada con la unidad maestra. Si no se recibe ninguna señal de control, los caracteres de la pantalla empezarán a parpadear. Dejarán de parpadear en cuanto vuelva a recibirse una señal de control.

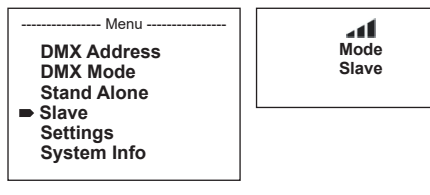

#### CONFIGURACIÓN DEL DISPOSITIVO (Settings)

Pulsando MODE accederá al menú de selección para la configuración del dispositivo (--- Menu ---). Ahora, utilice los botones de flechas para seleccionar la opción del menú «Settings» (indicada por la flecha) y confirme la selección con ENTER.

- Menu -**DMX Address DMX Mode Stand Alone Slave Settings System Info**

Seguidamente se abre el submenú que permite ajustar las siguientes opciones del submenú (ver tabla, se seleccionan con los botones UP y DOWN y se confirman con ENTER. También los valores o el estado se cambian con los botones UP y DOWN y se confirman con ENTER):

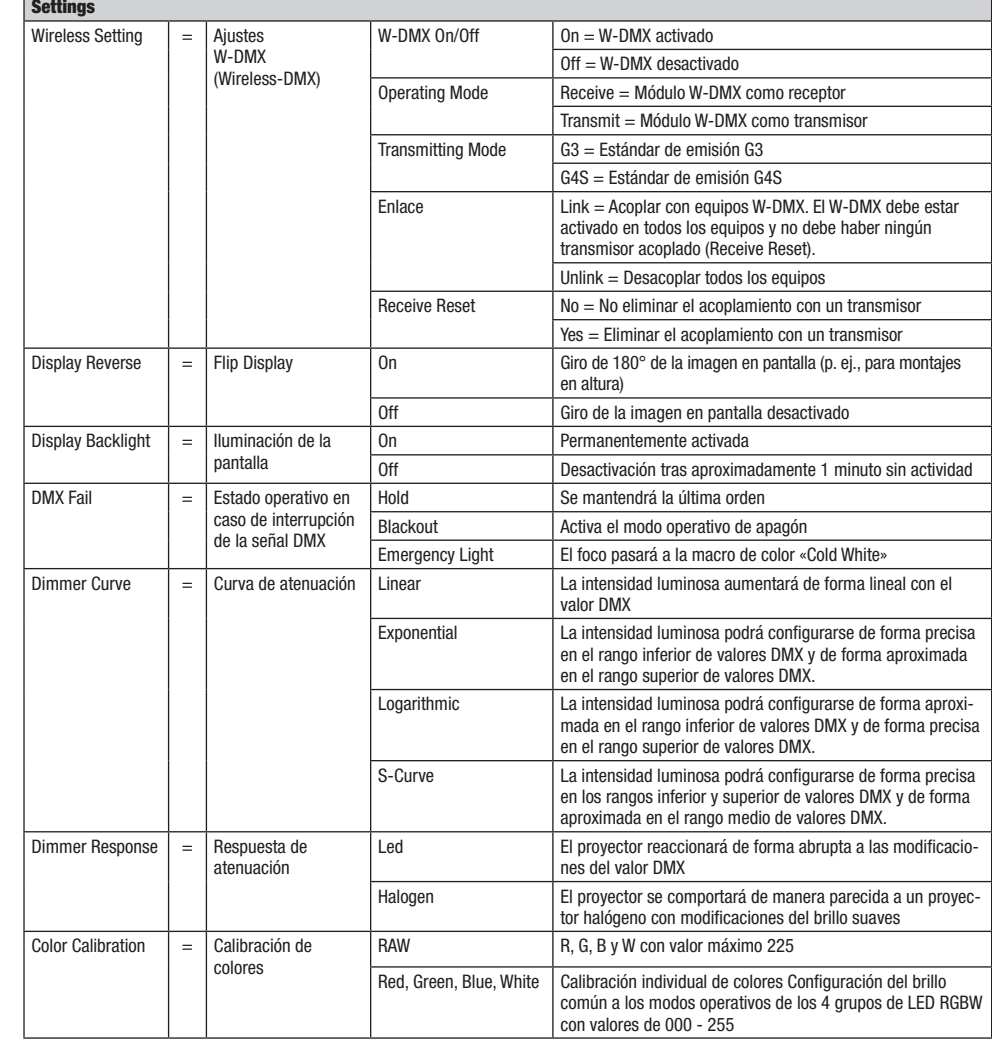

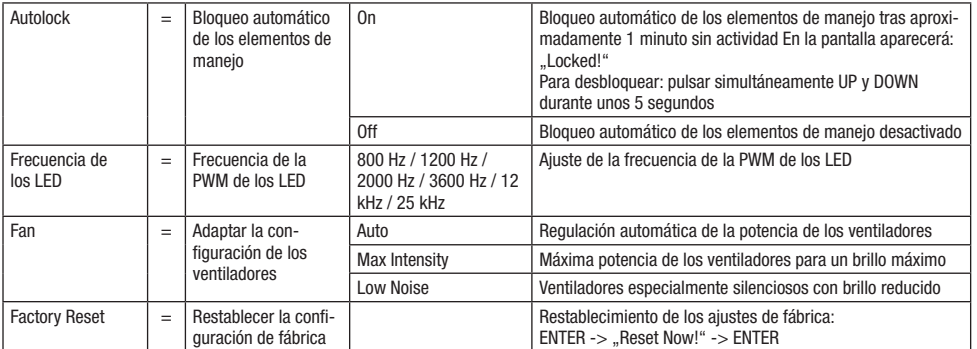

#### Curvas de atenuación

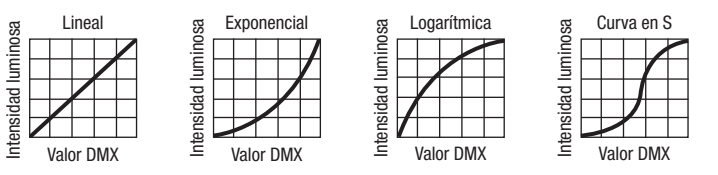

#### INFORMACIÓN DEL SISTEMA (System Info)

Pulsando MODE accederá al menú de selección para la configuración del dispositivo (--- Menu ---). Ahora, utilice los botones de flechas para seleccionar la opción del menú «System Info» (indicada por la flecha) y confirme la selección con ENTER.

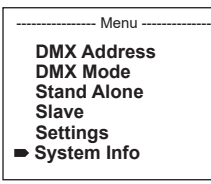

A continuación, seleccione la opción de submenú deseada mediante los botones UP y DOWN y visualice la información correspondiente pulsando ENTER.

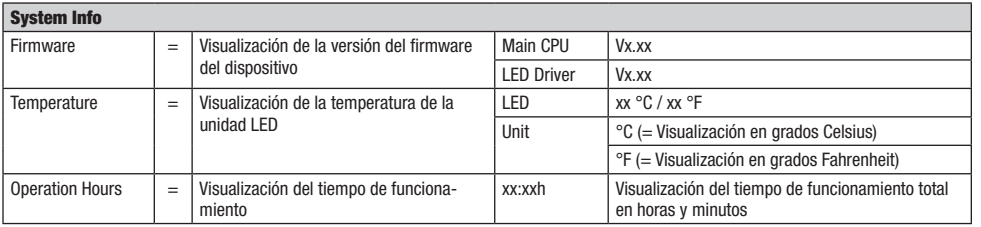

#### FUNCIÓN DE BLOQUEO MANUAL

Además de existir la posibilidad de proteger el foco automáticamente frente a usos accidentales y no autorizados (véase «Settings» - «Autolock»), también pueden bloquearse manualmente los elementos de manejo. Mantenga pulsados a la vez los botones UP y DOWN durante unos 5 segundos. Si se intenta modificar la configuración, en la pantalla aparecerá «Locked!» y ya no se podrá modificar la configuración del foco mediante los botones. Tras aproximadamente 1 minuto, volverá a mostrarse el modo operativo ajustado actualmente. Para eliminar el bloqueo, mantenga pulsados a la vez los botones UP y DOWN durante unos 5 segundos.

Ahora, en la pantalla aparecerá la información mostrada anteriormente.

DMX DEUTSCH FRANCAIS ESPAÑOL ESPAÑOL ENGLISH ITALIANO POLSKI ENGLISH ITALIANO POLSKI ENGLISH

ESPAÑOL

POLSKI

ENGLISH

DEUTSCH

**FRANCAIS** 

## INSTALACIÓN Y MONTAJE

Gracias a las patas de plástico integradas, el foco puede instalarse en un lugar adecuado sobre una superficie nivelada. El montaje en travesaño se realiza o bien fijando una percha Omega en el centro de la base del equipo (A) o bien montando dos perchas Omega en las posiciones de fijación exteriores (B). El volumen de suministro incluye dos perchas Omega; las abrazaderas para travesaño son opcionales. Asegúrese de acoplar bien el equipo y de fijar el foco con un cable de seguridad adecuado en el lugar previsto a tal efecto (C).

El ajuste de la dirección de dispersión de la unidad LED es independiente de la base del equipo y se realiza con las palomillas laterales.

Nota importante: El montaje en altura requiere mucha experiencia, incluido el cálculo de los valores límite de la carga de trabajo, el material de instalación utilizado y las comprobaciones de seguridad periódicas de todos los focos y materiales de instalación. Si no está cualificado para ello, no intente realizar la instalación: recurra a una empresa profesional.

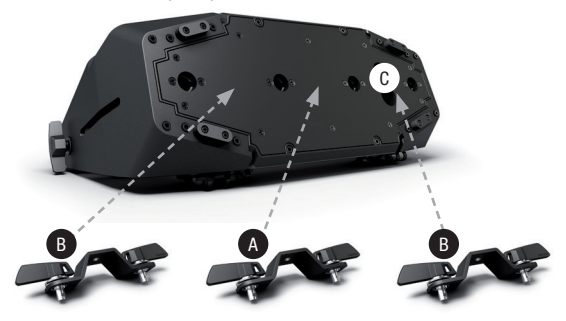

# ACCESORIOS OPCIONALES

CLZW6004B

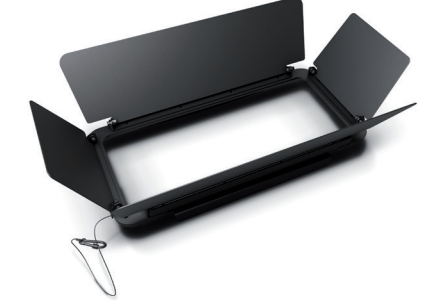

Visera giratoria: montaje sin herramientas mediante pernos de bloqueo con resorte, cable de seguridad incluido

CLZW600SMLSD40 Difusor de 45° Montaje sin herramientas mediante la tecnología SNAPMAG®

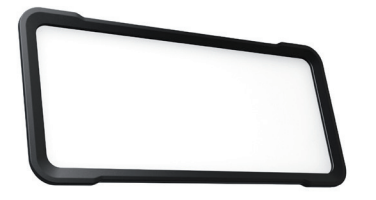

CLZW600SMLSD20

Difusor de 25° Montaje sin herramientas mediante la tecnología SNAPMAG®

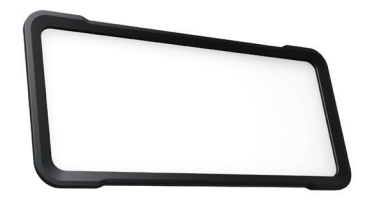

CLZW600SMLSD100 Difusor de 100° Montaje sin herramientas mediante la tecnología SNAPMAG®

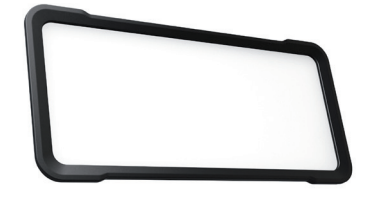

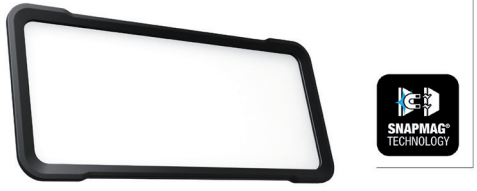

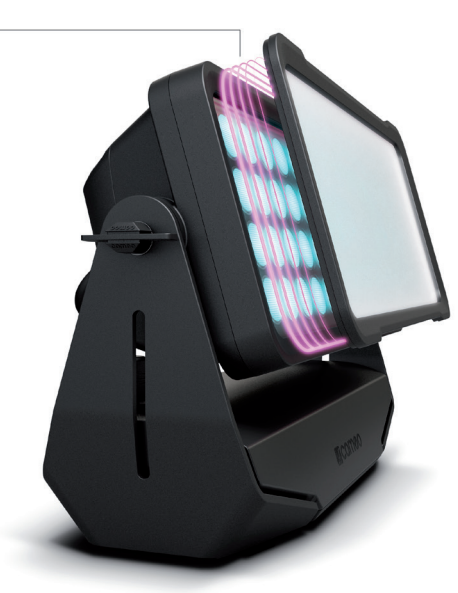

# TECNOLOGÍA DMX

#### DMX512

DMX (Digital Multiplex) es el nombre de un protocolo universal utilizado como medio de comunicación entre dispositivos y controladores. El controlador DMX envía datos DMX a los equipos DMX conectados. Los datos DMX se envían como datos serie que se transmiten de equipo a equipo a través de los conectores XLR «DMX IN» y «DMX OUT» que se encuentran en todos los equipos DMX, siendo 32 el número máximo de equipos conectados. El último equipo de la cadena irá equipado con una terminación (terminador).

#### CONEXIONADO DMX

DMX es un lenguaje que permite que todas las marcas y modelos de diferentes fabricantes

puedan conectarse entre sí y funcionar desde un mismo controlador, siempre y cuando todos los equipos y el controlador sean compatibles con DMX. Para garantizar la correcta transmisión de los datos DMX, el cable de conexión entre los equipos debe mantenerse lo más corto posible. El orden en que se conectan los equipos en una cadena DMX no influye en el direccionamiento DMX. Por ejemplo, un equipo al que se le asigna la dirección DMX 1 puede colocarse en cualquier lugar de la cadena DMX, ya sea al principio, al final, o en cualquier lugar intermedio. Cuando a un equipo se le asigna la dirección DMX 1, el controlador DMX enviará los datos asignados a la dirección 1 a dicho equipo, independientemente de dónde se encuentre en la cadena DMX.

#### CONEXIÓN EN CADENA DE VARIOS FOCOS

1. Conecte el conector XLR macho de (3 o 5 pines) del cable DMX a la salida DMX (conector de chasis hembra) del primer equipo DMX (p. e. un controlador DMX).

2. Conecte ahora el conector XLR hembra del cable DMX del primer foco a la entrada DMX del equipo siguiente (conector de chasis macho). Conecte la salida DMX de este último equipo a la entrada DMX del equipo siguiente, y así sucesivamente. Tenga en cuenta que los dispositivos DMX están conectados en serie y que las conexiones no se pueden dividir sin un splitter activo. El número máximo de equipos DMX conectados en cadena es de 32.

Las series 3 STAR, 4 STAR y 5 STAR de Adam Hall ofrecen una amplia gama de cables DMX apropiados.

#### CABLE DMX:

Si fabrica sus propios cables, tenga en cuenta las figuras de esta página. No conecte la malla del cable al contacto de masa del conector ni permita que la malla entre en contacto con la carcasa del conector XLR. Si se produce un contacto de la malla con la masa, puede producir un funcionamiento inestable del equipo.

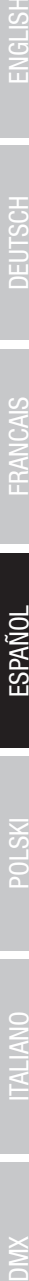

# **Asignación de pines:**<br>Cable DMX con XLR de 3 pines:

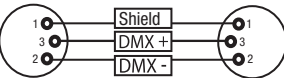

#### TERMINACIÓN DMX (TERMINADOR):

Cable DMX con XLR de 5 pines (los pines 4 y 5 no se utilizan):

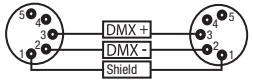

Conector XLR aéreo de 5 pines:

 $^2\!{\bullet}_1$ 3  $4^{\bullet}5$ 

Para evitar errores de sistema, debe conectarse una resistencia de terminación (120 ohmios, 1/4 W) en el último equipo de la cadena DMX. XLR aéreo de 3 pines con resistencia de terminación: K3DMXT3 XLR aéreo de 5 pines con resistencia de terminación: K3DMXT5

**Asignación de pines:**<br>Conector XLR aéreo de 3 pines:

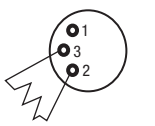

#### ADAPTADOR DMX:

Gracias a los adaptadores, es posible instalar en una misma cadena DMX tanto equipos DMX con conexiones DMX de 3 pines como equipos con conectores de 5 pines.

#### Asignación de pines

Adaptador DMX de XLR macho 5 pines a XLR hembra 3 pines: K3DGF0020 Los pines 4 y 5 no se utilizan.

#### Asignación de pines

Adaptador DMX de XLR macho 3 pines a XLR hembra 5 pines: K3DHM0020 Los pines 4 y 5 no se utilizan.

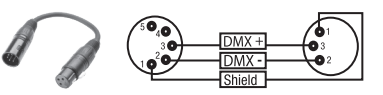

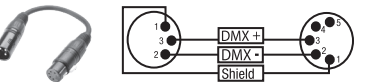

# DATOS TÉCNICOS

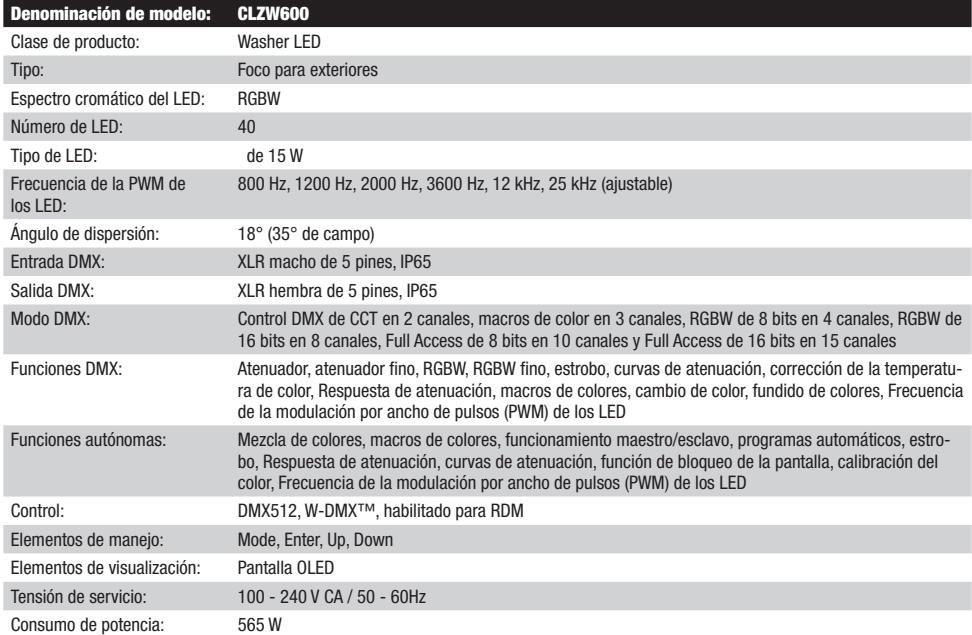

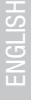

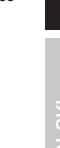

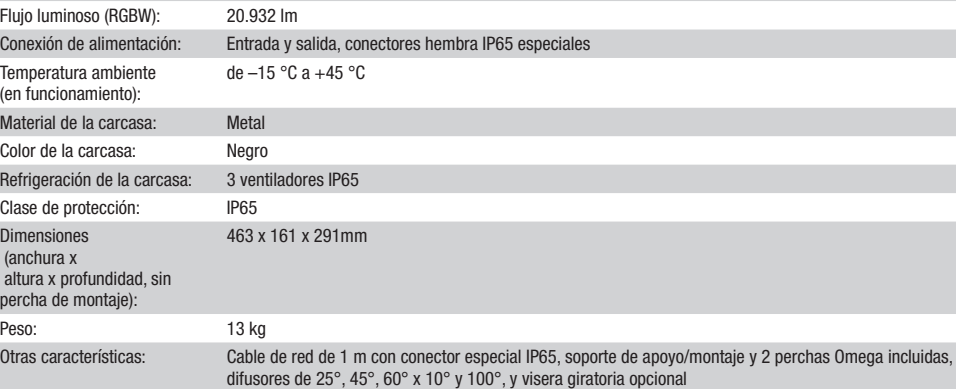

# DECLARACIÓN DEL FABRICANTE

Intensidad de iluminación (a 1 m sin difusor):

#### GARANTÍA DEL FABRICANTE Y LIMITACIÓN DE RESPONSABILIDAD

120.000 lx

Consulte nuestras condiciones de garantía y limitaciones de responsabilidad en: [https://cdn-shop.adamhall.com/media/pdf/Manufactu](https://cdn-shop.adamhall.com/media/pdf/Manufacturers-Declarations-CAMEO_DE_EN_ES_FR.pdf)[rers-Declarations-CAMEO\\_DE\\_EN\\_ES\\_FR.pdf](https://cdn-shop.adamhall.com/media/pdf/Manufacturers-Declarations-CAMEO_DE_EN_ES_FR.pdf). En caso de necesitar servicio técnico, póngase en contacto con Adam Hall GmbH, Adam-Hall-Str. 1, 61267 Neu Anspach (Alemania); correo electrónico Info@adamhall.com; +49 (0)6081 / 9419-0.

**ELIMINACION CORRECTA DE ESTE PRODUCTO**<br>(Aplicable en la Unión Europea y en los países europeos que dispongan de un sistema de recogida selectiva) El símbolo que aparece sobre el producto o en la documentación adjunta indica que al final de la vida útil del equipo, no deberá desecharlo con los demás residuos domésticos, con el fin de evitar posibles efectos negativos en el medio ambiente y en la salud humana debidos al vertido incontrolado de desechos. La recogida selectiva ayuda a su posterior reciclaje y fomenta la reutilización sostenible de los componentes de este equipo. Si es un particular, póngase en contacto con el distribuidor donde adquirió este producto, o con el ayuntamiento, para informarse sobre el reciclaje adecuado de este equipo. Si es una empresa, póngase en contacto con su proveedor para informarse sobre los términos y condiciones de su contrato de compra-venta. Este producto no debe mezclarse con otros residuos industriales.

#### Conformidad CE

Adam Hall GmbH declara por la presente que este producto es conforme con las siguientes directivas (según sea aplicable): R&TTE (1999/5/CE) o RED (2014/53/UE) a partir de junio de 2017 Directiva de baja tensión (2014/35/UE) Directiva EMC (2014/30/UE) RoHS (2011/65/UE) Puede consultar la declaración de conformidad completa en www.adamhall.com. También puede solicitarla a info@adamhall.com.

# POLSKI

## GRATIII II.IFMY WYRORII!

To urządzenie zostało zaprojektowane i wyprodukowane przy zastosowaniu najwyższych kryteriów jakościowych w celu zapewnienia wieloletniej bezawaryjnej eksploatacji. Proszę starannie przeczytać niniejszą instrukcję obsługi, aby móc jak najszybciej zacząć użytkować ten produkt marki Cameo Light. Więcej informacji na temat Cameo Light znajdą Państwo na naszej stronie internetowej pod adresem WWW.**CAMEOLIGHT.COM.** 

# ŚRODKI OSTROŻNOŚCI

- 1. Należy dokładnie przeczytać niniejszą instrukcję.
- 2. Wszystkie informacje i instrukcje przechowywać w bezpiecznym miejscu.
- 3. Należy przestrzegać zaleceń.
- 4. Należy przestrzegać wszystkich wskazówek ostrzegawczych. Nie wolno usuwać wskazówek bezpieczeństwa ani innych informacji znajdujących się na urządzeniu.
- 5. Używać urządzenia wyłącznie w sposób zgodny z jego przeznaczeniem.

6. Stosować wyłącznie stabilne i pasujące statywy, ew. elementy mocujące (w przypadku instalacji stałych). Należy zadbać o prawidłową instalację uchwytów ściennych i ich odpowiednie zabezpieczenie. Zapewnić bezpieczną instalację urządzenia i upewnić się, że urządzenie nie spadnie. 7. Podczas instalacji przestrzegać obowiązujących w danym kraju przepisów bezpieczeństwa.

8. Urządzenie instalować i eksploatować z dala od grzejników, zasobników ciepła, pieców i innych źródeł ciepła. Zadbać o zainstalowanie urządzenia w taki sposób, aby zawsze było ono wystarczająco chłodzone i nie mogło ulec przegrzaniu.

- 9. Nie umieszczać na urządzeniu źródeł zapłonu, takich jak np. palące się świece.
- 10. Nie wolno blokować szczelin wentylacyjnych. Unikać bezpośredniego działania promieni słonecznych!
- 11. Zachowaj odległość co najmniej 20 cm wokół i nad urządzeniem.

12. Nie używać urządzenia w bezpośrednim sąsiedztwie wody (nie dotyczy specjalnych urządzeń do stosowania na zewnątrz – w takim przypadku należy przestrzegać podanych poniżej wskazówek specjalnych). Urządzenie nie może mieć kontaktu z palnymi materiałami, płynami ani gazami.

13. Zabezpieczyć urządzenie przed wniknięciem kapiącej lub pryskającej wody. Nie wolno stawiać na urządzeniu pojemników napełnionych płynami, takich jak wazony czy naczynia z piciem.

- 14. Należy zadbać o to, aby do urządzenia nie wpadały żadne przedmioty.
- 15. Urządzenie można eksploatować tylko przy użyciu akcesoriów zalecanych i przewidzianych przez producenta.
- 16. Nie otwierać urządzenia ani nie dokonywać w nim zmian.
- 17. Po podłączeniu urządzenia sprawdzić wszystkie ciągi kablowe, aby zapobiec szkodom lub wypadkom np. w wyniku potknięcia.

18. Podczas transportu zadbać o to, aby urządzenie nie upadło, gdyż może to spowodować uszkodzenie mienia i obrażenia ciała.

19. Jeśli urządzenie nie działa prawidłowo, do jego wnętrza dostały się płyny lub przedmioty lub jeśli urządzenie zostało uszkodzone w inny sposób, należy je natychmiast wyłączyć i odłączyć od gniazda sieciowego (jeśli urządzenie jest aktywne). Naprawę takiego urządzenia może wykonać tylko autoryzowany personel specjalistyczny.

20. Do czyszczenia urządzenia stosować suchą ściereczkę.

21. Przestrzegać obowiązujących w danym kraju przepisów dotyczących usuwania odpadów. Podczas utylizacji opakowania oddzielić tworzywo sztuczne od papieru i tektury.

22. Worki z tworzywa sztucznego należy przechowywać w miejscu niedostępnym dla dzieci.

23. Wszelkie zmiany czy modyfikacje urządzeń, które nie zostały wyraźnie zatwierdzone przez stronę odpowiedzialną za zgodność, mogą spowodować utratę przez użytkownika prawa do posługiwania się tym sprzętem.

#### DOTYCZY URZĄDZEŃ Z ZASILANIEM SIECIOWYM:

24. UWAGA: jeśli kabel sieciowy urządzenia jest wyposażony w zestyk ochronny, należy go podłączyć do gniazda z przewodem uziemiającym. Nigdy nie wolno dezaktywować przewodu uziemiającego kabla sieciowego.

25. Nie włączać urządzenia bezpośrednio po narażeniu go na silne wahania temperatury (np. po transporcie). Wilgoć i skropliny mogą uszkodzić urządzenie. Włączyć urządzenie dopiero wtedy, gdy osiągnie temperaturę pokojową.

26. Przed podłączeniem urządzenia do gniazda elektrycznego należy sprawdzić, czy napięcie i częstotliwość sieci elektrycznej odpowiada wartościom podanym na urządzeniu. Jeśli urządzenie jest wyposażone w przełącznik napięcia, należy podłączyć je do gniazda tylko wówczas, gdy wartości urządzenia odpowiadają wartościom sieci elektrycznej. Jeśli dołączony kabel sieciowy lub dołączony adapter sieciowy nie pasuje do gniazda elektrycznego, należy skontaktować się z elektrykiem.

27. Nie stawać na kablu sieciowym. Należy zadbać o to, aby kable przewodzące napięcie nie były zagięte przy gnieździe sieciowym, przy adapterze sieciowym ani przy gnieździe urządzenia.

28. Przy podłączaniu urządzenia zawsze należy zadbać o to, aby kabel sieciowy lub adapter sieciowy był zawsze łatwo dostępny. Odłączyć urządzenie od źródła zasilania, gdy nie jest ono używane lub gdy ma zostać poddane czyszczeniu. Zawsze należy wyjmować kabel sieciowy i adapter sieciowy z gniazda, chwytając za wtyczkę lub adapter, a nie za kabel. Nigdy nie dotykać kabla sieciowego i adaptera sieciowego mokrymi dłońmi.

29. W miarę możliwości nie włączać i wyłączać urządzenia w krótkich odstępach czasu, gdyż może to mieć negatywny wpływ na jego żywotność.

30. WAŻNA INFORMACJA: bezpieczniki należy wymieniać wyłącznie na bezpieczniki tego samego typu i o takich samych wartościach. Jeśli bezpiecznik stale się przepala, należy skontaktować się z autoryzowanym centrum serwisowym.

31. Aby całkowicie odłączyć urządzenie od sieci, należy wyjąć kabel sieciowy lub adapter sieciowy z gniazda.

32. Jeśli urządzenie jest wyposażone w przyłącze sieciowe Volex, konieczne jest odblokowanie odpowiedniej wtyczki urządzenia Volex, zanim będzie możliwe jej odłączenie. Oznacza to także, iż w wyniku pociągnięcia za kabel urządzenie może się przesunąć i spaść, co może spowodować obrażenia ciała i/lub inne szkody, dlatego ważne jest, aby przewody były odpowiednio poprowadzone.

**POLSKI** 

33. W przypadku zagrożenia uderzeniem pioruna lub jeśli urządzenie przez dłuższy czas nie jest używane, należy wyjąć kabel sieciowy i adapter sieciowy z gniazda.

34. Instalacja urządzenia powinna odbywać się, gdy urządzenie nie jest podłączone do źródła zasilania (należy wyjąć wtyczkę z gniazda). 35. Kurz i inne osady wewnątrz urządzenia mogą je uszkodzić. W zależności od warunków otoczenia (kurz, nikotyna, opary itp.) urządzenie powinno być konserwowane lub czyszczone przez wykwalifikowanego specjalistę (usługa nieobjęta gwarancją), aby zapobiec przegrzaniu i nieprawidłowemu działaniu.

36. Odstęp od materiałów łatwopalnych musi wynosić co najmniej 0,5 m.

37. Powierzchnia przekroju poprzecznego przewodów zasilających większą liczbę urządzeń musi wynosić co najmniej 1,5 mm². W krajach Unii Europejskiej przewody muszą spełniać wymagania normy H05VV-F lub podobne wytyczne. Adam Hall oferuje odpowiednie przewody. Używając tych przewodów można podłączyć większą liczbę urządzeń przez złącze Power out i Power in kolejnego urządzenia. Należy upewnić się, że całkowity pobór mocy wszystkich podłączonych urządzeń nie przekracza wartości podanej w amperach na urządzeniu. Należy dopilnować, aby kable łączące poszczególne urządzenia były możliwie jak najkrótsze.

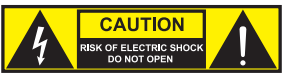

#### UWAGA:

Nigdy nie zdejmować pokrywy, gdyż grozi to porażeniem prądem. We wnętrzu urządzenia nie ma żadnych części, które mogłyby zostać naprawione bądź poddane czynnościom konserwacyjnym przez użytkownika. Czynności konserwacyjne i naprawy może przeprowadzać wyłącznie wykwalifikowany personel serwisowy.

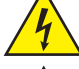

Trójkąt równoboczny z symbolem błyskawicy sygnalizuje nieizolowane, niebezpieczne napięcie we wnętrzu urządzenia, które może spowodować porażenie prądem.

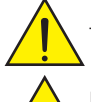

Trójkąt równoboczny z wykrzyknikiem oznacza ważne wskazówki dotyczące obsługi i konserwacji.

Powierzchnia obudowy reflektora podczas normalnej pracy może się nagrzać do 70°C. Zachowaj ostrożność, aby przypadkowo nie dotknąć obudowy. Przed demontażem, pracami konserwacyjnymi, ładowaniem itp. należy zawsze poczekać, aż reflektor ostygnie.

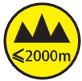

Ostrzeżenie! To urządzenie przeznaczone jest do użytku do maksymalnej wysokości 2000 m n.p.m.

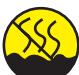

Ostrzeżenie! To urządzenie nie jest przewidziane do użytku w tropikalnych strefach klimatycznych.

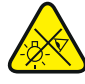

Uwaga! Intensywne źródło światła LED! Niebezpieczeństwo uszkodzenia wzroku. Nie spoglądaj na źródło światła.

#### OSTROŻNIE! WAŻNE WSKAZÓWKI DOTYCZĄCE PRODUKTÓW OŚWIETLENIOWYCH!

1. Produkt przeznaczony jest do zastosowań profesjonalnych podczas organizacji imprez i nie nadaje się do oświetlania pomieszczeń w gospodarstwie domowym.

2. Nigdy nie spoglądać bezpośrednio w stronę promienia świetlnego, nawet przez krótką chwilę.

3. Nigdy nie spoglądać w stronę promienia świetlnego przy pomocy urządzeń optycznych, takich jak np. szkło powiększające.

4. Efekty stroboskopowe mogą wywołać ataki epilepsji u osób wrażliwych na pulsujące światło! Dlatego osoby chorujące na epilepsję powinny unikać miejsc, w których stosowane są stroboskopy.

# **WPROWADZENIE**

CLZW600

#### FUNKCJE STEROWANIA:

2-kanałowe CCT (Correlated Color Temperature), 3-kanałowe makra kolorów, 4-kanałowe RGBW (8 bitów), 8-kanałowe RGBW (16 bitów), 10-kanałowe Full Access (8 bitów) i 15-kanałowe Full Access (16 bitów) sterowanie DMX

Tryb Master / Slave

Funkcje Standalone

W-DMX™

#### CHARAKTERYSTYKA:

DMX-512. 40 diod LED 15 W High Power RGBW. W-DMX™. Stroboskop. Ściemniacz 16-bitowy. 4 krzywe ściemniania. Korekta temperatury barwowej. Regulowana częstotliwość modulacji PWM lampy LED. Funkcja Fast Access. Stopień ochrony IP65. 5-pinowe złącza DMX. Nóżki z tworzywa sztucznego. 2 uchwyty montażowe Omega w zestawie. Napięcie robocze 100–240 V AC. Pobór mocy 565 W. Opcjonalnie dostępne dyfuzory 25°, 45°, 60°x10°, 100° i wrota reflektora.

Reflektor może również pracować w standardzie RDM (Remote Device Management). Jest to system zdalnego sterowania urządzeniem, który umożliwia sprawdzanie statusu i konfigurowanie urządzeń końcowych RDM za pomocą sterownika RDM.

# PRZYŁĄCZA, ELEMENTY OBSŁUGOWE I WSKAŹNIKI

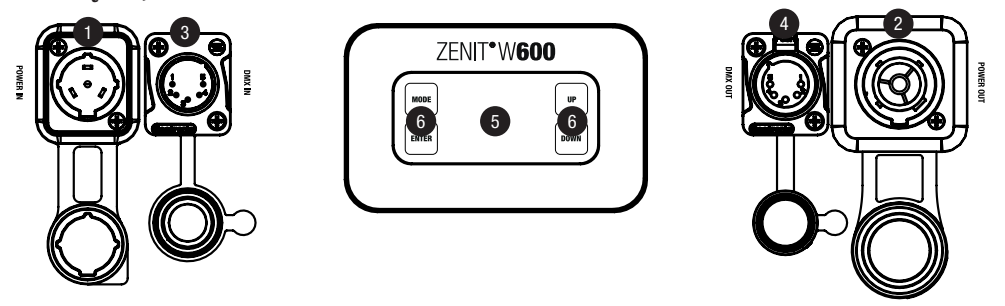

# **1** POWER IN

Gniazdo zasilania sieciowego IP65 z gumową zaślepką. Napięcie robocze 100 V–240 V AC / 50–60 Hz. Podłączanie za pomocą zawartego w zestawie kabla sieciowego (nieużywane gniazdo zawsze należy zabezpieczać gumową zaślepką).

# <sup>2</sup> POWER OUT

Gniazdo wyjściowe IP65 z gumową zaślepką. Źródło zasilania dla dodatkowych reflektorów CAMEO. Całkowity pobór prądu wszystkich podłączonych urządzeń nie może przekroczyć wartości w amperach (A) podanej na urządzeniu (nieużywane gniazdo zawsze należy zabezpieczać gumową zaślepką).

# 3 DMX IN

Męskie 5-pinowe złącze XLR IP65 do podłączania sterownika DMX (np. pulpitu DMX; nieużywane gniazdo zawsze należy zabezpieczać gumową zaślepką).

# 4 DMX OUT

Żeńskie 5-pinowe złącze XLR IP65 do przekazywania sygnału sterującego DMX (nieużywane gniazdo zawsze należy zabezpieczać gumową zaślepką).

# **6** WYŚWIETLACZ OLED

Wyświetla bieżący tryb pracy oraz inne ustawienia systemowe.

## **6 DOTYKOWY PANEL OBSŁUGI**

#### MODE

Naciśnięcie przycisku MODE spowoduje przejście do menu wyboru ustawień systemu. Ponowne naciśnięcie przycisku spowoduje powrót do widoku głównego.

#### ENTER

Naciśnięcie przycisku ENTER umożliwia przejście do poziomu menu w celu dokonania zmian ustawień oraz otwarcia wybranego podmenu. Wprowadzone zmiany ustawień należy potwierdzić również przez naciśnięcie przycisku ENTER.

### UP i DOWN

Wybór poszczególnych pozycji w menu wyboru (adres DMX, tryb pracy itp.) oraz w podmenu. Przyciski te umożliwiają zmianę wartości wybranej pozycji menu, np. adresu DMX.

Element wyrównujący ciśnienie zapobiega gromadzeniu się wody wewnątrz obudowy; jest umieszczony w podstawie urządzenia za doprowadzeniem kabli do modułu LED. Dla zapewnienia prawidłowego działania element należy chronić przed zabrudzeniem.

## WENTYLATOR OBUDOWY

3 wentylatory w obudowie i radiatory znajdują się z tyłu modułu LED. Aby umożliwić cyrkulację powietrza, nie należy zakrywać urządzenia i czyścić je regularnie.

WSKAZÓWKI:W celu zapewnienia ochrony gniazd DMX przed wodą rozpryskową zgodnie ze stopniem ochrony IP65 należy prawidłowo zamknąć gniazda wejściowe i wyjściowe DMX specjalnymi wtyczkami XLR IP65 lub zastosować gumowe zaślepki. Przy prawidłowym podłączeniu lub przy zastosowaniu gumowych zaślepek zapewniona jest ochrona gniazd sieciowych POWER IN i POWER OUT przed wodą rozpryskową zgodnie ze stopniem ochrony IP65.

# UWAGI

• Po prawidłowym podłączeniu reflektora do sieci zasilania podczas procesu uruchamiania jest wyświetlana następująca sekwencja komunikatów:

Welcome to Cameo", nazwa modelu i wersia oprogramowania.

Po tej procedurze reflektor jest gotowy do pracy i przełącza się na ostatnio wybrany tryb.

- Jeżeli zostanie właczony jeden z trybów pracy DMX, a na wejście DMX nie będzie podawany sygnał DMX, wyświetli się aktualnie ustawiony adres DMX, a znaki na wyświetlaczu zaczną migać.
- Po ok. 1 minucie bezczynności automatycznie wyświetli się aktualnie wybrany tryb pracy.

• Funkcja Fast Access: poruszanie się po menu ułatwia jego inteligentna struktura,

- dzięki której można bezpośrednio przechodzić do ostatnio wybranych pozycji menu i podmenu. 1. Jednoczesne naciśnięcie przycisków MODE i ENTER powoduje przeniesienie bezpośrednio do ostatnio edytowanej pozycji podmenu, dzięki czemu można natychmiast zmienić wybrane ustawienia (adres startowy DMX i wszystkie tryby pracy.
	- 2. Naciśnięcie przycisku MODE spowoduje przejście bezpośrednio do pozycji menu, która została wybrana i była edytowana jako ostatnia. Naciskając przycisk ENTER, przejdziesz do pozycji podmenu,

w których możesz wprowadzić indywidualne ustawienia (adres startowy DMX i wszystkie tryby pracy).

- Przed przystąpieniem do zmieniania ustawień zadbaj o to, aby panel obsługi był suchy i czysty, gdyż w przeciwnym razie może on nie działać prawidłowo.
- Widok wyświetlacza można obrócić o 180° poprzez naciśnięcie przycisku UP, gdy na wyświetlaczu pojawi się widok główny.

# **OBSŁUGA**

# GŁÓWNE WSKAŹNIKI WYŚWIETLACZA

Po włączeniu reflektor jest gotowy do pracy w ostatnio wybranym trybie. W widoku głównym wyświetlą się następujące informacje: Aktualny tryb pracy (na przykładzie tryb DMX) i status W-DMX™.

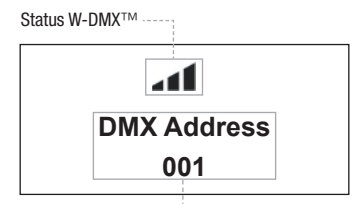

Aktualny tryb pracy

#### W-DMX™

1. Aby skojarzyć urządzenie z transmiterami obsługującymi standard W-DMX™, aktywuj tryb W-DMX™ w ustawieniach urządzenia (Settings -> Wireless Setting -> W-DMX On Off -> On) i zresetuj moduł W-DMX™ (Receive Reset -> Yes). Wykonaj procedurę kojarzenia urządzeń zgodnie z instrukcją transmitera W-DMX™. Urządzenia zostaną skojarzone automatycznie.

2. Skojarz grupę urządzeń W-DMX™, aby przy ich użyciu stworzyć grupę urządzeń DMX. W tym celu najpierw anuluj skojarzenie wszystkich urządzeń, które mają tworzyć grupę (Settings -> Wireless Setting -> Receive Reset). Rozpocznij sterowanie reflektorem CLZW600 za pomocą sterownika DMX przez kabel DMX i wybierz ustawienia "Transmit" (Wyślij) z menu (Settings -> Wireless Setting -> Operating Mode -> Transmit). W ustawieniach urządzeń W-DMX™ wybierz, które urządzenia mają być sterowane przez W-DMX™, wybierając "Receive" (Odbieraj) z menu (Settings -> Wireless Setting -> Operating Mode -> Receive) i skojarz je, wybierając i potwierdzając w ustawieniach reflektora CLZW600 sterowanego poprzez kabel DMX opcję "Link" (Połącz) (Settings -> Wireless Setting -> Link -> Link). Urządzenia zostaną skojarzone automatycznie.

3. Istnieje możliwość utworzenia grupy urządzeń W-DMX™ połączonej w sieć za pośrednictwem W-DMX™ oraz jej używania w trybie Master/ Slave. W tym celu najpierw anuluj skojarzenie wszystkich urządzeń, które mają tworzyć grupę (Settings -> Wireless Setting -> Receive Reset). Teraz w ustawieniach jednostki Master wybierz (Settings -> Wireless Setting -> Operating Mode) opcje "Transmit" (Wyślij), a w ustawieniach urządzeń Slave – opcie "Receive" (Odbierai). W urządzeniu Master wybierz opcję "Link" (Settings -> Wireless Setting -> Link -> Link) i potwierdź, naciskając ENTER. Urządzenia zostaną skojarzone automatycznie. W urządzeniu Master wybierz jeden z trybów Standalone (Auto, Color Macro, Static, Tunable White, User Color) i za jego pomocą steruj urządzeniami Slave.

#### STATUS W-DMX™

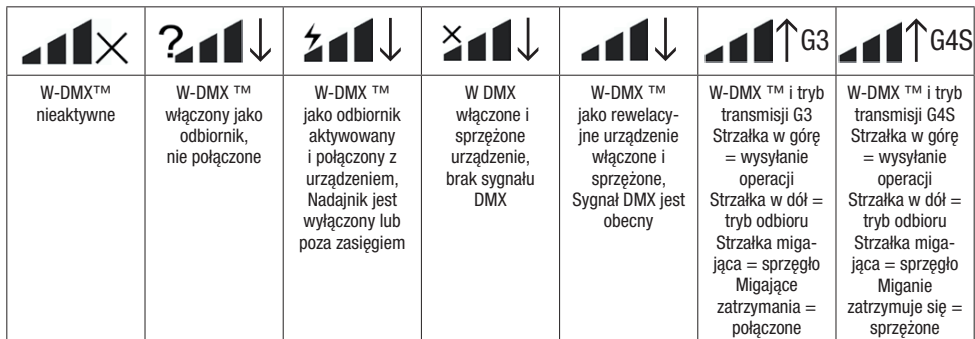

## USTAWIANIE ADRESU STARTOWEGO DMX (DMX Address)

Naciśnięcie przycisku MODE spowoduje przejście do menu wyboru ustawień urządzenia (--- Menu ---). Przyciskami UP i DOWN wybierz opcję "DMX Address" (zgodnie ze strzałką) i potwierdź wybór przyciskiem ENTER. Na wyświetlaczu pojawi się trzycyfrowe pole, w którym przyciskami UP i DOWN możesz ustawić żądany adres startowy DMX. Potwierdź wprowadzone ustawienia przyciskiem ENTER i naciśnij przycisk MODE, aby wrócić do widoku głównego (w przykładzie: "DMX Address 001").

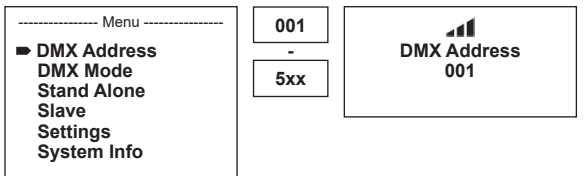

#### USTAWIANIE TRYBU DMX (DMX Mode)

Naciśnięcie przycisku MODE spowoduje przejście do menu wyboru ustawień urządzenia (--- Menu ---). Przyciskami UP i DOWN wybierz opcję "DMX Mode" (zgodnie ze strzałką) i potwierdź wybór przyciskiem ENTER. W podmenu można teraz wybrać 6 różnych trybów DMX za pomocą przycisków UP i DOWN. . Potwierdź wybór, naciskając ENTER. Tabele z przyporządkowaniem poszczególnych kanałów DMX zamieszczono w niniejszej instrukcji w punkcie STEROWANIE DMX.

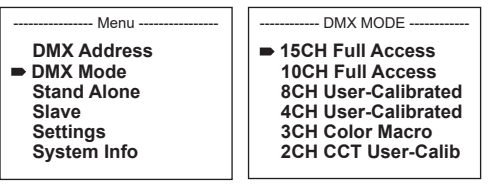

**POLSKI** 

#### USTAWIANIE TRYBU PRACY STANDALONE

Naciśnięcie przycisku MODE spowoduje przejście do menu wyboru ustawień urządzenia (--- Menu ---). Przyciskami UP i DOWN wybierz opcję "Stand Alone" (zgodnie ze strzałką) i potwierdź wybór przyciskiem ENTER. Przejdziesz do podmenu, w którym przyciskami UP i DOWN możesz wybrać jeden z następujących trybów pracy Standalone: "Auto", "Color Macro", "Static", "Tunable White" oraz "User Color". Potwierdź wybór, naciskając ENTER

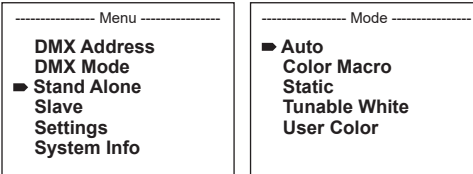

#### TRYB PRACY AUTOMATYCZNEJ (Mode Auto, program 1 – program 6)

6 różnych programów automatycznych zawiera zaprogramowane sekwencje zmian kolorów, jasności oraz prędkości ruchu. Te programy można ustawiać oddzielnie. Najpierw wybierz tryb pracy automatycznej i potwierdź przyciskiem ENTER zgodnie z opisem w punkcie USTAWIANIE TRYBU PRACY STANDALONE. Przyciskami UP i DOWN wybierz jeden z 6 programów automatycznych (zgodnie ze strzałką) i potwierdź przyciskiem ENTER. Aby ustawić jasność, za pomocą przycisków UP i DOWN wybierz opcję "Dim", potwierdź przyciskiem ENTER, a następnie przyciskami UP i DOWN wybierz żądaną wartość z zakresu od 000 do 255. Potwierdź, naciskając ENTER. Aby ustawić prędkość ruchu, wybierz opcję "Speed", potwierdź przyciskiem ENTER, a następnie wybierz żądaną wartość z zakresu od 001 do 100. Potwierdź, naciskając ENTER. Naciśnij 4 x przycisk MODE, aby powrócić do ekranu głównego (Mode Auto).

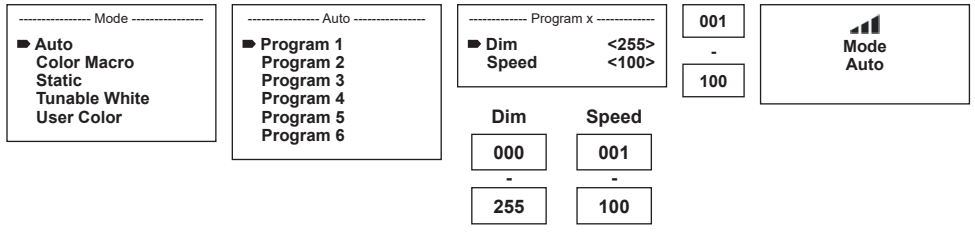

#### MAKRA KOLORÓW (Color Macro)

Możesz wybrać jedno z 15 predefiniowanych makr kolorów. Najpierw wybierz tryb "Color Macro" w menu i potwierdź przyciskiem ENTER zgodnie z opisem w punkcie WYBÓR TRYBU PRACY. Przyciskami UP i DOWN wybierz żądany kolor jako preset (zgodnie ze strzałką) i potwierdź przyciskiem ENTER (Color Off = Blackout). Na wyświetlaczu pojawi się trzycyfrowe pole, w którym przyciskami UP i DOWN możesz ustawić żądaną jasność od 000 do 100. Potwierdź, naciskając ENTER. Naciśnij 3 x przycisk MODE, aby powrócić do ekranu głównego (Mode Color Macro).

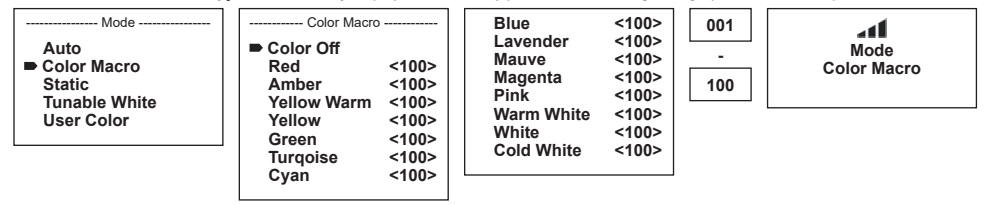

#### TRYB STATYCZNY (Static)

Tryb statyczny umożliwia, podobnie jak sterownik DMX, ustawienie funkcji ściemniacza, stroboskopu (Strobe), R, G, B, W i temperatury barwowej (Color Temp) bezpośrednio na urządzeniu w przedziale od 000 do 255. Dzięki temu można utworzyć pojedynczą scenę bez dodatkowego sterownika DMX. Najpierw wybierz tryb statyczny i potwierdź przyciskiem ENTER zgodnie z opisem w punkcie WYBÓR TRYBU PRACY. Przyciskami UP i DOWN wybierz punkt menu, którego ustawienia chcesz zmienić (zgodnie ze strzałką), a następnie potwierdź przyciskiem ENTER. Na wyświetlaczu pojawi się trzycyfrowe pole, w którym przyciskami UP i DOWN możesz ustawić żądaną wartość z zakresu od 000 do 255. Potwierdź, naciskając ENTER. Naciśnij 3 x przycisk MODE, aby powrócić do ekranu głównego (Mode Static).

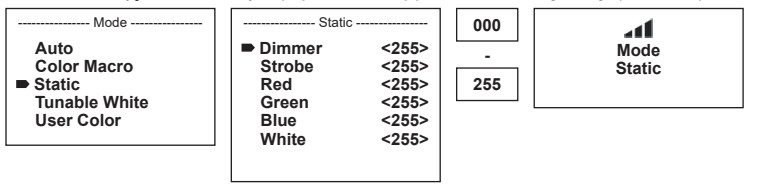

#### TEMPERATURA BARWOWA (Tunable White)

Tryb temperatury barwowej umożliwia ustawienie światła z temperaturą barwową od zimnej bieli do ciepłej bieli (CTC), a także jasności (Dim) bezpośrednio na urządzeniu. Najpierw wybierz tryb temperatury barwowej i potwierdź przyciskiem ENTER, zgodnie z opisem w punkcie USTAWIANIE TRYBU PRACY STANDALONE. Przyciskami UP i DOWN wybierz punkt menu, którego ustawienia chcesz zmienić (zgodnie ze strzałka), a następnie potwierdź przyciskiem ENTER. Na wyświetlaczu pojawi się trzycyfrowe pole, w którym przyciskami UP i DOWN możesz ustawić żądaną wartość. Potwierdź, naciskając ENTER. Naciśnij 3 x przycisk MODE, aby powrócić do ekranu głównego (Mode Tunable White).

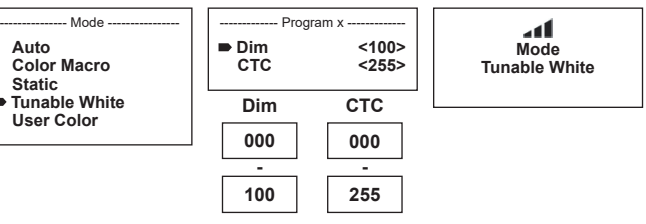

## WSTEPNE USTAWIENIA UŻYTKOWNIKA (User Color)

Tryb "Ustawienia wstępne użytkownika" umożliwia zapisanie całkowitej jasności i mieszaniny barw R, G, B i W bezpośrednio w urządzeniu w postaci pięciu indywidualnych kolorystycznych ustawień wstępnych koloru. Najpierw wybierz tryb "User Color" w menu i potwierdź przyciskiem ENTER zgodnie z opisem w punkcie USTAWIANIE TRYBU PRACY STANDALONE. Przyciskami UP i DOWN wybierz jedno z miejsc w pamięci wewnętrznej (od Color1 do Color5), potwierdź przyciskiem ENTER i wybierz punkt w podmenu, który zamierzasz edytować (zgodnie ze strzałką). Potwierdź, naciskając ENTER.

Na wyświetlaczu pojawi się trzycyfrowe pole, w którym przyciskami UP i DOWN możesz ustawić żądaną wartość z zakresu od 000 do 255. Ponownie potwierdź, naciskając ENTER. Po wprowadzeniu wszystkich żądanych zmian naciśnij 4 x przycisk MODE, aby powrócić do ekranu głównego (Mode User Color).

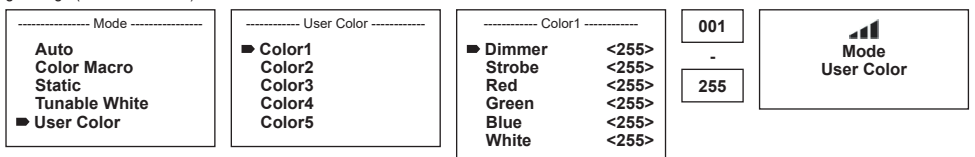

#### USTAWIANIE TRYBU SLAVE

Naciśnięcie przycisku MODE spowoduje przejście do menu wyboru ustawień urządzenia (--- Menu ---). Przyciskami UP i DOWN wybierz opcję "Slave" (zgodnie ze strzałką) i potwierdź wybór przyciskiem ENTER. Połącz urządzenia slave i master (ten sam model) kablem DMX i włącz w urządzeniu master jeden z trybów pracy Stand-Alone (Auto, Color Macro, Static, Tunable White, User Color). Praca urządzenia slave jest teraz dostosowana do pracy urządzenia master. W przypadku braku sygnału sterującego znaki na wyświetlaczu migają. Po wykryciu sygnału sterującego miganie ustanie.

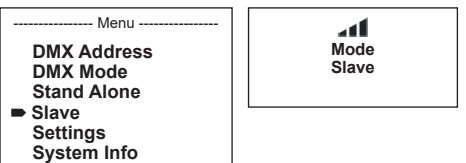

#### USTAWIENIA URZĄDZENIA (Settings)

Naciśnięcie przycisku MODE spowoduje przejście do menu wyboru ustawień urządzenia (--- Menu ---). Przyciskami ze strzałkami wybierz opcję "Settings" z menu (zgodnie ze strzałką) i potwierdź wybór przyciskiem ENTER.

- Menu **DMX Address DMX Mode Stand Alone Slave Settings System Info**

Następnie w menu ustawień przejdź do następujących punktów podmenu (patrz tabela; wybór przyciskami UP i DOWN , potwierdzenie przyciskiem ENTER, zmiana wartości lub statusu przyciskami UP i DOWN , potwierdzenie przyciskiem ENTER):

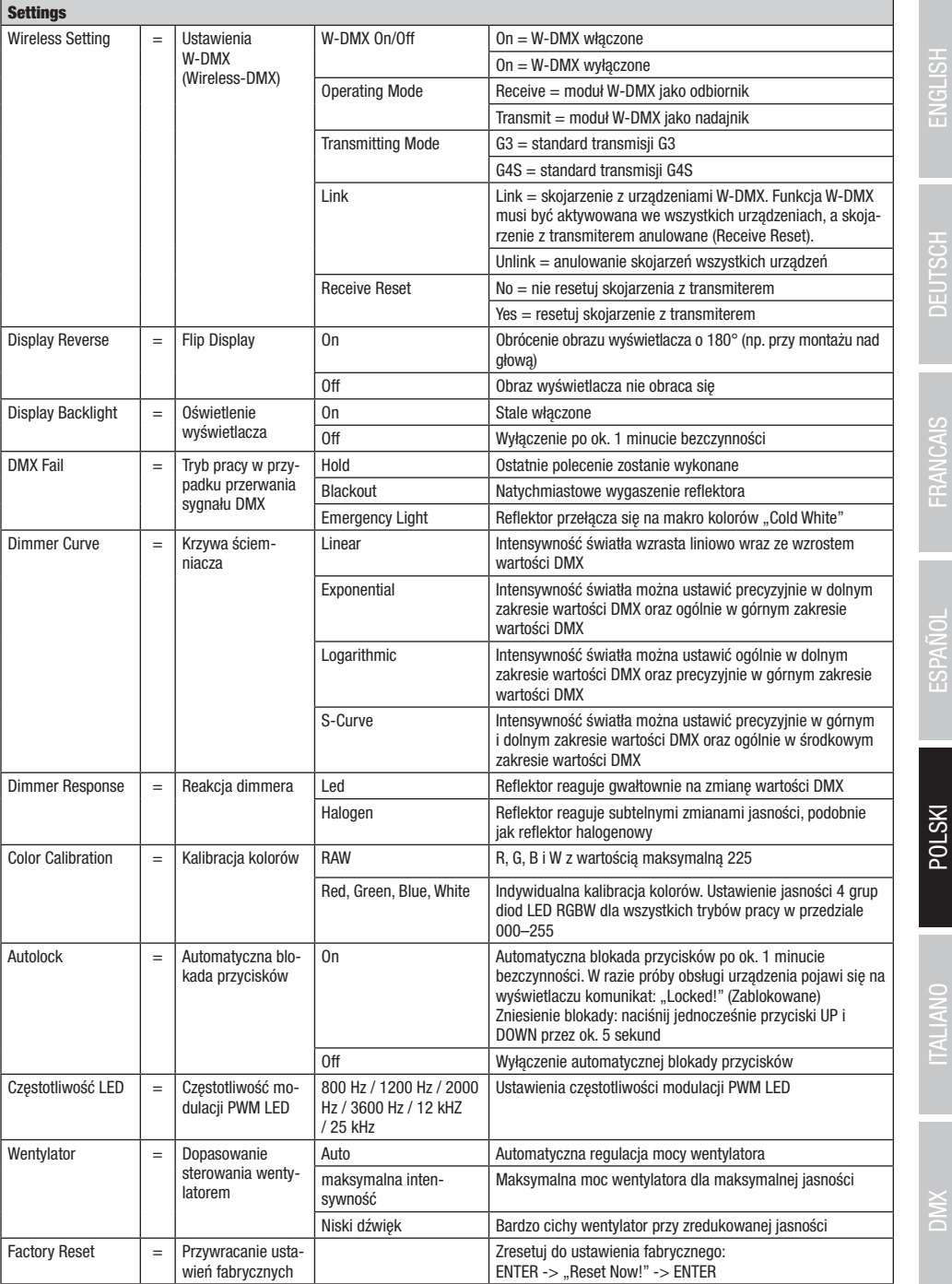

#### krzywa ściemniacza

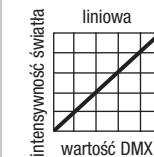

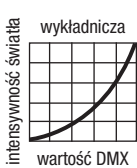

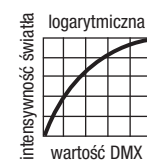

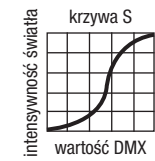

#### INFORMACJE O SYSTEMIE (System Info)

Naciśnięcie przycisku MODE spowoduje przejście do menu wyboru ustawień urządzenia (--- Menu ---). Przyciskami ze strzałkami wybierz opcję "System Info" (zgodnie ze strzałką) i potwierdź wybór przyciskiem ENTER.

-- Menu **DMX Address DMX Mode Stand Alone Slave Settings System Info**

Odpowiednią pozycję podmenu wybierz ponownie przyciskami UP i DOWN, a następnie wyświetl żądaną informację, naciskając ENTER.

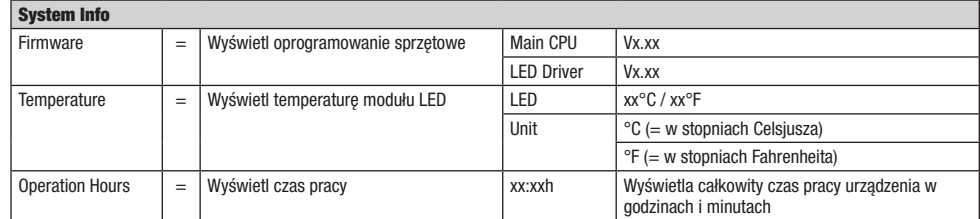

#### RĘCZNA FUNKCJA BLOKOWANIA

Oprócz automatycznego zabezpieczenia reflektora przed omyłkowym wprowadzeniem zmian lub nieuprawnionym dostępem (patrz "Settings" – "Autolock") możliwe jest także ręczne zablokowanie przycisków. Równocześnie wciśnij przyciski UP i DOWN i przytrzymaj je wciśnięte przez ok. 5 sekund. Teraz przy próbie zmiany ustawień na wyświetlaczu pojawi się komunikat "Locked!" i zmiana ustawień reflektora przy użyciu przycisków będzie niemożliwa. Po ok. 1 minucie ponownie wyświetli się aktualnie wybrany tryb pracy. Aby odblokować urządzenie, ponownie równocześnie wciśnij przyciski UP i DOWN i przytrzymaj je wciśnięte przez ok. 5 sekund.

Na wyświetlaczu ukaże się ostatnio wyświetlana informacja.

Do ustawienia reflektora w odpowiednim miejscu na płaskiej powierzchni służą zamontowane na stałe nóżki z tworzywa sztucznego. Mocowanie do kratownicy odbywa się za pomocą uchwytu Omega, który jest zamocowany na środku podstawy (A), lub za pomocą dwóch uchwytów Omega, które są montowane w zewnętrznych punktach montażowych (B). Dwa uchwyty Omega są ujęte w zestawie, a odpowiednie zaciski do kratownicy są opcjonalne. Zapewnij stałe połączenia i zamocuj reflektor odpowiednią liną zabezpieczającą w wyznaczonym miejscu (C).

Ustawienie kierunku naświetlania modułu LED odbywa się niezależnie od podstawy urządzenia za pomocą śrub skrzydełkowych umieszczonych z boku.

Ważna wskazówka: Montaż na wysokości wymaga rozległego doświadczenia w zakresie obliczania limitów obciążenia, stosowanych materiałów instalacyjnych oraz okresowych przeglądów bezpieczeństwa wszystkich materiałów instalacyjnych i reflektorów. Jeśli użytkownik nie ma takich kwalifikacji, nie powinien próbować wykonywać instalacji samodzielnie, lecz skorzystać z pomocy profesjonalnych firm.

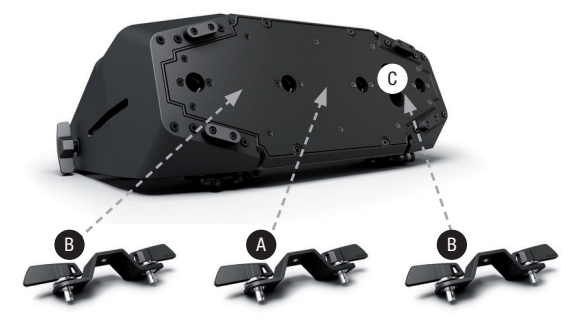

# OPCJONALNE AKCESORIA

#### CLZW6004B

Wrota reflektora – montaż bez użycia narzędzi za pomocą sprężynowanych trzpieni blokujących, linka zabezpieczająca w zestawie

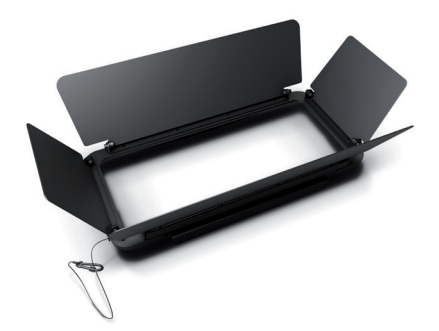

CLZW600SMLSD20 Dyfuzor 25° Montaż bez użycia narzędzi za pomocą technologii SNAPMAG®

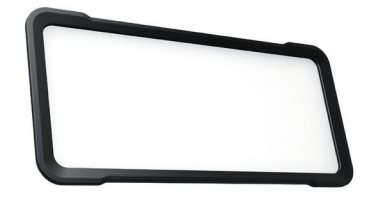

#### CLZW600SMLSD40 Dyfuzor 45°

Montaż bez użycia narzędzi za pomocą technologii SNAPMAG®

# CLZW600SMLSD100

Dyfuzor 100° Montaż bez użycia narzędzi za pomocą technologii SNAPMAG®

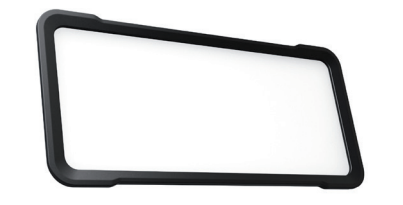

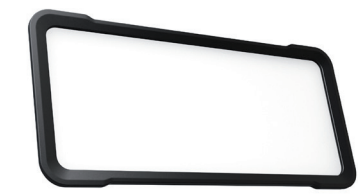

Dyfuzor 60° x 10° Montaż bez użycia narzędzi za pomocą technologii SNAPMAG®

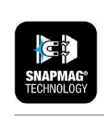

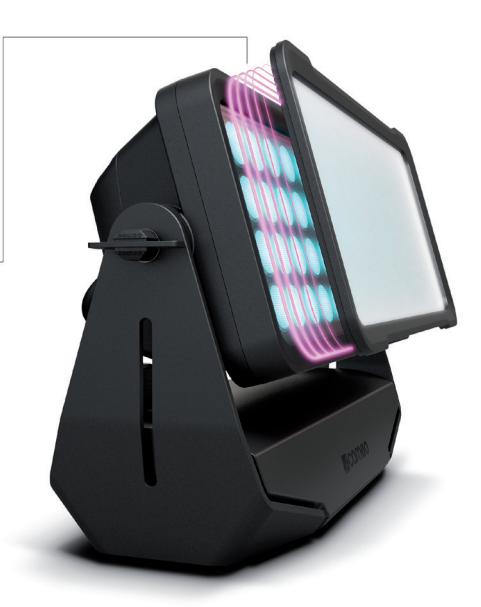

# TECHNIKA DMX

#### DMX-512

DMX (Digital Multiplex) to nazwa uniwersalnego protokołu transmisji do komunikacji między odpowiednimi urządzeniami a kontrolerami. Kontroler DMX wysyła dane DMX do podłączonych urządzeń DMX. Transmisja danych DMX następuje zawsze w formie szeregowego strumienia danych, który jest przekazywany z jednego urządzenia do następnego przez znajdujące się w każdym urządzeniu obsługującym standard DMX złącza "DMX IN" i "DMX OUT" (złącza wtykowe XLR), przy czym maksymalna liczba urządzeń nie może przekraczać 32. Ostatnie urządzenie w łańcuchu należy wyposażyć w terminator.

#### ZŁACZE DMX:

DMX to wspólny "język", za pomocą którego różne typy i modele urządzeń różnych producentów porozumiewają się ze sobą i mogą być sterowane przy użyciu centralnego kontrolera, o ile wszystkie urządzenia i kontroler obsługują standard DMX. W celu zapewnienia optymalnej transmisji danych wymagane jest, aby kable połączeniowe między poszczególnymi urządzeniami były możliwie jak najkrótsze. Kolejność, w jakiej urządzenia są podłączone do sieci DMX, nie ma znaczenia dla adresowania. I tak urządzenie z adresem DMX 1 może znajdować się w dowolnym miejscu (szeregowego) łańcucha DMX – na początku, na końcu lub gdzieś pośrodku. Po przydzieleniu urządzeniu adresu DMX 1, kontroler "wie", że ma on wysyłać wszystkie dane przypisane do adresu 1 do tego urządzenia, niezależnie od jego pozycji w sieci DMX.

#### POŁĄCZENIE SZEREGOWE KILKU REFLEKTORÓW

1. Męską wtyczkę XLR (3-stykową lub 5-stykową) kabla DMX podłączyć do wyjścia DMX (żeńskie gniazdo XLR) pierwszego urządzenia DMX (np. kontrolera DMX).

2. Żeńską wtyczkę XLR kabla DMX podłączonego do pierwszego reflektora podłączyć do wejścia DMX (męskie gniazdo XLR) następnego urządzenia DMX. Wyjście DMX tego urządzenia podłączyć w taki sam sposób do wejścia DMX następnego urządzenia i tak dalej. Należy pamiętać, że urządzenia DMX podłącza się szeregowo, a połączeń nie można rozdzielać bez aktywnego rozdzielacza. Maksymalna liczba urządzeń DMX w łańcuchu DMX nie może przekraczać 32.

Obszerny wybór odpowiednich kabli DMX oferują linie produktów Adam Hall 3 STAR, 4 STAR i 5 STAR.

#### KABEL DMX:

W przypadku stosowania własnych kabli należy bezwzględnie przestrzegać informacji podanych na ilustracjach na tej stronie. W żadnym wypadku nie wolno łączyć osłony kabla z końcówką uziemiającą wtyczki. Należy także pamiętać, aby osłona nie miała kontaktu z obudową wtyczki XLR. Jeśli osłona ma kontakt z uziemieniem, może dojść do awarii systemu.

> $10^2$ 3  $\overline{\phantom{a}}$  5  $\overline{\phantom{a}}$

> > Shield

 $^2$ o 1 3  $4^{\bullet}$ 

Przyporządkowanie wtyczek:<br>Kabel DMX z 3-stykowymi wtyczkami XLR:

Kabel DMX z 5-stykowymi wtyczkami XLR (pin 4 i 5 są niepodłączone):

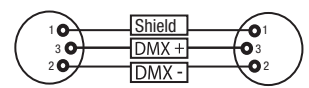

#### TERMINATOR DMX:

Aby zapobiec awariom systemu, należy wyposażyć ostatnie urządzenie w łańcuchu DMX w terminator (120 Ω, 1/4 W). 3-stykowa wtyczka XLR z terminatorem: K3DMXT3 5-stykowa wtyczka XLR z terminatorem: K3DMXT5

#### Przyporządkowanie wtyczek:

3-stykowa wtyczka XLR: 5-stykowa wtyczka XLR:

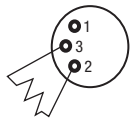

#### ADAPTER DMX:

Możliwa jest także kombinacja urządzeń DMX z 3-stykowymi przyłączami i urządzeń DXM z 5-stykowymi przyłączami w jednym łańcuchu DMX przy użyciu adapterów.

#### Przyporządkowanie wtyczek

Adapter DMX 5-stykowy XLR, męski, na 3-stykowy XLR, żeński: K3DGF0020 Pin 4 i 5 są niepodłączone.

#### Przyporządkowanie wtyczek

Adapter DMX 3-stykowy XLR, męski, na 5-stykowy XLR, żeński: K3DHM0020 Pin 4 i 5 są niepodłączone.

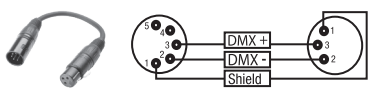

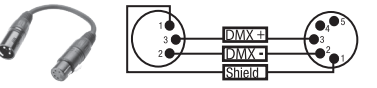

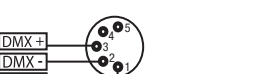

# DANE TECHNICZNE

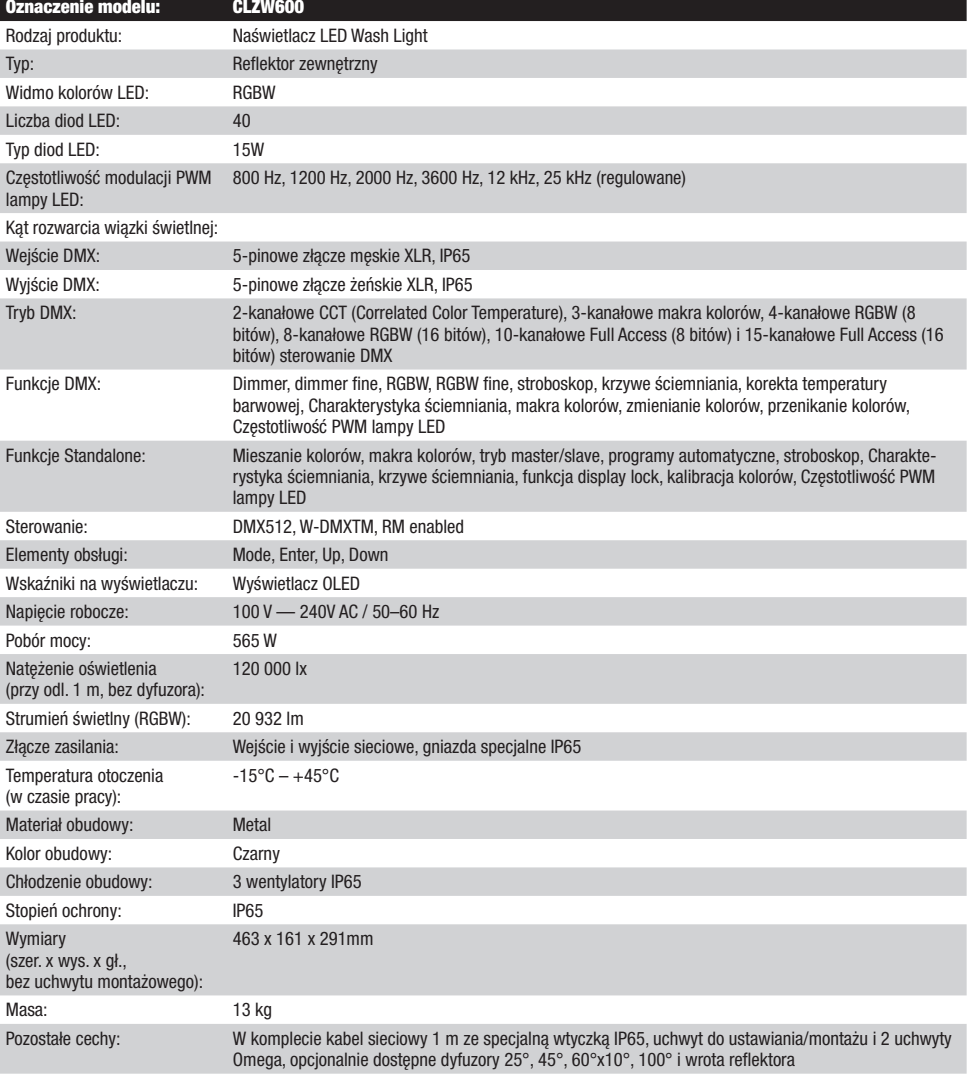

# ENGLISH

# DEKLARACJE PRODUCENTA

#### GWARANCJA PRODUCENTA I OGRANICZENIE ODPOWIEDZIALNOŚCI

Nasze aktualne warunki gwarancji i informacje dotyczące ograniczenia odpowiedzialności znajdą Państwo na stronie: [https://cdn-shop.](https://cdn-shop.adamhall.com/media/pdf/Manufacturers-Declarations-CAMEO_DE_EN_ES_FR.pdf.) [adamhall.com/media/pdf/Manufacturers-Declarations-CAMEO\\_DE\\_EN\\_ES\\_FR.pdf.](https://cdn-shop.adamhall.com/media/pdf/Manufacturers-Declarations-CAMEO_DE_EN_ES_FR.pdf.) W razie konieczności skorzystania z serwisu proszę skontaktować się z firmą Adam Hall GmbH, Adam-Hall-Str. 1, 61267 Neu Anspach / e-mail Info@adamhall.com / +49 (0)6081 / 9419-0.

**PRAWIDŁOWA UTYLIZACJA NINIEJSZEGO PRODUKTU**<br>(Obowiązuje w Unii Europejskiej i innych krajach europejskich stosujących system sortowania odpadów) Niniejszy symbol na produkcie lub związanych z nim dokumentach wskazuje, iż urządzenie po zakończeniu okresu użytkowania nie może być utylizowane razem ze standardowymi odpadami domowymi, aby uniknąć szkód w środowisku lub szkód na osobie powstałych w wyniku niekontrolowanego usuwania odpadów. Niniejszy produkt należy utylizować oddzielnie od innych odpadów i przekazać do punktu recyklingu w celu ponownego wykorzystania użytych w nim materiałów w ramach idei zrównoważonego rozwoju. Klienci prywatni otrzymują informacje w zakresie przyjaznych dla środowiska możliwości usuwania odpadów od sprzedawcy, u którego produkt został zakupiony, lub w odpowiednich placówkach regionalnych. Użytkownicy będący przedsiębiorcami proszeni są o kontakt ze swoimi dostawcami i ewentualne sprawdzenie uzgodnionych umownie warunków utylizacji urządzeń. Niniejszy produkt nie może być utylizowany razem z innymi odpadami przemysłowymi.

#### Deklaracia zgodności CE

Firma Adam Hall GmbH niniejszym oświadcza, że produkt ten jest zgodny z następującymi dyrektywami (o ile mają zastosowanie): dyrektywa w sprawie urządzeń radiowych i końcowych urządzeń telekomunikacyjnych (1999/5/WE) lub dyrektywa w sprawie urządzeń radiowych (2014/53/UE) od czerwca 2017 r.

dyrektywa niskonapięciowa (2014/35/UE)

dyrektywa w sprawie kompatybilności elektromagnetycznej (2014/30/UE)

dyrektywa w sprawie ograniczenia stosowania niektórych niebezpiecznych substancji w sprzęcie elektrycznym i elektronicznym (2011/65/UE) Pełna wersja deklaracji zgodności znajduje się na stronie internetowej www.adamhall.com.

Ponadto zapytania w tej sprawie można przesyłać na adres e-mail info@adamhall.com.

# ITALIANO

#### AVETE FATTO LA SCELTA GIUSTA!

Questo dispositivo è stato sviluppato e prodotto in conformità con elevati standard qualitativi che ne garantiscono il regolare funzionamento per molti anni. Leggete attentamente questo manuale d'uso per utilizzare al meglio il vostro nuovo prodotto Cameo Light. Per maggiori informazioni su Cameo Light consultare la nostra pagina Web WWW.CAMEOLIGHT.COM.

# MISURE PRECAUZIONALI

- 1. Leggere attentamente il presente manuale di istruzioni.
- 2. Conservare tutte le indicazioni e le istruzioni in un luogo sicuro.
- 3. Seguire le istruzioni.
- 4. Rispettare tutte le avvertenze. Non rimuovere dal dispositivo le indicazioni sulla sicurezza o altre informazioni.
- 5. Utilizzare il dispositivo solo nei modi previsti dal manuale.

6. Utilizzare esclusivamente stativi e fissaggi stabili e adatti (per installazioni fisse). Verificare che i supporti a parete siano installati e fissati a regola d'arte. Verificare che il dispositivo sia installato in modo stabile e non possa cadere.

7. Durante l'installazione, osservare le normative sulla sicurezza in vigore nel proprio Paese.

8. Non installare né azionare il dispositivo in prossimità di radiatori, accumulatori termici, stufe o altre fonti di calore. Accertarsi che il dispositivo sia sempre installato in modo che venga raffreddato a sufficienza e non possa surriscaldarsi.

- 9. Non appoggiare sul dispositivo fonti di combustione, quali candele accese.
- 10. Le fessure di areazione non devono essere bloccate. Evitare l'esposizione diretta ai raggi solari.
- 11. Mantenere una distanza minima di 20 cm intorno e sopra al dispositivo.

12. Non attivare il dispositivo nelle immediate vicinanze di acqua (questo punto non interessa i dispositivi specifici per l'esterno, per i quali valgono le speciali indicazioni riportate di seguito). Non portare mai il dispositivo a contatto con materiali, liquidi o gas infiammabili.

13. Accertarsi che all'interno del dispositivo non possa penetrare acqua per gocciolamento o spruzzo. Non collocare sul dispositivo oggetti contenenti liquidi, quali vasi, tazze o bicchieri.

- 14. Assicurarsi che non sia possibile la caduta di oggetti nel dispositivo.
- 15. Azionare il dispositivo esclusivamente con gli accessori appositamente consigliati e previsti dal produttore.
- 16. Non aprire né modificare il dispositivo.
- 17. Una volta collegato il dispositivo, verificare tutti i cavi per evitare danni o incidenti, ad esempio per inciampo.
- 18. Durante il trasporto, assicurarsi che il dispositivo non possa cadere e causare possibili danni a cose e/o persone.

19. Se il dispositivo non funzionasse più correttamente, vi fosse caduto sopra del liquido o un oggetto o fosse stato danneggiato in altro modo, spegnerlo immediatamente e staccare la spina (se si tratta di un dispositivo attivo). La riparazione del dispositivo deve essere affidata esclusivamente a personale qualificato autorizzato.

20. Per la pulizia del dispositivo utilizzare un panno pulito.

21. Rispettare le leggi sullo smaltimento in vigore nel Paese di installazione. Al momento di smaltire l'imballo, separare la plastica dalla carta e dal cartone.

22. I sacchetti di plastica devono essere tenuti lontani dalla portata dei bambini.

23. Notare che eventuali modifiche o alterazioni non espressamente approvate dal responsabile della conformità possono annullare la facoltà dell'utente di utilizzare l'apparecchiatura.

#### DISPOSITIVI CON ALLACCIAMENTO DI RETE:

24. ATTENZIONE: se il cavo di rete è dotato di contatto di protezione, deve essere collegato a una presa di rete con messa a terra. Non disattivare mai la connessione di messa a terra di un cavo di rete.

25. Non accendere il dispositivo subito dopo essere stato sottoposto a forti variazioni di temperatura (ad esempio dopo il trasporto). Umidità e condensa potrebbero danneggiare il dispositivo. Accendere il dispositivo solo dopo che ha raggiunto la temperatura ambiente.

26. Prima di collegare il dispositivo alla presa, controllare innanzitutto se la tensione e la frequenza della rete elettrica coincidono con i valori indicati sul dispositivo stesso. Nel caso di dispositivo munito di selettore di tensione, collegarlo alla presa unicamente se i valori del dispositivo coincidono con quelli della rete elettrica. Se il cavo di rete o l'adattatore di rete forniti in dotazione non sono compatibili con la presa, rivolgersi a un elettricista.

27. Non calpestare il cavo di rete. Accertarsi che i cavi sotto tensione, in particolare della presa di rete o dell'adattatore di rete, non vengano pizzicati.

28. Durante il cablaggio del dispositivo, verificare sempre che il cavo di rete e l'adattatore di rete siano costantemente accessibili. Staccare sempre il dispositivo dall'alimentazione di rete quando non è utilizzato o durante la pulizia. Per staccare dalla presa il cavo di rete e l'adattatore di rete, tirare sempre dalla spina o dall'adattatore e non dal cavo. Non toccare mai il cavo di alimentazione e l'alimentatore con le mani umide. 29. Evitare per quanto possibile di accendere e spegnere velocemente il dispositivo per non pregiudicarne la durata.

30. NOTA IMPORTANTE: Sostituire i fusibili esclusivamente con fusibili dello stesso tipo e valore. Se un fusibile continua a saltare, rivolgersi a un centro di assistenza autorizzato.

31. Per staccare completamente il dispositivo dalla rete elettrica, rimuovere il cavo di rete o l'adattatore di rete dalla presa.

32. Per staccare un dispositivo provvisto di presa Volex, è prima necessario sbloccare la relativa spina Volex del dispositivo stesso. Tirando il cavo di rete, però, il dispositivo potrebbe spostarsi e cadere, provocando danni alle persone o di altro genere. Prestare quindi la più scrupolosa attenzione durante la posa dei cavi.

33. In caso di pericolo di caduta di fulmine, o se il dispositivo rimane inutilizzato a lungo, staccare sempre il cavo di rete e l'adattatore di rete dalla presa.

34. L'installazione del dispositivo deve essere realizzata unicamente in assenza di tensione (staccare la spina dalla rete elettrica).

35. Polvere e depositi di altra natura all'interno del dispositivo possono danneggiarlo. A seconda delle condizioni ambientali (polvere,

non togliere mai il coperchio di protezione perché sussiste il pericolo di scosse elettriche. L'inter-

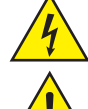

più possibile corti.

**CAUTION** K OF ELECTRIC SHOO

Il triangolo equilatero con il simbolo del lampo segnala la presenza di tensioni pericolose non isolate all'interno dell'apparecchio che possono causare scosse elettriche.

no del dispositivo non contiene parti che possono essere riparate o sottoposte a manutenzione da parte dell'utente. Per gli interventi di manutenzione e di riparazione rivolgersi esclusivamente a

nicotina, nebbia ecc.) il dispositivo deve essere sottoposto a regolari interventi di manutenzione e pulizia da parte di personale specializzato

37. I cavi di rete utilizzati per l'alimentazione elettrica di più dispositivi devono avere una sezione di almeno 1,5 mm². I cavi impiegati nell'Unione Europea devono essere di tipo H05VV-F o simile. Adam Hall offre cavi idonei. Tali cavi consentono di collegare più dispositivi dalla presa di uscita POWER OUT di un apparecchio alla presa POWER IN di un altro dispositivo. La potenza assorbita complessivamente da tutti i dispositivi non deve superare il valore indicato (v. stampigliatura sul dispositivo stesso). Aver cura di mantenere i cavi di rete quanto

(senza garanzia, interventi a carico del proprietario) per evitare surriscaldamento e malfunzionamenti.

ATTENZIONE:

personale qualificato.

36. La distanza dai materiali infiammabili deve essere di almeno 0,5 m

Il triangolo equilatero con punto esclamativo segnala la presenza di importanti informazioni relative all'uso e alla manutenzione.

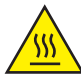

Avvertimento! La superficie dell'alloggiamento del proiettore può riscaldarsi fino a 70°C durante il normale funzionamento. Assicurarsi che non avvenga alcun contatto accidentale con l'alloggiamento. Far raffreddare sempre a sufficienza la lampada prima di smontarla, eseguire lavori di manutenzione, ricaricarla ecc.

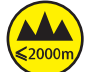

Avvertimento! Questo dispositivo è destinato per l'utilizzo a un'altitudine non superiore ai 2.000 metri sul livello del mare.

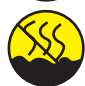

Avvertimento! Questo dispositivo non è destinato all'uso nei climi tropicali.

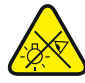

Attenzione! Sorgente luminosa a LED di elevata intensità! Pericolo di lesioni oculari. Non guardare la sorgente luminosa.

#### ATTENZIONE! INDICAZIONI IMPORTANTI RELATIVE AI PRODOTTI DI ILLUMINAZIONE!

1. Il prodotto è stato sviluppato per un uso professionale nel settore della tecnologia applicata a spettacoli e non è idoneo all'impiego nell'illuminazione domestica.

2. Non fissare mai direttamente il fascio di luce, nemmeno per brevi istanti.

3. Non guardare mai il fascio di luce con dispositivi ottici quali le lenti d'ingrandimento.

4. In alcuni casi, in persone sensibili gli effetti stroboscopici possono causare attacchi epilettici! Le persone affette da epilessia devono perciò assolutamente evitare luoghi in cui vengono impiegati effetti stroboscopici.

# INTRODUZIONE

#### LED WASH RGBW IP65 da 600 W

CLZW600

#### FUNZIONI DI CONTROLLO:

CCT 2 canali, macro colori 3 canali, RGBW 8 bit 4 canali, RGBW 16 bit 8 canali, Full access 8 bit 10 canali e Full access 16 bit 15 canali comando DMX

Modalità master/slave

Funzioni stand-alone W-DMX™

#### PROPRIETÀ:

staffe di montaggio a Omega in dotazione. Tensione di esercizio 100 V - 240 V AC. Potenza assorbita 565 W. Diffusori da 25°, 45°, 60°x10°,  $\,71$ <br>100° e paraluce disponibili come ontional DMX-512. 40 LED RGBW High Power da 15 W. W-DMX™. Stroboscopio. Dimmer 16 bit. 4 curve dimmer. Correzione della temperatura di colore. Frequenza LED PWM regolabile. Funzione Fast Access. Classe di protezione IP65. Connettori DMX a 5 poli. Fusibile in plastica. 2 100° e paraluce disponibili come optional.

Il faro si avvale dello standard RDM (Remote Device Management). Questo sistema di gestione remota dei dispositivi consente di verificare lo stato e configurare i terminali RDM tramite un apposito controller compatibile.

# CONNESSIONI, ELEMENTI DI COMANDO E VISUALIZZAZIONE

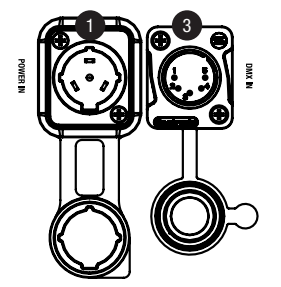

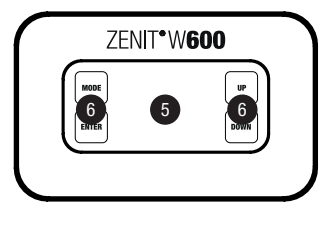

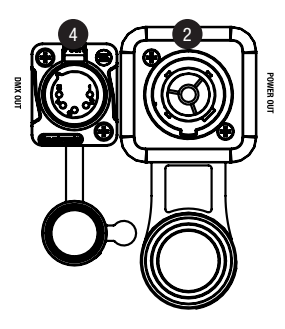

# **1** POWER IN

Presa di ingresso IP65 con tappo ermetico in gomma. Tensione di esercizio 100 - 240 V AC / 50 - 60 Hz. Collegamento tramite cavo di alimentazione in dotazione (in caso di mancato utilizzo, chiudere sempre con tappo ermetico in gomma).

# <sup>2</sup> POWER OUT

Presa di uscita IP65 con tappo ermetico in gomma. Serve per l'alimentazione di altri proiettori Cameo. Tenere presente che la corrente assorbita complessiva di tutti i dispositivi collegati non deve superare il valore riportato in ampere (A) sul dispositivo (in caso di mancato utilizzato, chiudere sempre con tappo ermetico in gomma).

# **3** DMX IN

Presa XLR maschio IP65 a 5 poli per il collegamento di un apparecchio di controllo DMX (ad esempio mixer DMX; in caso di non utilizzo, chiudere sempre con l'apposito tappo di gomma).

# **4** DMX OUT

Connettore XLR IP65 femmina a 5 poli per il reindirizzamento del segnale di controllo DMX (in caso di mancato utilizzato, chiudere sempre con tappo ermetico in gomma).

# **6** DISPLAY OLED

Indica la modalità di funzionamento attuale e altre impostazioni di sistema.

# **6** TASTI TOUCH

#### MODE

Premendo MODE si accede al menu di selezione delle impostazioni di sistema. Premendo ripetutamente questo tasto, viene visualizzata nuovamente la schermata principale.

## ENTER

Premendo ENTER si apre il livello di menu da cui eseguire le modifiche dei valori e accedere a uno dei sottomenu. Per confermare le modifiche dei valori, premere ENTER.

#### UP e DOWN

si utilizzano per selezionare le singole voci di menu nel menu di selezione (indirizzo DMX, modalità di funzionamento ecc.) e nei sottomenu. Consentono inoltre di modificare come si preferisce il valore di una voce di menu, come, ad esempio, l'indirizzo DMX.

#### ELEMENTO PER LA COMPENSAZIONE DELLA PRESSIONE

L'elemento di compensazione della pressione per evitare la formazione di condensa all'interno della custodia si trova nella base dell'unità, dietro il cavo di alimentazione per l'unità LED. Per garantire un funzionamento senza problemi, l'elemento deve essere protetto dalle impurità.
## ENGLISH

## **TALIANO**

#### VENTOLE

Le 3 ventole e il dissipatore di calore si trovano sul retro dell'unità LED. Per garantire la circolazione dell'aria, non coprire l'apparecchio e pulirlo regolarmente.

NOTA:per garantire la protezione delle prese DMX dagli spruzzi d'acqua, ai sensi della classe di protezione IP65, è necessario che le prese di ingresso e di uscita siano collegate correttamente alle speciali spine XLR IP65, oppure che vengano utilizzati i tappi ermetici in gomma per la loro chiusura. Le prese di rete POWER IN e POWER OUT sono protette dagli spruzzi d'acqua ai sensi della classe di protezione IP65 sia quando sono correttamente collegate alle spine, sia quando si utilizzano i tappi ermetici in gomma.

#### **NOTE**

- Non appena il faro è correttamente allacciato alla rete elettrica, durante la procedura di avvio, sul display appaiono in successione il messaggio "Welcome to Cameo", l'indicazione del modello e la versione del software. Dopo questa procedura, il proiettore è pronto per l'uso e si avvia nella modalità operativa precedentemente attivata.
- Se è stata attivata una delle modalità di funzionamento DMX e non è presente alcun segnale DMX all'ingresso DMX, verrà visualizzato l'indirizzo DMX attualmente impostato, mentre i caratteri sul display inizieranno a lampeggiare,
- Dopo circa 1 minuto di inattività, sul display viene automaticamente visualizzata la modalità di funzionamento in uso.
- Funzione Fast Access: Per semplificare l'utilizzo del menu, il dispositivo dispone di una struttura intelligente,
	- che consente di accedere direttamente alle voci di menu e alle relative sottovoci selezionate l'ultima volta. 1. Premendo contemporaneamente MODE ed ENTER, si accede direttamente alla voce del sottomenu modificata per ultima,
		- ed è possibile modificare subito il valore corrispondente (indirizzo di avvio DMX e tutte le modalità di funzionamento).
		- 2. Premendo MODE, si accede direttamente all'ultima voce di menu selezionata e modificata, premendo più volte ENTER si accede alle voci del sottomenu da cui è possibile eseguire le impostazioni personalizzate (indirizzo di avvio DMX e tutte le modalità di funzionamento).
- Prima di modificare le impostazioni del dispositivo, verificare che l'unità di comando sia asciutta e priva di polvere, per non pregiudicarne la funzionalità.
- La visualizzazione del display può essere ruotata di 180° premendo UP non appena compare la schermata principale.

#### UTILIZZO

#### SCHERMATA PRINCIPALE DEL DISPLAY

Dopo il processo di accensione, il proiettore è pronto per l'uso e si avvia nella modalità di funzionamento precedentemente attivata. Compare quindi la schermata principale con le seguenti informazioni: Modalità di funzionamento attuale (nell'esempio, modalità di funzionamento DMX) e stato W-DMX™.

Stato W-DMX™

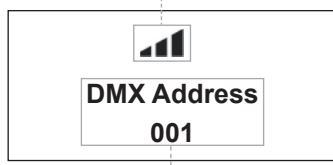

Modalità di funzionamento attuale

#### W-DMX™

1. Per l'accoppiamento con i trasmettitori compatibili con W-DMX™, attivare W-DMX™ nelle impostazioni del dispositivo (Settings -> Wireless Setting -> W-DMX On Off -> On) e reimpostare il modulo W-DMX™ (Receive Reset -> Yes). Avviare il processo di accoppiame nto come riportato nel manuale d'uso del trasmettitore W-DMX™. L'accoppiamento viene effettuato in automatico.

2. Collegare un gruppo di dispositivi W-DMX™ per formare con loro un universo DMX. Anzitutto disaccoppiare tutti i dispositivi che devono formare il gruppo (Settings -> Wireless Setting -> Receive Reset). A questo punto azionare un CLZW600 con un controller DMX via cavo DMX e selezionare "Transmit" (inviare) nelle impostazioni (Settings -> Wireless Setting -> Operating Mode -> Transmit). Nelle impostazioni dei dispositivi W-DMX da comandare tramite W-DMX selezionare "Receive" (Settings -> Wireless Setting -> Operating Mode -> Receive) e accoppiarli selezionando e confermando "Collegamento" nelle impostazioni del CLZW600 comandato tramite cavo DMX (Settings -> Wireless Setting -> Link -> Link). L'accoppiamento viene effettuato in automatico.

3. Inoltre è possibile formare un gruppo in rete di dispositivi W-DMX tramite W-DMX e utilizzarli in modalità master/slave. Anzitutto disaccoppiare tutti i dispositivi che devono formare il gruppo (Settings -> Wireless Setting -> Receive Reset). A questo punto nelle impostazioni (Settings -> Wireless Setting -> Operating Mode) dell'unità master selezionare "Transmit" (invio) e nelle impostazioni delle unità slave "Receive" (ricezione). Selezionare la voce "Link" (Settings -> Wireless Setting -> Link -> Link) nell'unità master e confermare premendo ENTER. L'accoppiamento degli apparecchi viene effettuato in automatico. Selezionare una delle modalità stand alone (Auto, Color Macro, Static, Tunable White, User Color) nell'unità master e utilizzarla per controllare le unità slave.

#### STATO W-DMX™

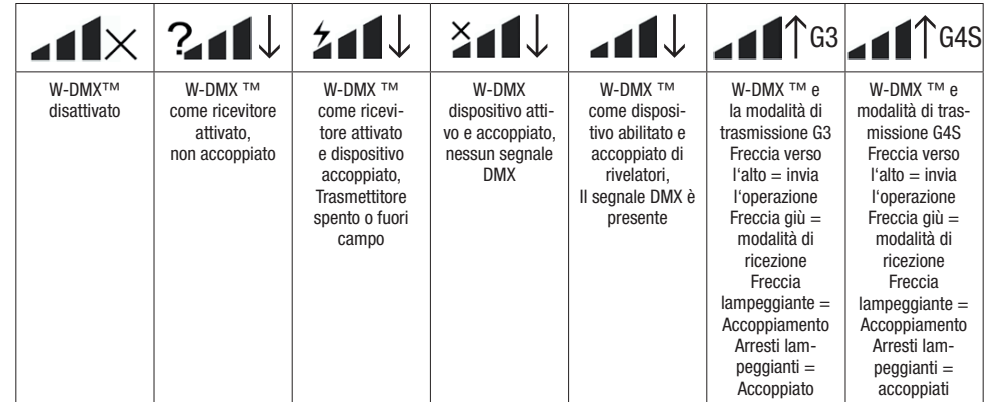

#### IMPOSTAZIONE DELL'INDIRIZZO DI AVVIO DMX (DMX Address)

Premendo MODE, si accede al menu di selezione delle impostazioni del dispositivo (--- Menu ---). Con i tasti UP e DOWN, selezionare la voce di menu "DMX Address" (prestare attenzione alla freccia) e confermare con ENTER. Sul display viene visualizzato un campo di immissione a tre cifre ed è possibile impostare l'indirizzo di avvio DMX tramite i tasti UP e DOWN. Confermare l'inserimento con ENTER e premere MODE per tornare alla schermata principale (nell'esempio "DMX Address 001").

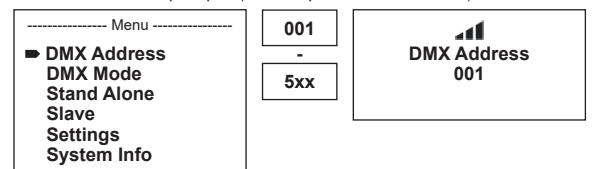

#### IMPOSTAZIONE DELLA MODALITÀ DI FUNZIONAMENTO DMX (DMX Mode)

Premendo MODE, si accede al menu di selezione delle impostazioni del dispositivo (--- Menu ---). Con i tasti UP e DOWN, selezionare la voce di menu "DMX Mode" (prestare attenzione alla freccia) e confermare con ENTER. Nel sottomenu, con i tasti UP e DOWN, è possibile selezionare le 6 diverse modalità DMX. Confermare la scelta con ENTER. Alla voce CONTROLLO DMX di questa guida sono disponibili delle tabelle con i canali occupati dalle varie modalità DMX.

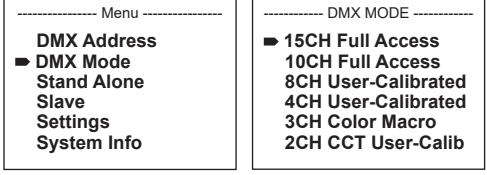

#### IMPOSTAZIONE DELLA MODALITÀ DI FUNZIONAMENTO STAND-ALONE

Premendo MODE, si accede al menu di selezione delle impostazioni del dispositivo (--- Menu ---). Con i tasti UP e DOWN, selezionare la voce di menu "Stand-Alone" (prestare attenzione alla freccia) e confermare con ENTER. Sempre con i tasti UP e DOWN, nel sottomenu è possibile selezionare la modalità di funzionamento Stand-Alone fra "Auto", "Color Macro", "Static", "Tunable White" o "User Color". Confermare la scelta con ENTER.

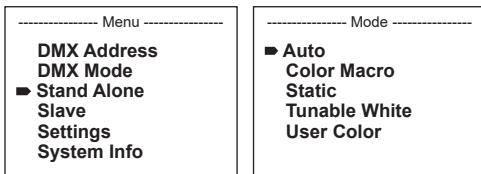

#### MODALITÀ DI FUNZIONAMENTO AUTO (Program 1 - Program 6)

I 6 programmi automatici comprendono delle sequenze di cambio colore prefissate, mentre la luminosità e la velocità di esecuzione possono essere impostate separatamente. Selezionare la modalità di funzionamento Auto seguendo la procedura descritta prima in "IMPOSTAZIONE DELLA MODALITÀ DI FUNZIONAMENTO STAND-ALONE", quindi confermare con ENTER. Con i tasti UP e DOWN, selezionare uno dei 6 programmi automatici (prestare attenzione alla freccia) e confermare con ENTER. Per impostare la luminosità, selezionare, con i tasti UP e DOWN, la voce di menu "Dim", confermare con ENTER e selezionare il valore desiderato da 000 a 255 sempre con i tasti UP e DOWN. Confermare con ENTER. Per impostare la velocità di esecuzione, selezionare la voce di menu "Speed", confermare con ENTER e selezionare il valore desiderato da 001 a 100. Confermare con ENTER. Premere MODE 4 volte per tornare alla schermata principale (Mode Auto).

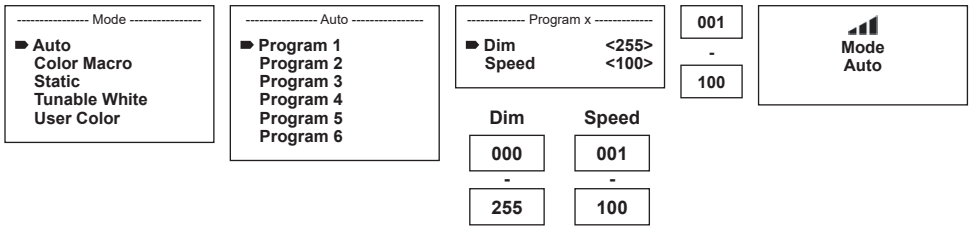

#### MACRO COLORI (Color Macro)

Per impostazione predefinita sono disponibili 15 macro colori diverse. Selezionare la voce di menu "Color Macro" seguendo la procedura descritta prima al punto IMPOSTAZIONE DELLA MODALITÀ DI FUNZIONAMENTO, quindi confermare con ENTER. Con i tasti UP e DOWN, selezionare uno dei colori preimpostati (prestare attenzione alla freccia) e confermare con ENTER (Color Off = blackout). Sul display viene visualizzato un campo di immissione a tre cifre ed è possibile impostare la luminosità desiderata da 000 a 100 tramite i tasti UP e DOWN. Confermare con ENTER. Premere MODE 3 volte per tornare alla schermata principale (Mode Color Macro).

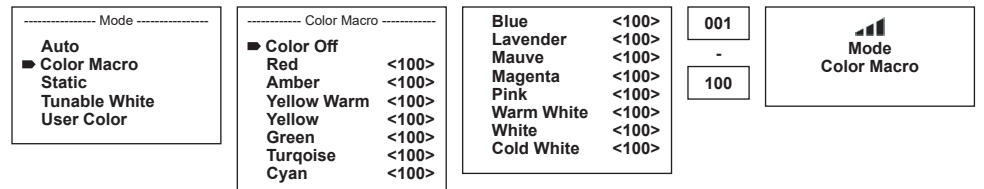

#### MODALITÀ STATICA (Static)

La modalità statica consente di impostare direttamente dal dispositivo le funzioni dimmer, stroboscopica (Strobe), R, G, B, W e la temperatura del colore (Color Temp) con valori compresi da 000 a 255, analogamente a un dispositivo di comando DMX. È quindi possibile creare una scena personalizzata, senza necessità di utilizzare un controller DMX aggiuntivo. Selezionare la modalità statica seguendo la procedura descritta prima al punto IMPOSTAZIONE DELLA MODALITÀ DI FUNZIONAMENTO, quindi confermare con ENTER. Con i tasti UP e DOWN, selezionare la voce di menu che si vuole modificare (prestare attenzione alla freccia) e confermare con ENTER. Sul display viene visualizzato un campo di immissione a tre cifre ed è possibile impostare il valore desiderato da 000 a 100 tramite i tasti UP e DOWN. Confermare con ENTER. Premere MODE 3 volte per tornare alla schermata principale (Mode Static).

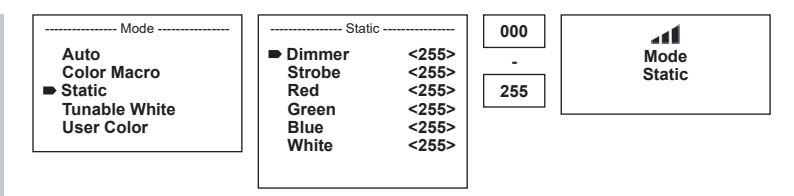

#### TEMPERATURA DEL COLORE (Tunable White)

La modalità Temperatura del colore consente di impostare direttamente sul dispositivo la luce con una temperatura che va dal bianco freddo al bianco caldo (CTC) e la luminosità (Dim). Selezionare la modalità Temperatura del colore seguendo la procedura descritta prima in "IMPOSTAZIONE DELLA MODALITÀ DI FUNZIONAMENTO STAND-ALONE", quindi confermare con ENTER. Con i tasti UP e DOWN, selezionare la voce di menu che si vuole modificare (prestare attenzione alla freccia) e confermare con ENTER. Sul display viene visualizzato un campo di immissione a tre cifre ed è possibile impostare il valore desiderato da 000 a 100 tramite i tasti UP e DOWN. Confermare con ENTER. Premere MODE 3 volte per tornare alla schermata principale (Mode Tunable White).

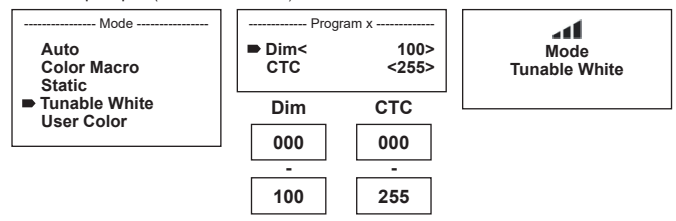

#### PRESET UTENTE (User Color)

La modalità di funzionamento "Preset utente" consente di salvare la luminosità generale e il mix cromatico di R, G, B e W direttamente nel dispositivo in cinque preset cromatici individuali. Selezionare la voce di menu "User Color" seguendo la procedura descritta prima in "IMPOSTAZIONE DELLA MODALITÀ DI FUNZIONAMENTO STAND-ALONE", quindi confermare con ENTER. Con i tasti UP e DOWN, selezionare ora uno degli spazi di memoria da Color1 a Color5, confermare con ENTER e selezionare la voce del sottomenu che si desidera modificare (prestare attenzione alla freccia). Confermare con ENTER.

Sul display viene ora visualizzato un campo numerico a tre cifre e con i tasti UP e DOWN è possibile impostare il valore desiderato da 000 a 255. Confermare di nuovo premendo ENTER. Se tutte le impostazioni sono state effettuate nel modo desiderato, premere MODE 4 volte per tornare alla schermata principale (Mode User Color).

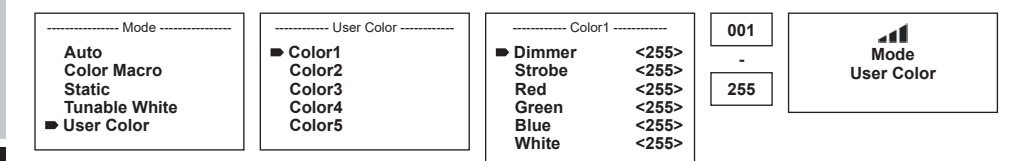

#### IMPOSTAZIONE DELLA MODALITÀ DI FUNZIONAMENTO SLAVE

Premendo MODE, si accede al menu di selezione delle impostazioni del dispositivo (--- Menu ---). Con i tasti UP e DOWN, selezionare la voce di menu "Slave" (prestare attenzione alla freccia) e confermare con ENTER. Collegare le unità slave e master (stesso modello) utilizzando un cavo DMX; sull'unità master attivare una delle modalità Stand-Alone (Auto, Color Macro, Static, Tunable White, User Color). Ora l'unità slave segue l'unità master. In assenza di un segnale di controllo, i caratteri sul display iniziano a lampeggiare, mentre in presenza del segnale il lampeggio si arresta.

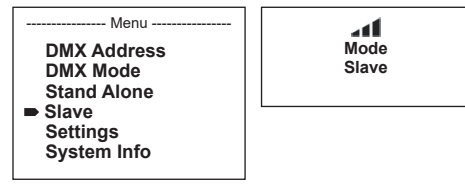

**FRANCAIS** 

**ITALIANO** 

**NIC** 

Premendo MODE, si accede al menu di selezione delle impostazioni del dispositivo (--- Menu ---). Con i tasti UP e DOWN, selezionare la voce di menu "Settings" (prestare attenzione alla freccia) e confermare con ENTER.

--- Menu -**DMX Address DMX Mode Stand Alone Slave Settings System Info**

Si accede così al sottomenu per l'impostazione delle seguenti voci di sottomenu (v. tabella, selezione con UP e DOWN, conferma con ENTER, modifica del valore o dello stato con UP e DOWN, conferma con ENTER):

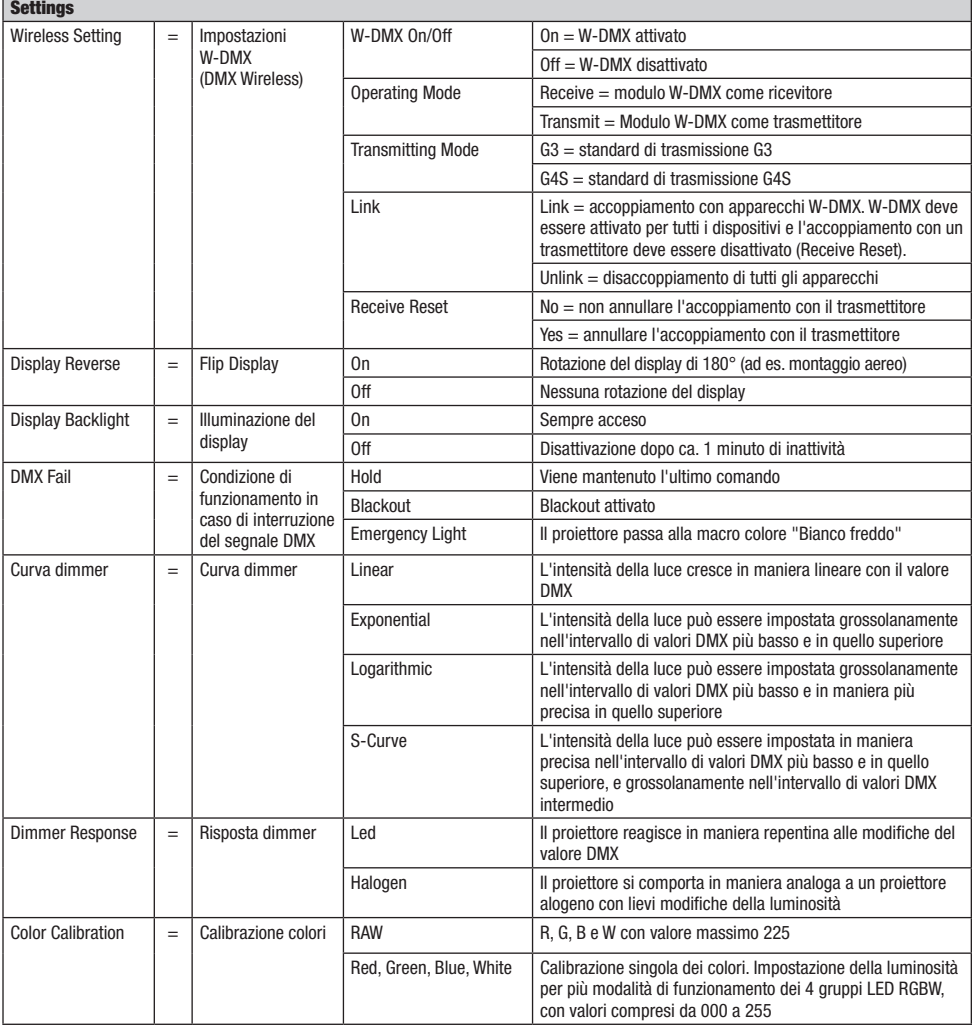

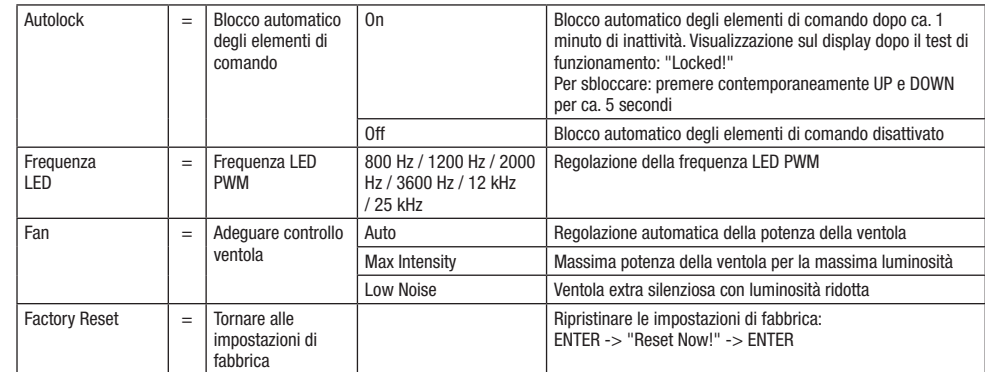

#### lineare Curve dimmer

Valore DMX

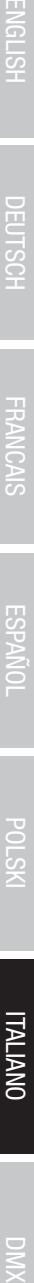

**ENGLISH** 

Intensità della luce

ntensità della luce

ENTER.

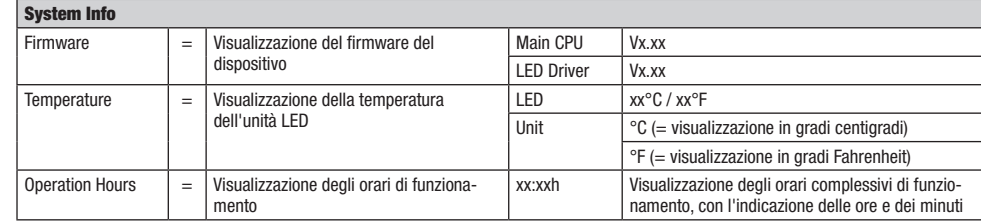

Selezionare la voce del sottomenu desiderata, nuovamente coi tasti UP e DOWN, quindi visualizzare le informazioni corrispondenti premendo

Premendo MODE, si accede al menu di selezione delle impostazioni del dispositivo (--- Menu ---). Con i tasti freccia, selezionare la voce di

logaritmica

Curva S

Valore DMX

Intensità della luce

ntensità della luce

Valore DMX

Intensità della luce

ntensità della luce

#### FUNZIONE DI BLOCCO AUTOMATICA

INFORMAZIONI DI SISTEMA (System Info)

Intensità della luce

ntensità della luce

- Menu **DMX Address DMX Mode Stand Alone Slave Settings System Info**

menu "System Info" (prestare attenzione alla freccia) e confermare con ENTER.

esponenziale

Valore DMX

Oltre alla possibilità di proteggere il proiettore automaticamente dall'uso inavvertito e non autorizzato (v. "Settings" - "Autolock"), il blocco degli elementi di comando può essere impostato anche manualmente. Tenere premuti contemporaneamente i tasti UP e DOWN per ca. 5 secondi. Quando si cerca di modificare le impostazioni, verrà ora visualizzata la scritta "Locked!" sul display e non sarà quindi possibile modificare le impostazioni del proiettore con i tasti. Dopo ca. 1 minuto verrà nuovamente visualizzata la modalità di funzionamento impostata. Per rimuovere il blocco, tenere premuti contemporaneamente i tasti UP e DOWN per ca. 5 secondi.

A questo punto il display torna alle informazioni visualizzate in precedenza.

# DMX DEUTSCH FRANCAIS ENGLISH IN DEUTSCH FRANCAIS ENGLISH IN DEUTSCHLISH IN DEUTSCHLISH IN DEUTSCHLISH IN DEUTS **FRANCAIS**

## **TALIANO**

#### INSTALLAZIONE E MONTAGGIO

Grazie ai piedini in plastica integrati, il proiettore può essere collocato in un punto adatto su una superficie piana. Il montaggio a una traversa viene effettuato tramite una staffa a Omega, fissata al centro della base dell'apparecchio (A), oppure mediante due staffe a Omega, montate nelle posizioni di fissaggio esterne (B). Due staffe a Omega sono incluse nella dotazione; appositi morsetti per traverse sono disponibili come optional. Collegare saldamente il tutto e fissare il proiettore con un cavo di sicurezza idoneo nella posizione prevista (C).

La direzione del fascio luminoso dell'unità LED viene impostata indipendentemente dalla base dell'apparecchio con l'ausilio delle viti ad alette applicate lateralmente.

Nota importante: il montaggio sopratesta richiede una vasta esperienza, incluso il calcolo dei valori limite del carico di lavoro, il materiale di installazione utilizzato e la verifica periodica della sicurezza di tutti i materiali di installazione e dei proiettori. Se non si dispone di queste qualifiche, non cercare di effettuare l'installazione da sé, ma ricorrere all'ausilio di aziende professionali.

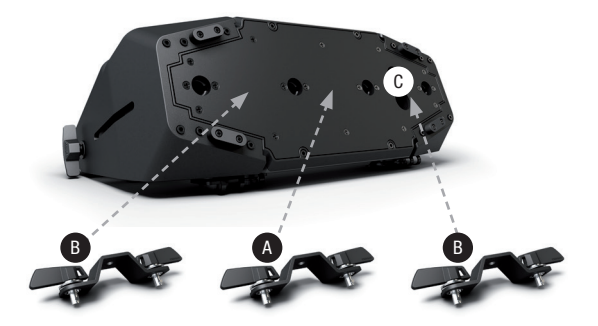

#### ACCESSORI OPZIONALI

#### CLZW6004B

Paraluce - Installazione senza utensili con bulloni di bloccaggio a molla, cavo di sicurezza in dotazione

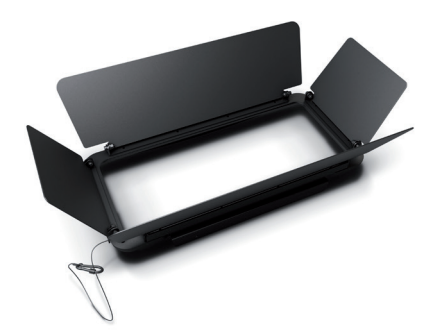

CLZW600SMLSD20 Diffusore da 25°

Montaggio senza utensili grazie alla tecnologia SNAPMAG<sup>®</sup>

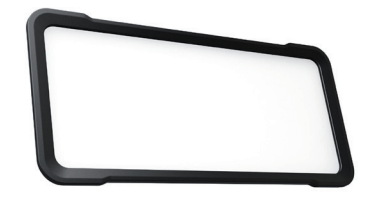

#### CLZW600SMLSD40

Diffusore da 45° Montaggio senza utensili grazie all a tecnologia SNAPMAG ®

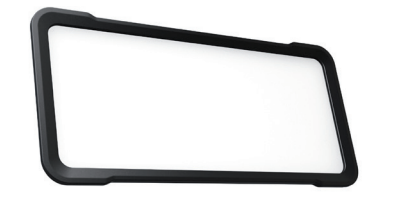

#### CLZW600SMLSD100 Diffusore da 100° Montaggio senza utensili grazie alla tecnologia SNAPMAG®

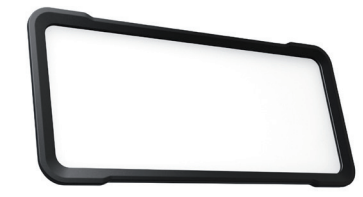

#### CLZW600SMLSD6010 Diffusore 60° x 10°

Montaggio senza utensili grazie alla tecnologia SNAPMAG®

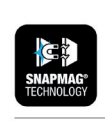

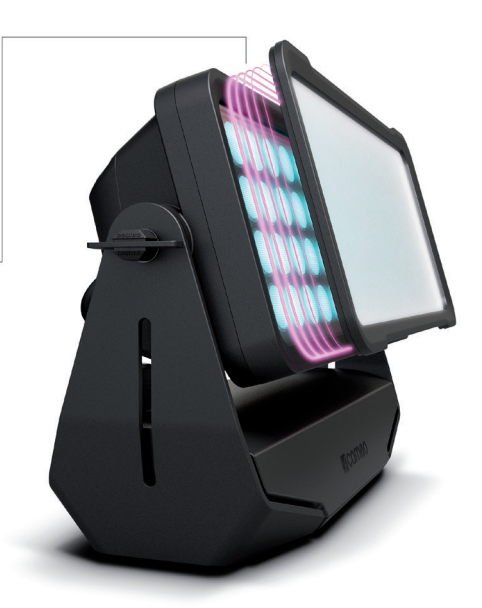

#### TECNOLOGIA DMX

#### DMX512

DMX (Digital Multiplex) è la sigla di un protocollo di trasmissione universale per la comunicazione tra dispositivi e controller. Un controller DMX invia dati DMX ai dispositivi DMX collegati. I dati DMX vengono sempre trasmessi come flusso di dati seriale, che viene inoltrato da un dispositivo collegato al successivo attraverso le connessioni (connettori XLR) DMX IN e DMX OUT presenti per ogni dispositivo DMX compatibile, per un massimo di 32 dispositivi. L'ultimo dispositivo della catena deve essere dotato di un connettore terminale (terminatore).

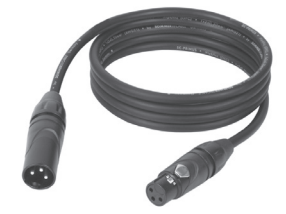

#### COLLEGAMENTO DMX:

DMX è il linguaggio condiviso che consente l'accoppiamento tra diversi tipi di dispositivo e

modelli di produttori differenti e il controllo da parte di un controller centrale, a condizione che tutti i dispositivi e il controller siano DMX compatibili. Per una trasmissione dei dati ottimale, il cavo che collega i singoli dispositivi deve essere il più corto possibile. L'ordine dei dispositivi nella rete DMX non influisce sull'indirizzamento. Il dispositivo con indirizzo DMX 1 può quindi trovarsi in una posizione qualsiasi della catena DMX (seriale): all'inizio, alla fine o in qualsiasi punto al centro. Se a un dispositivo viene assegnato l'indirizzo DMX 1, il controller "sa" di dover inviare a questo dispositivo tutti i dati attribuiti all'indirizzo 1, indipendentemente dalla sua posizione nella interconnessione DMX.

#### ACCOPPIAMENTO SERIALE DI PIÙ PROIETTORI

1. Collegare il connettore XLR maschio (a 3 o 5 poli) del cavo DMX con l'uscita DMX (presa XLR femmina) del primo dispositivo DMX (ad esempio controller DMX).

2. Collegare il connettore XLR femmina del cavo DMX connesso al primo proiettore DMX con l'ingresso DMX (presa XLR maschio) del successivo dispositivo DMX. Analogamente, collegare l'uscita DMX di questo dispositivo con l'ingresso DMX del dispositivo seguente e così via. Tenere presente che in linea di principio i dispositivi DMX sono collegati in serie e i collegamenti non si possono condividere senza uno splitter attivo. In una catena DMX i dispositivi DMX non possono essere più di 32.

Nelle linee di prodotti Adam Hall 3 STAR, 4 STAR e 5 STAR è disponibile un'ampia scelta di cavi DMX.

#### CAVO DMX:

In caso di cavi di propria realizzazione, procedere secondo le figure di questa pagina. Non collegare mai la schermatura dei cavi con il contatto di massa del connettore e assicurarsi che la schermatura non entri in contatto con l'involucro del connettore XLR. Il contatto di massa della schermatura può generare guasti al sistema.

## **Configurazione dei connettori:**<br>Cavo DMX con connettori XLR a 3 poli:

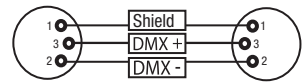

#### CONNETTORE TERMINALE DMX (TERMINATORE):

Per evitare errori di sistema, l'ultimo dispositivo di una catena DMX deve essere dotato di una resistenza di terminazione (120 ohm, 1/4 W). Connettore XLR a 3 poli con resistenza di terminazione: K3DMXT3 Connettore XLR a 5 poli con resistenza di terminazione: K3DMXT5

 $10^2$ 3  $\overline{\phantom{a}}$  50  $\overline{\phantom{a}}$ 

Shield

 $DMX +$ 

 $DMX -$ 

 $^2$ o 1 3  $4^{\bullet}$ 

#### Configurazione dei connettori:

Connettore XLR a 3 poli: Connettore XLR a 5 poli:

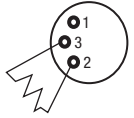

#### ADATTATORE DMX:

Se si utilizzano degli adattatori, in una catena DMX si possono anche combinare dispositivi DMX con collegamenti a 3 poli e dispositivi DMX con collegamenti a 5 poli.

#### Configurazione dei connettori

Adattatore DMX XLR maschio 5 poli a XLR femmina 3 poli: K3DGF0020 Pin 4 e 5 non assegnati.

#### Configurazione dei connettori

Adattatore DMX XLR maschio 3 poli a XLR femmina 5 poli: K3DHM0020 Pin 4 e 5 non assegnati.

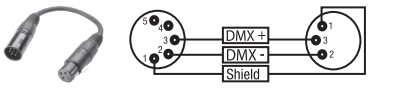

Cavo DMX con connettori XLR a 5 poli (pin 4 e 5 non assegnati):

 $^2\!$  0 1 3  $4^{\bullet 5}$ 

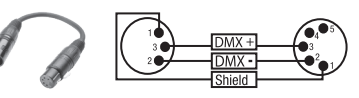

81

### DATI TECNICI

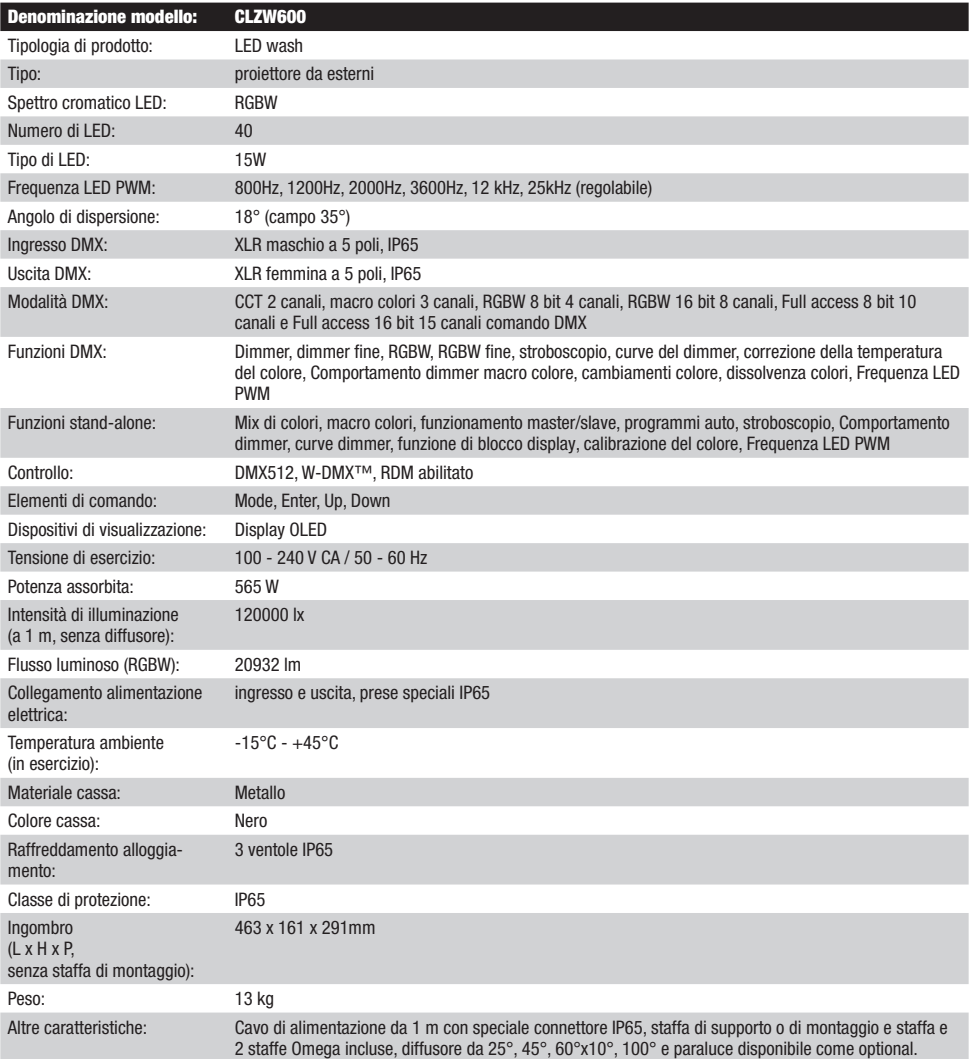

# **ENGLISH**

## **TALIANO**

#### DICHIARAZIONI DEL PRODUTTORE

#### MANUFACTURER'S WARRANTY & LIMITATION OF LIABILITY

Le nostre attuali condizioni di garanzia e la limitazione di responsabilità sono consultabili alla pagina: [https://cdn-shop.adamhall.com/media/](https://cdn-shop.adamhall.com/media/pdf/Manufacturers-Declarations-CAMEO_DE_EN_ES_FR.pdf) [pdf/Manufacturers-Declarations-CAMEO\\_DE\\_EN\\_ES\\_FR.pdf.](https://cdn-shop.adamhall.com/media/pdf/Manufacturers-Declarations-CAMEO_DE_EN_ES_FR.pdf) In caso di assistenza, rivolgersi a Adam Hall GmbH, Adam-Hall-Str. 1, 61267 Neu Anspach / E-mail Info@adamhall.com / +49 (0)6081 / 9419-0.

CORRETTO SMALTIMENTO DEL PRODOTTO (In vigore nell'Unione Europea e in altri Paesi europei in cui si attui la raccolta differenziata) Questo simbolo apposto sul prodotto o sui relativi documenti indica che, per evitare danni all'ambiente e alle persone causati da uno smaltimento incontrollato dei rifiuti, alla fine del suo ciclo di vita l'apparecchio non deve essere smaltito insieme ai normali rifiuti domestici. Il prodotto deve quindi essere smaltito separatamente da altri rifiuti e riciclato nell'ottica dell'incentivazione di cicli economici sostenibili. I clienti privati possono richiedere informazioni sulle possibilità di smaltimento ecosostenibile al rivenditore presso il quale è stato acquistato il prodotto o presso le autorità regionali competenti. I clienti aziendali devono invece contattare il proprio fornitore e controllare le eventuali condizioni contrattuali inerenti allo smaltimento degli apparecchi. Questo prodotto non deve essere smaltito assieme ad altri rifiuti industriali.

#### Conformità CE

Con la presente Adam Hall GmbH dichiara che questo prodotto soddisfa le seguenti direttive (ove pertinente): Direttiva R&TTE (1999/5/CE) e RED (2014/53/UE) da giugno 2017 Direttiva bassa tensione (2014/35/CE) Direttiva CEM (2014/30/UE) RoHS (2011/65/UE) La dichiarazione di conformità completa è reperibile al sito www.adamhall.com. Per ulteriori informazioni è inoltre possibile scrivere a info@adamhall.com.

#### DMX CONTROL / DMX STEUERUNG / PILOTAGE DMX / CONTROL DMX / STEROWANIE DMX / CONTROLLO DMX

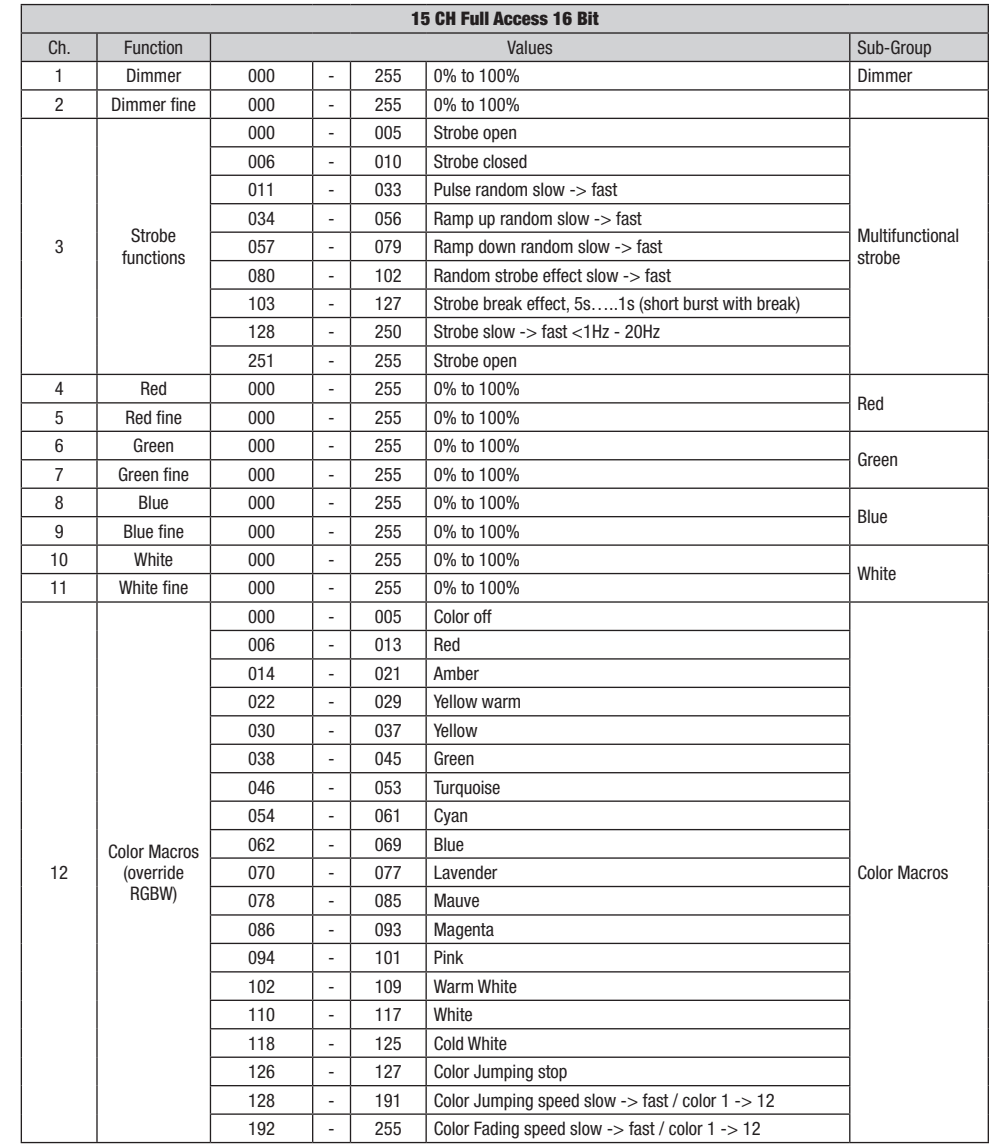

**DIVIX** 

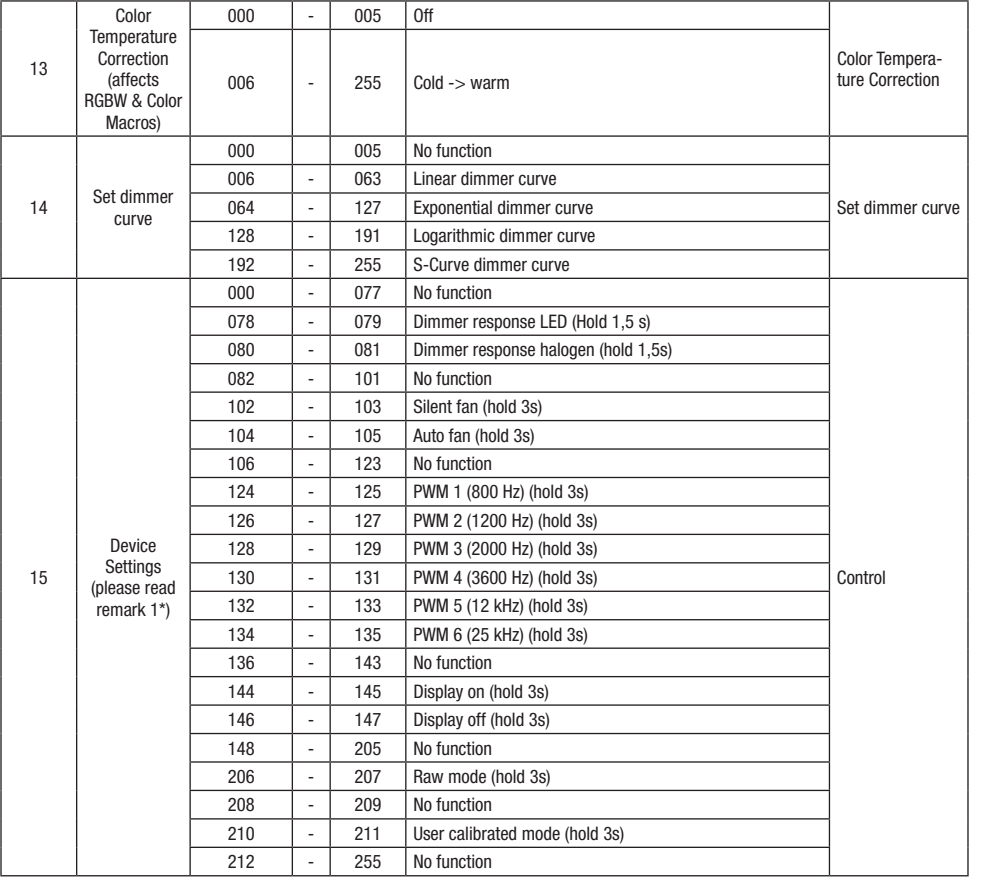

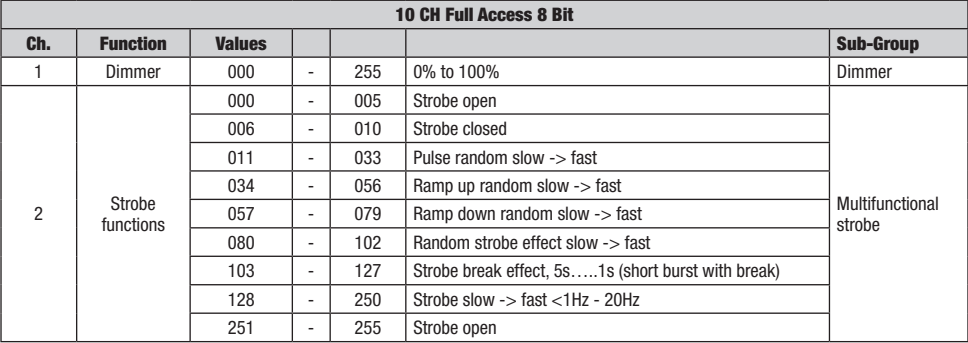

**DMX** 

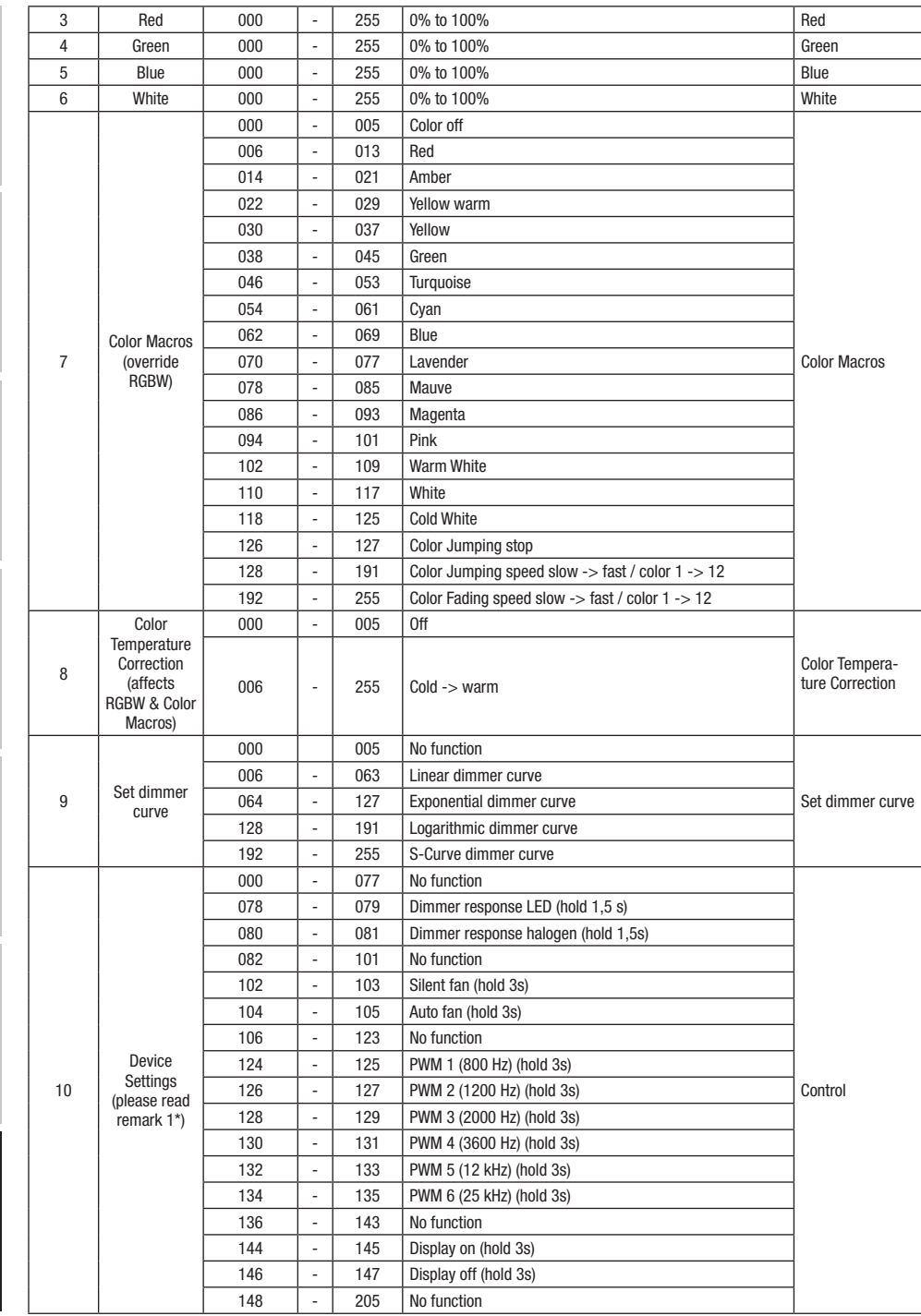

**DIVIX** 

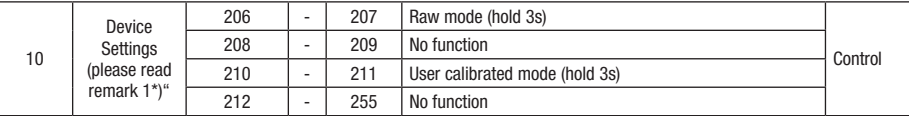

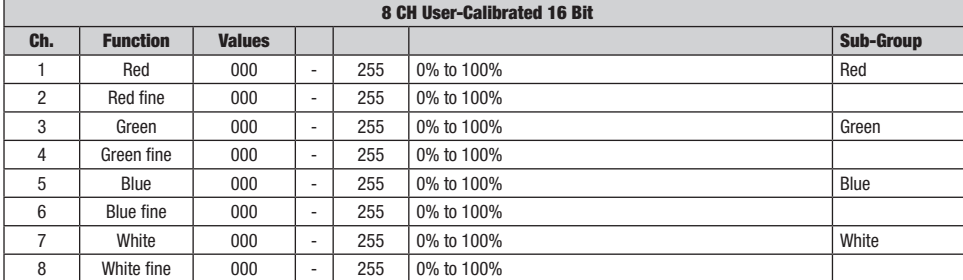

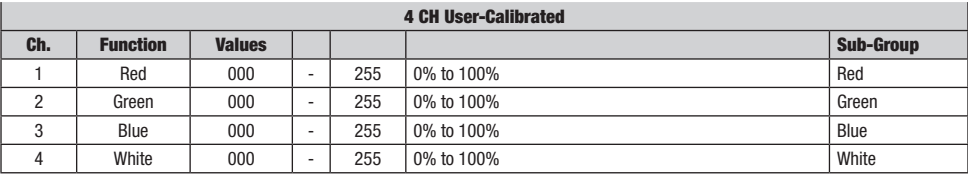

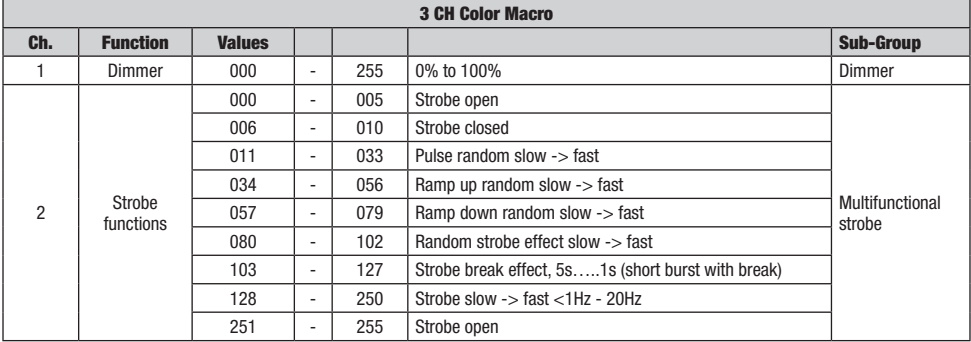

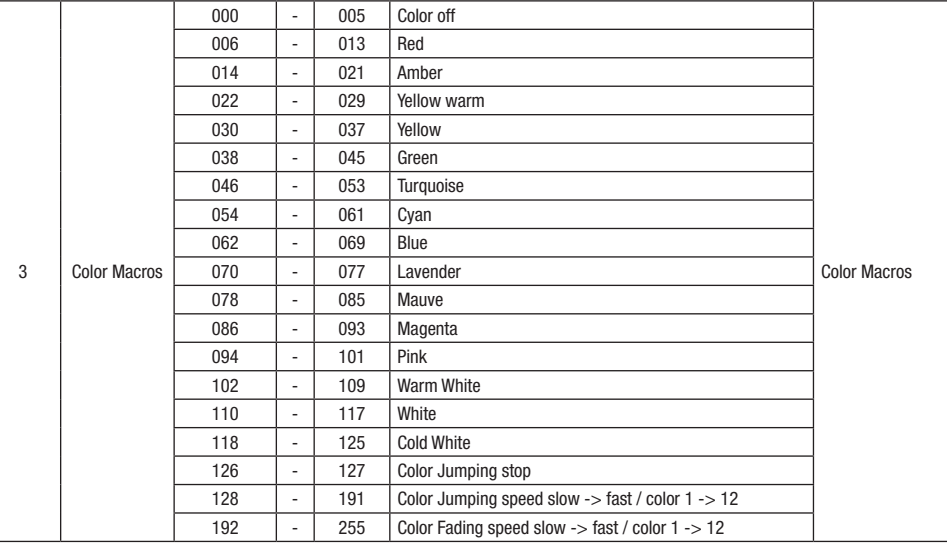

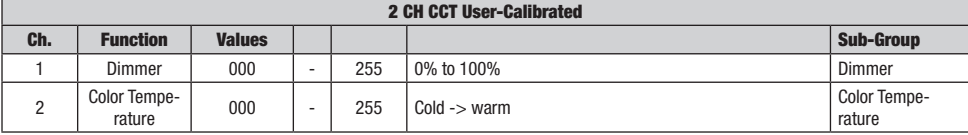

EN: (1\*) After the adjustments have been made, set the value to 000 to avoid disturbance by endless function call.

DE: (1\*) Nachdem die Einstellungen vorgenommen wurden, stellen Sie den Wert auf 000 ein, um Störungen durch endlosen Funktionsaufruf zu vermeiden.

FR: (1\*) Une fois les ajustements effectués, réglez la valeur sur 000 pour éviter les perturbations par appel de fonction sans fin.

ES: (1\*) Después de realizar los ajustes, establezca el valor en 000 para evitar perturbaciones mediante una llamada de función sin fin.

PL: (1\*) Po dokonaniu ustawień ustaw wartość na 000, aby uniknąć zakłóceń przez niekończące się wywołanie funkcji.

IT: (1\*) Dopo aver effettuato le regolazioni, impostare il valore su 000 per evitare disturbi causati da una chiamata a funzione infinita.

**DNN** 

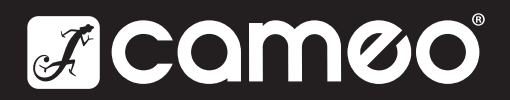

Adam Hall GmbH | Adam-Hall-Str. 1 | 61267 Neu-Anspach | Germany Phone: +49 6081 9419-0 | adamhall.com

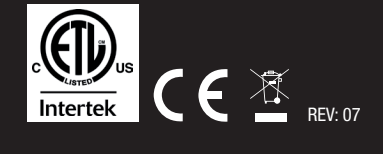